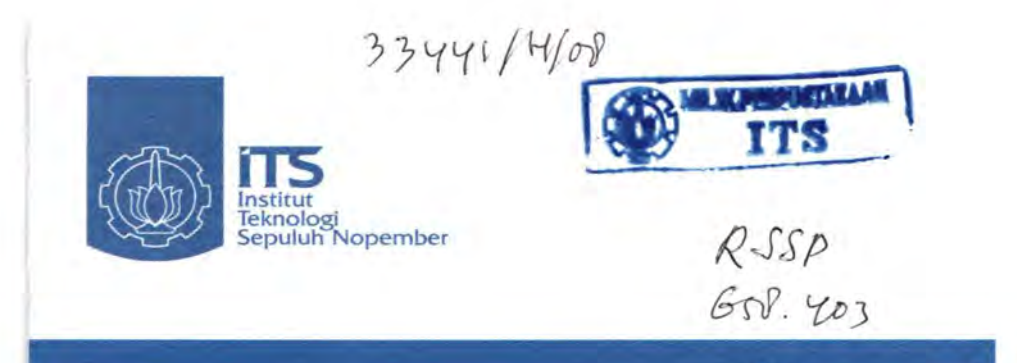

TUGAS AKHIR - LS 1336

## STUDY A WAL SISTEM PENDUKUNG KEPUTUSAN (DECISION SUPPORT SYSTEM/DSS) UNTUK PERANCANGAN KAMAR MESIN

RHOMADON HS

**PERPUSTAKAAR** NRP 4200 100 042 **Tel. Terima Terima Dari** ITS *8* - 8 - *d-008*   $H$  $731958$ 

 $\sqrt{-1}$ 

Leve

Ran

Dosen Pembimbing lr. Amiadji, MM lr. Surjo Widodo Adjie, Ms C'Jo. **Aceada Prp.** -

JURUSAN TEKNIK SISTEM PERKAPALAN Fakultas Teknologi Kelautan lnstitut Teknologi Sepuluh Nopember Surabaya 2008

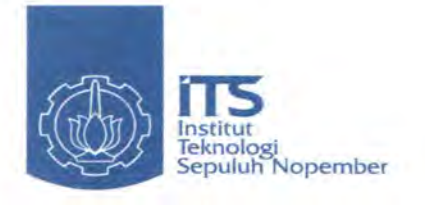

FINAL PROJECT - LS 1336

## THE PRE STUDY OF SYSTEM SUPPORTING DECISION (DECISION SUPPORT SYSTEM/DSS) FOR ENGINE ROOM ARRANGEMENT.

RHOMADON HS NRP 4200 100 042

Advisor lr. Amiadji, MM lr. Surjo Widodo Adjie, Msc

DEPARTMENT OF MARINE ENGINEERING Faculty of Marine Technology Institute Technology of Sepuluh Nopember Surabaya 2008

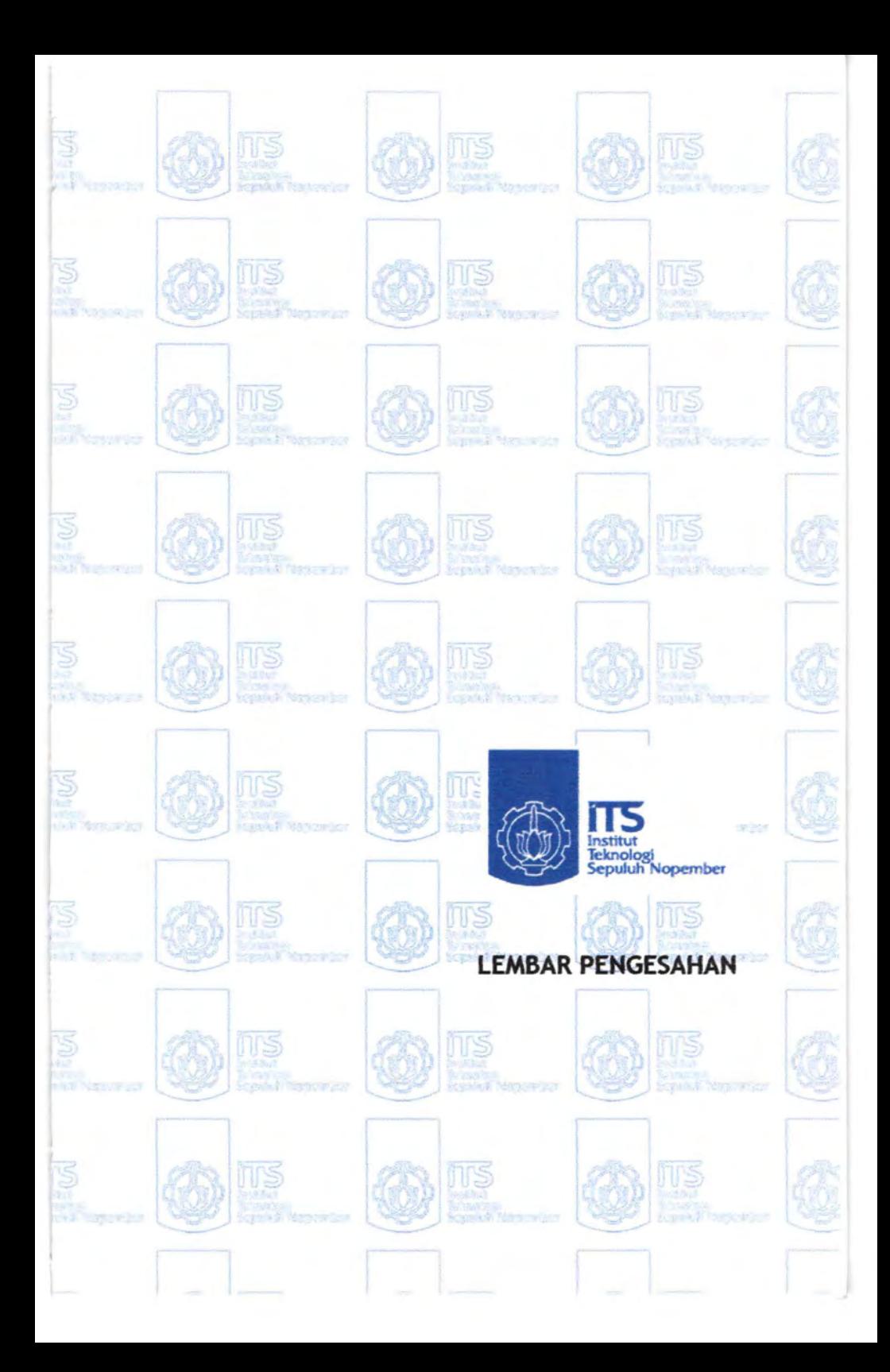

## STUDY AWAL SISTEM PENDUKUNG KEPUTUSAN ( *DECISION SUPPORT SYSTEM / DSS* ) UNTUK PERANCANGAN KAMAR MESIN

### TUGASAKHIR

Diajukan Untuk Memenuhi Salah Satu Syarat Memperoleh Gelar Sarjana Teknik Pada Bidang studi Marine Manufacture and Design (MMD) Program studi S-1 Jurusan Teknik Sistem Perkapalan Fakultas Teknologi Kelautan Institut Teknologi Sepuluh Nopember

> Oleh : RHOMADON HADY SISWANTO NRP 4200 100 042

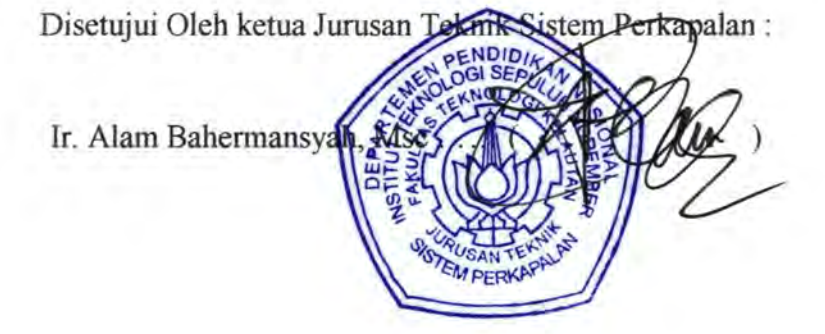

Surabaya FEBRUARI, 2008

v

*"Halaman ini sengaja dikosongkan"* 

### LEMBARPENGESAHAN

## STUDY AWAL SISTEM PENDUKUNG KEPUTUSAN ( *DECISION SUPPORT SYSTEM I DSS)* UNTUK PERANCANGAN KAMAR MESIN

### TUGASAKHIR

Diajukan Untuk Memenuhi Salah Satu Syarat Memperoleh Gelar Sarjana Teknik Pada Bidang studi Marine Manufacture and Design (MMD) Program studi S-1 Jurusan Teknik Sistem Perkapalan Fakultas Teknologi Kelautan lnstitut Teknologi Sepuluh Nopember

> Oleh: RHOMADON HADY SISWANTO NRP 4200 100 042

Disetujui Oleh Pembimbing Tugas Akhir :

1. Ir. Amiadji, MM

2. Ir. Surjo Widodo Adjie, Msc

Surabaya FEBRUARI, 2008 *"Halaman ini sengaja dikosongkan"* 

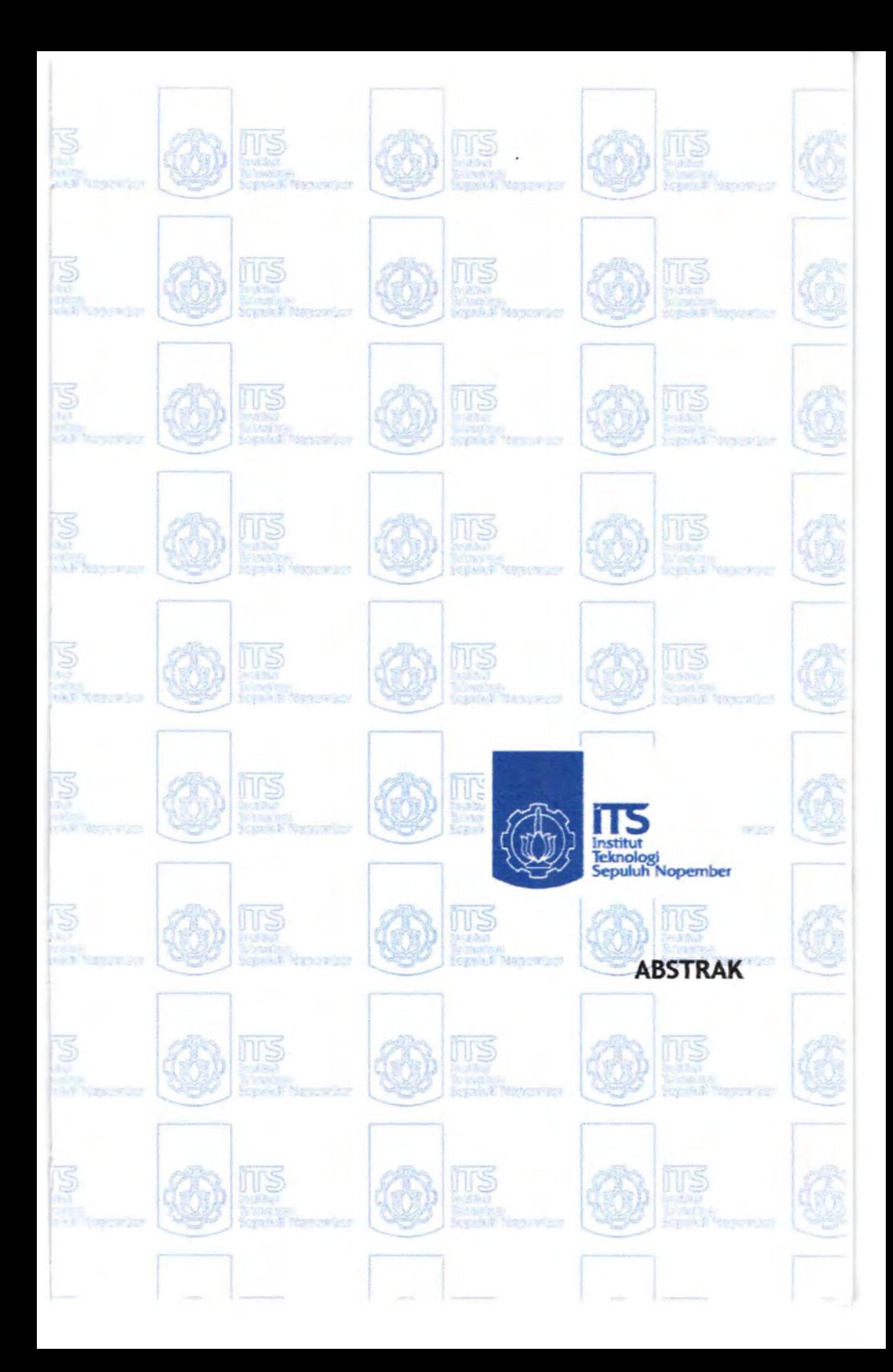

### STUDY AWAL SISTEM PENDUKUNG KEPUTUSAN ( *DECISION SUPPORT SYSTEM* I *DSS)* UNTUK PERANCANGAN KAMAR MESIN

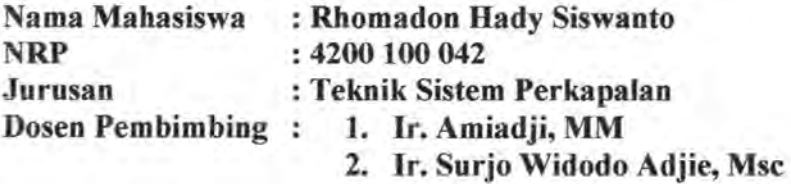

#### Abstrak

Pada penelitian ini adalah sebuah pemikiran dalam proses perancangan kamar mesin, dalam sebuah proses perancangan kamar mesin seorang engineer dituntut untuk berpikir dalam berbagai dimensi untuk memenuhi kebutuhan perancangan. Metode yang digunakan adalah dengan menggunakan pendekatan kebutuhan kedekatan antar peralatan yang membentuk suatu system, dan kedekatan ini disusun berdasarkan keruntutan penyusunan peralatan dengan nilai pertimbangannya adalah dimensi yang ada dari ruangan tersebut. Selanjutnya tampilan yang tampak kemungkinan mampu mendukung sebuah keputusan dalam peletakkan peralatan dalam kamar mesin, meskipun hasil dari tampilan belum terlalu meyakinkan, akan tetapi mampu memberikan sebuah akar pemikiran dalam proses perancanagan dalam kamar msin.

## Kata Kunci : *Perancanagan Kamar Mesin*, Pendukung *Keputusan, Kedekatan Peralatan,*

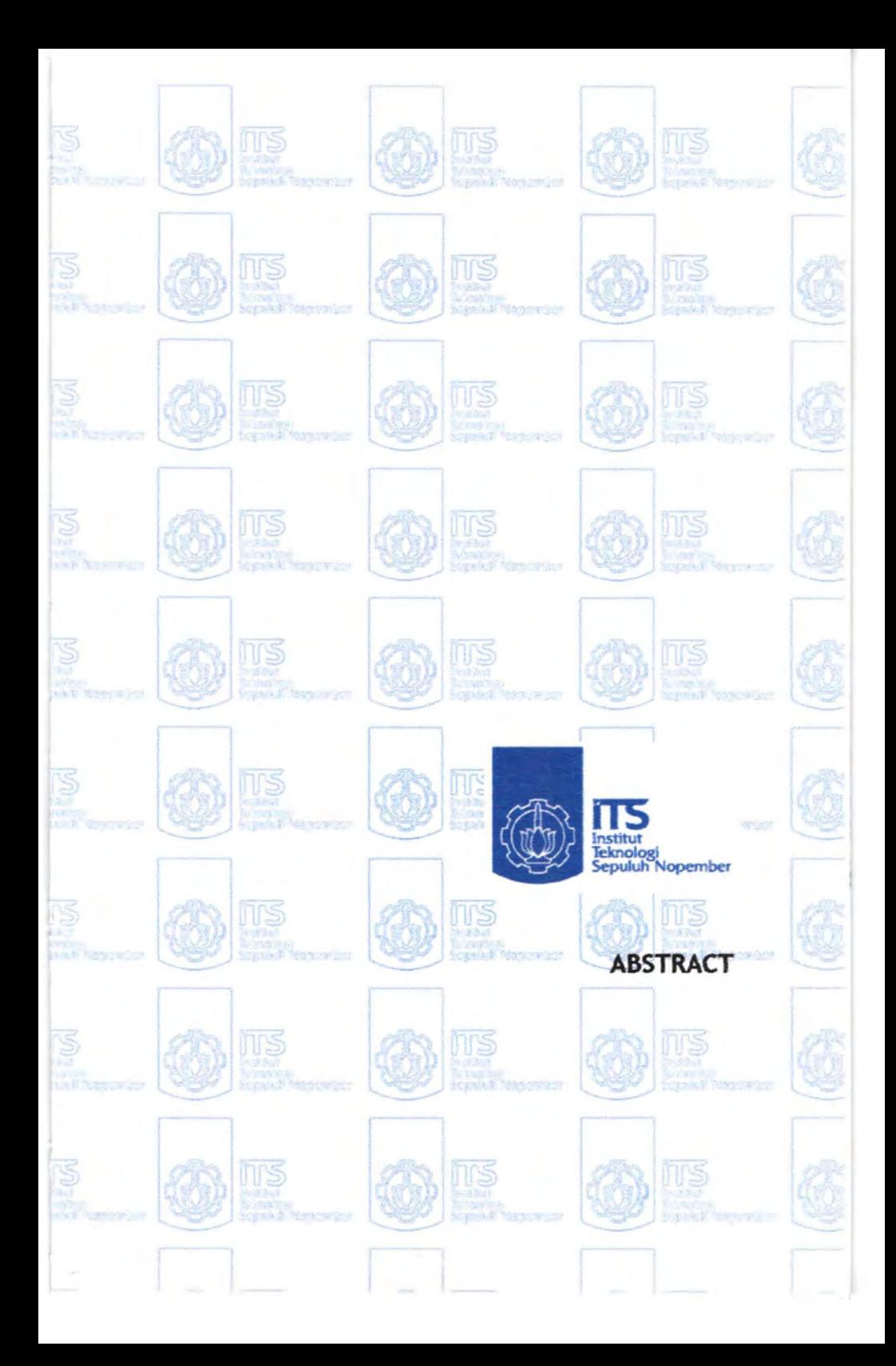

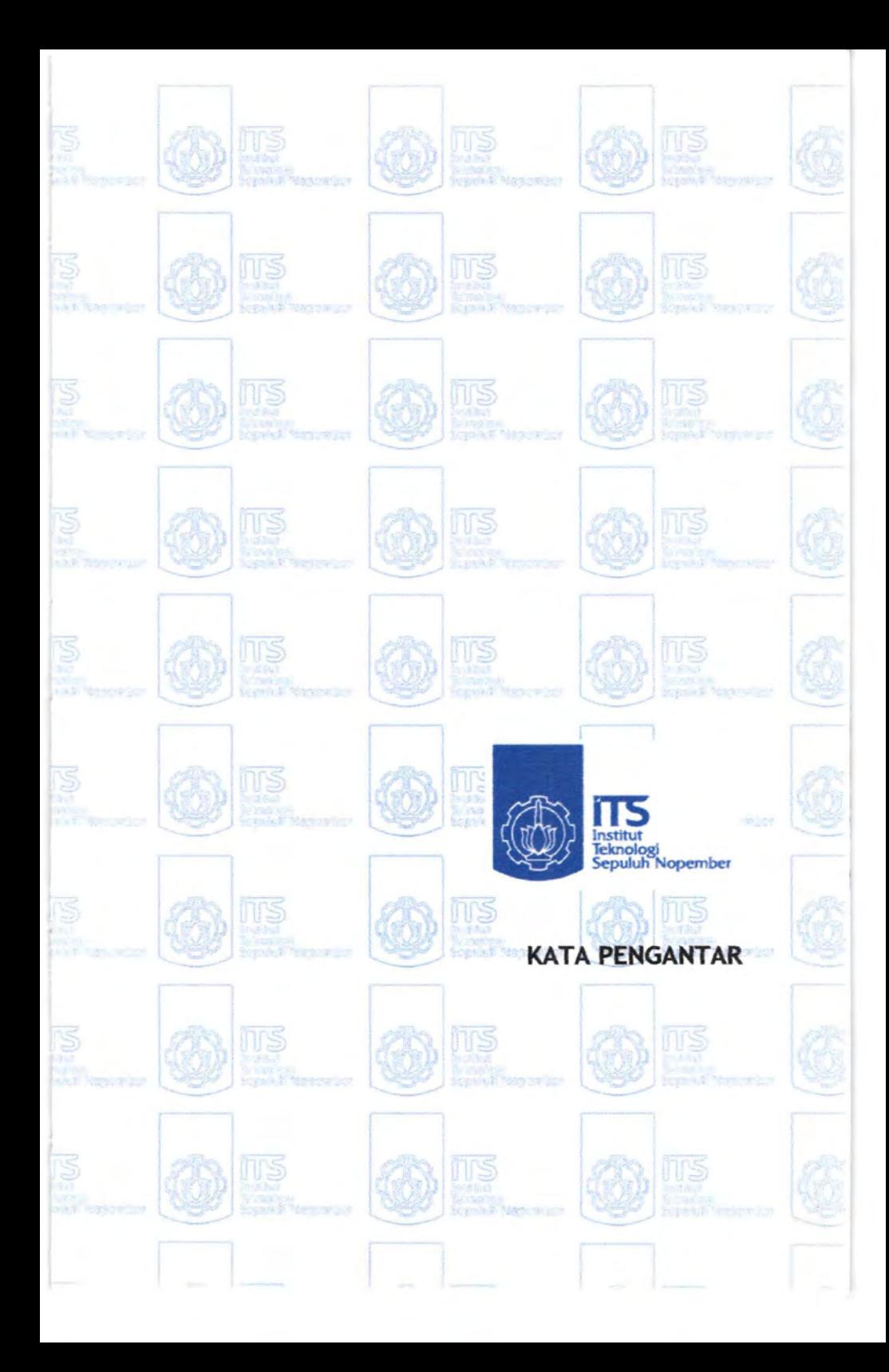

### **KATAPENGANTAR**

Penulis mengucapkan puji syukur kehadirat Allah SWf atas limpahan rahmat serta hidayah-Nya sehingga Tugas Akhir dengan judul " STUDI AWAL SISTEM PENDUKUNG KEPUTUSAN *(DECiSION SUPPORT SISTEMIDSS)* UNTUK PERANCANGAN KAMAR MESIN" ini dapat diselesaikan dengan baik.

Tugas akhir ini membahas tentang peletakkan peralatan dalam kamar mesin yang membentuk suatu system dan sub system, dimana diharapkan dari penulisan dan pembuatan program sebagai hasil dari tugas akhir ini mampu memberikan suatu gambaran tentang penataan peralatan dalam kamar mesin.

Penulis mampu menselesaikan dengan baik oleh penulis tentunya tidak lepas dari dukungan berbagai pihak, baik secara langsung maupun tidak langsung. Untuk itu penulis mengucapkan terima kasih kepada :

- 1. Bapak Ir. Alam Bahermansyah Msc. Selaku bapak Ketua Jurusan Teknik Sistem Perkapalan, yang mampu memberi pertolongan sedikit tapi berdampak besar dalam hidup.
- 2. Bapak Dr. Ir. AA. Masroeri, Meng. Selaku dosen wali yang sangat sabar memberikan masukan, dan dorongan semangat.
- 3. Bapak Ir. Amiadji MM, dan Bapak Ir. Suryo Widodo A, Msc Selaku pembimbing dalam melakukan penulisan tugas akhir ini, terima kasih atas nasehat bahkan jeweran yang mampu membakar semangat penulis.
- 4. Ibu tercinta yang selalu mendukung dan mmberikan aku dukungan dan dengan penuh kesabaran memberikan semangat disaat aku jatuh.
- 5. Mbak ari yang selalu memberikan omelan yang sedikit rnenyakitkan tetapi bagiku terasa sebagai sentilan yang semakin menguatkan aku untuk mengerjakan Tugas akhir ini.
- 6. Mas Rohyan, yang memberikan aku bimbingan ruhani untuk mendidik aku menjadi manusia.
- 7. Ternan-ternan seangkatan 00 yang telah lama lulus yang selalu memberikan aku dukungan.
- 8. perusahaan rokok Dji Sam Soe dan kopi Nescafe yang selalu menemaniku begadang sampai pagi.
- 9. Cak Ri bakso yang bisa dihutang dan mernberikan potongan harga.
- 10. Cak Tain, Cak Ran, dan Cak Boneng yang selama ini mau menjagakan sepeda rnotorku dan pemah gembosi sepedaku.
- 11. Syeh aa' (Agus) ndang marekno skripsimu.
- 12. Cak Sai'in yang selalu mengajak PS-an dan gak pemah menang (butuh waktu 10 tahun)
- 13. Pak Dwi Priyanta yang kata-kata semangatnya pada saat aku kerjakan PKM, selalu kuingat dan kuresapi. Pak Dwi memang Jos (Cyayo Pak Dwi).
- 14. Teman-teman semua yang tidak mungkin aku sebutkan satu persatu.

Penulis menyadari bahwa penyusunan Tugas Akhir ini masih jauh dari sempurna. Oleh karena itu, segala saran serta masukan yang membangun sangat penulis harapkan demiperbaikan dan kemajuan dalam tugas akhir ini.

Akhir kata semoga Allah SWT melimpahkan rahmat dan hidayah-Nya kepada kita semua. Semoga laporan Tugas Akhir ini dapat bermanfaat bagi kita semua khususnya yang membaca. Amin.

Surabaya, Februari 2008

Penulis

*"Halaman ini sengaja dikosongkan"* 

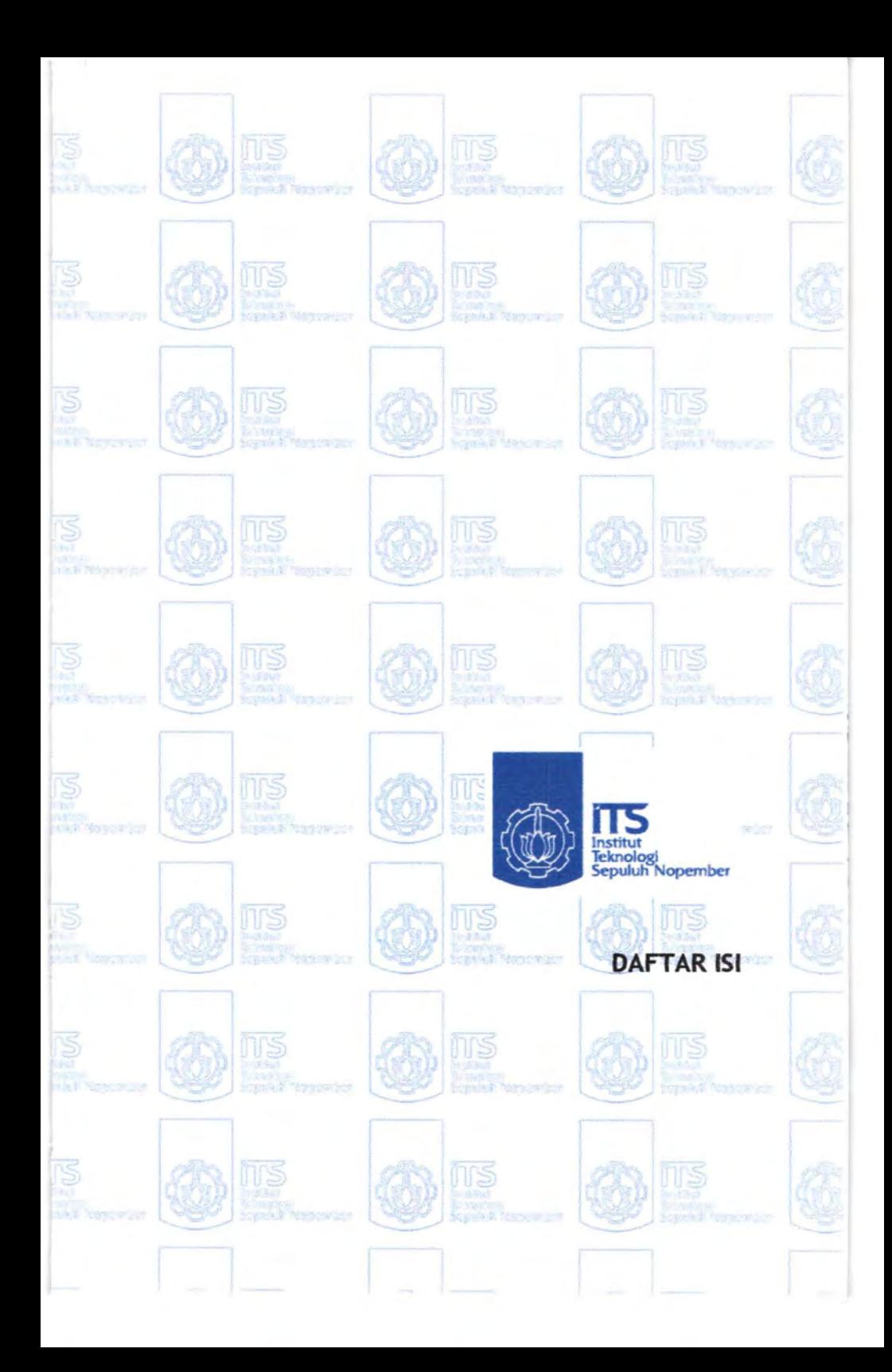

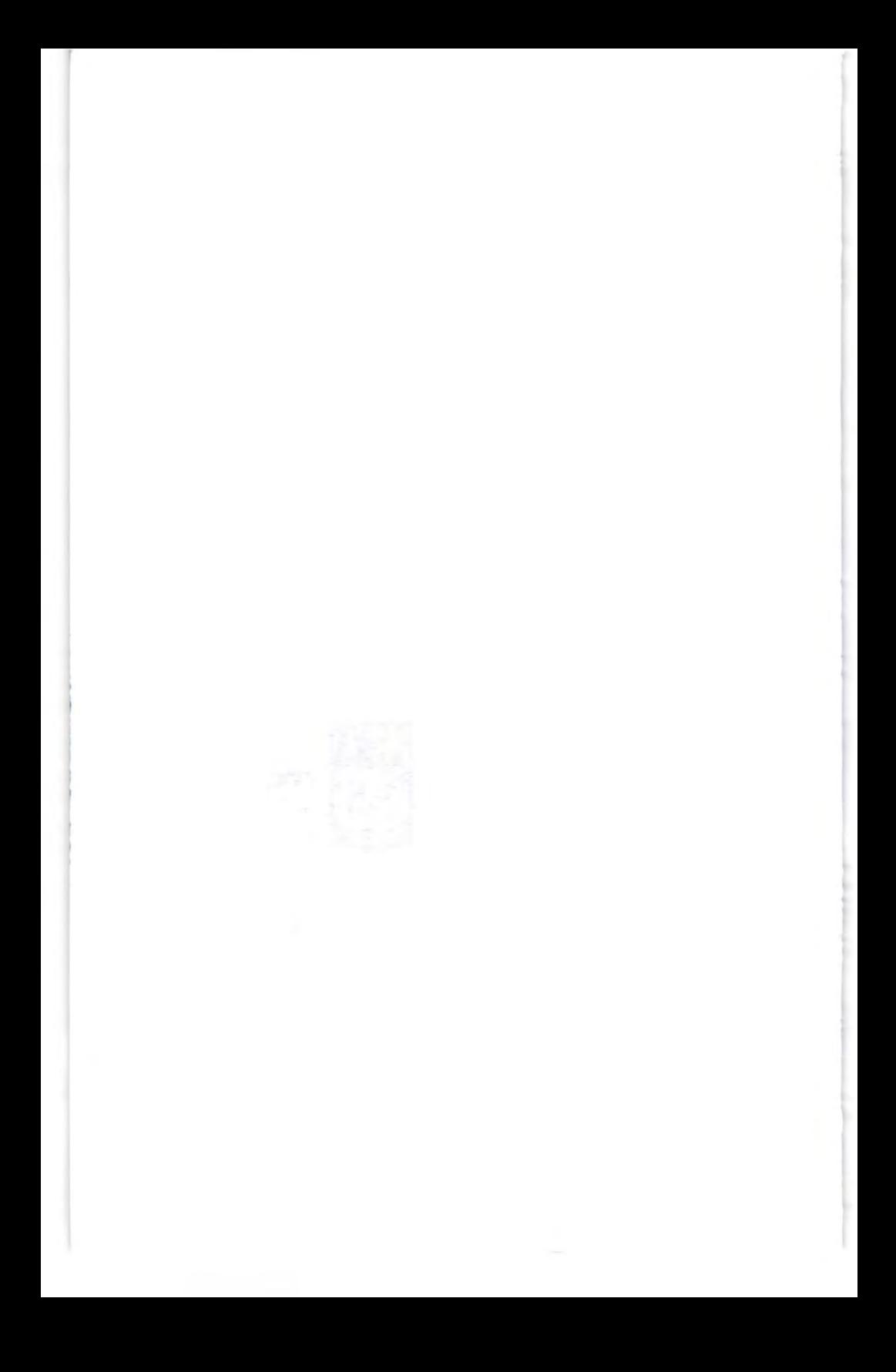

# **DAFTAR ISI**

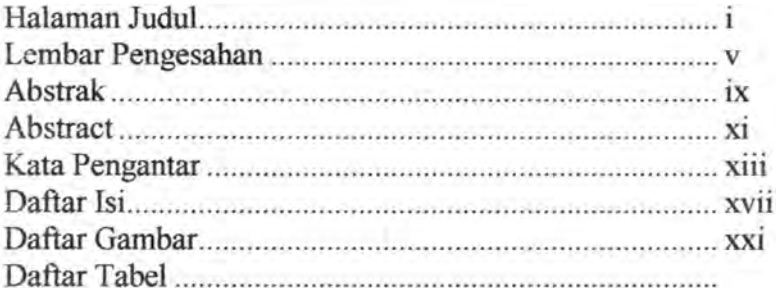

## **BABI PENDAHULUAN**

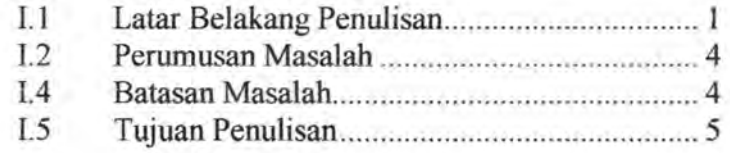

# **BAB II TINJAUAN PUSTAKA**

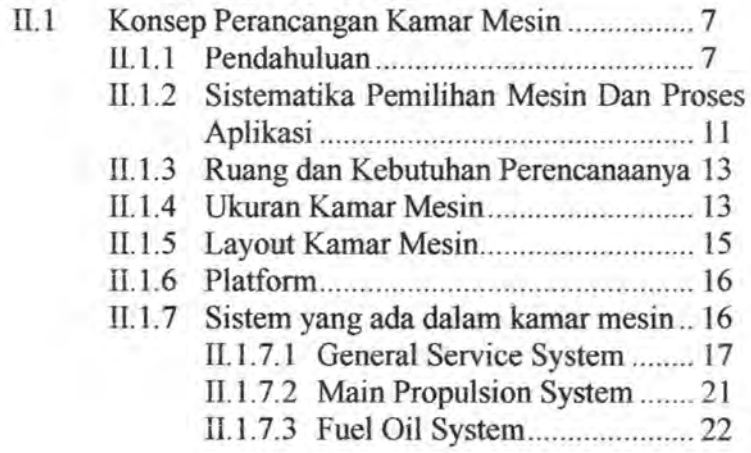

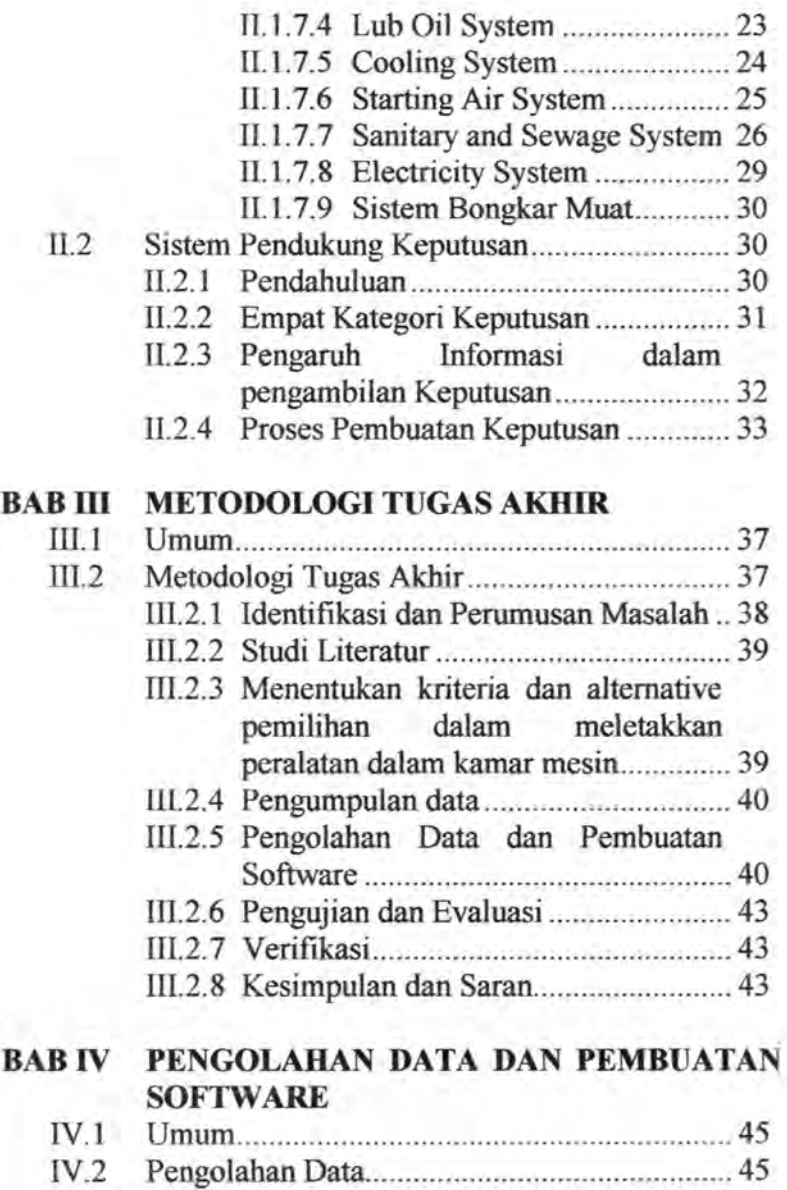

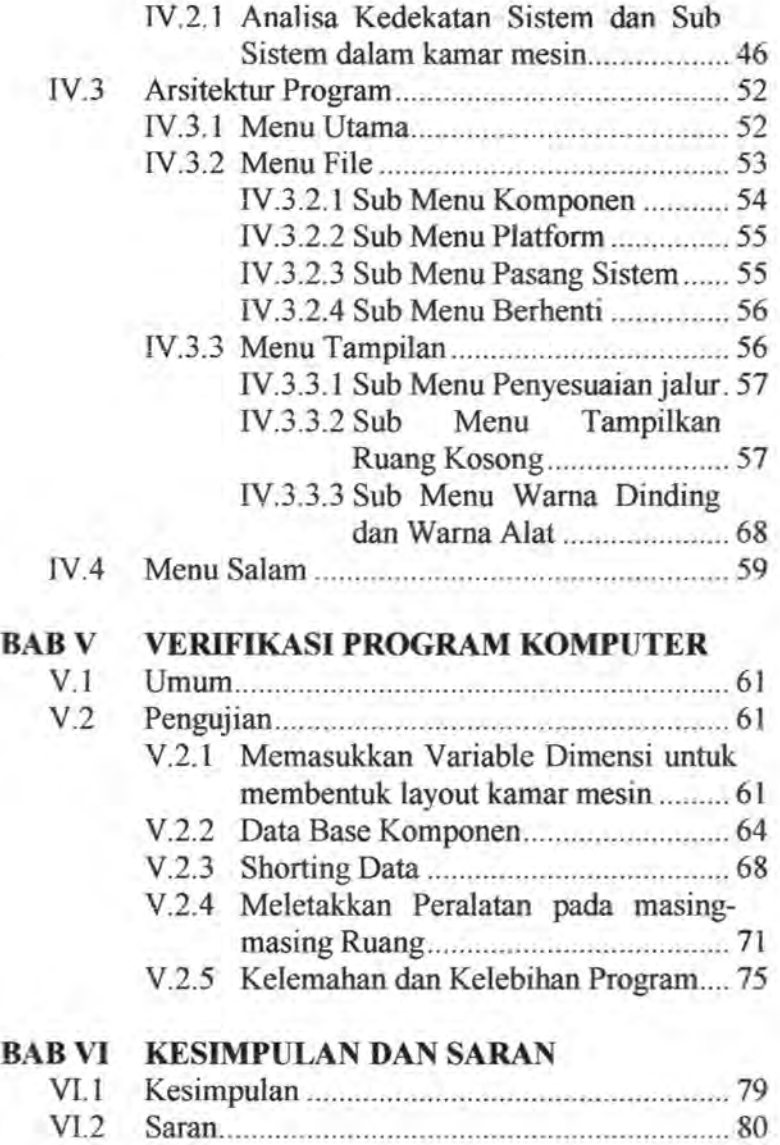

×

DAFTAR PUSTAKA **LAMPIRAN** 

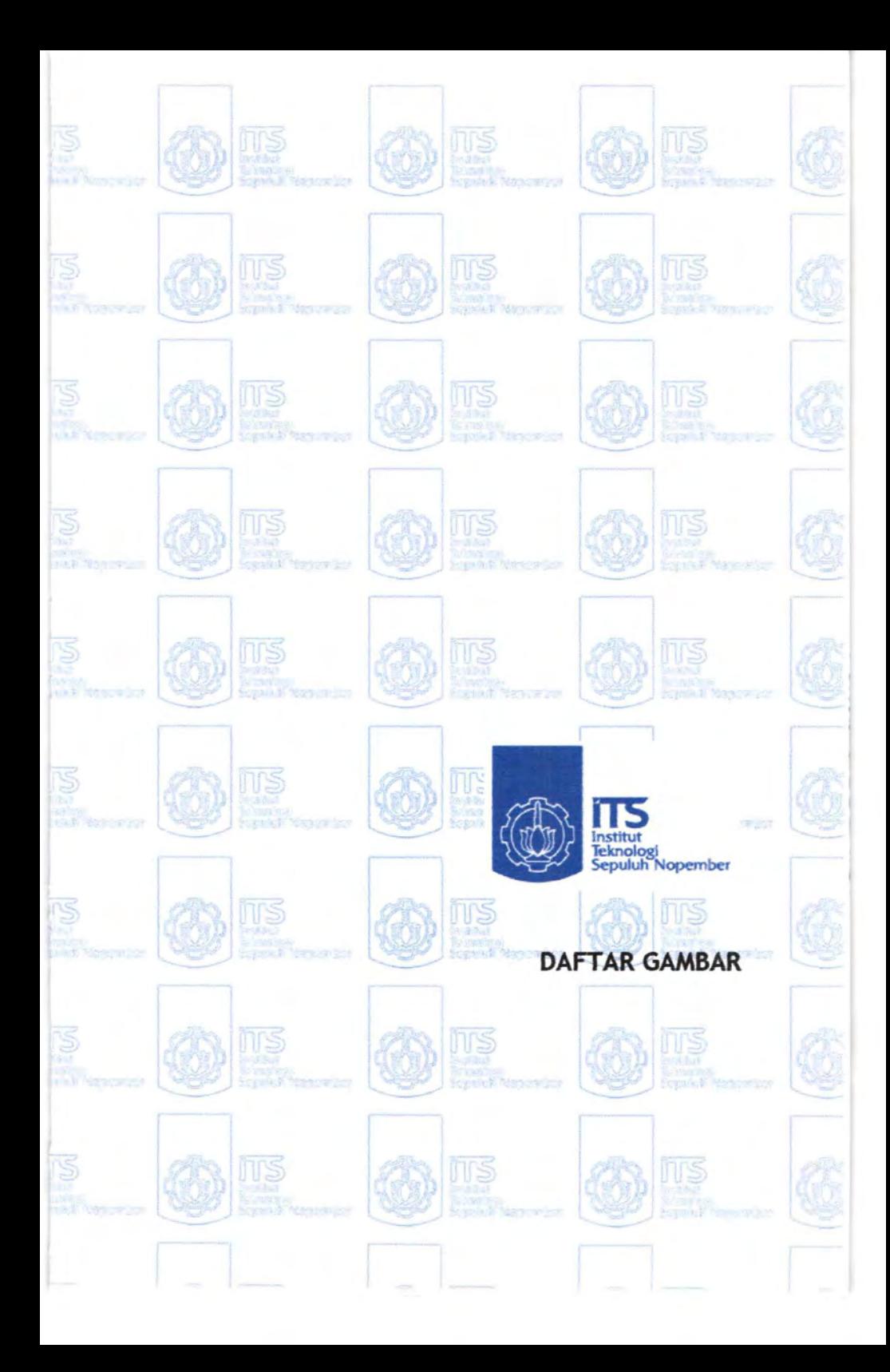

# **DAFTAR GAMBAR**

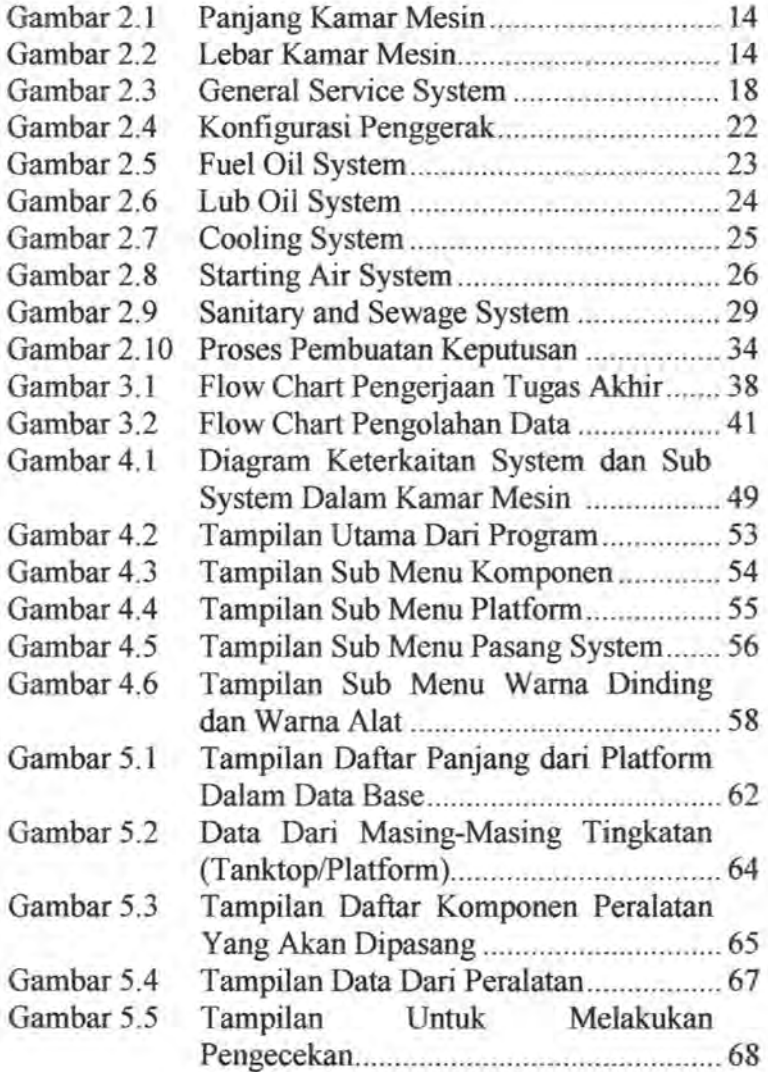

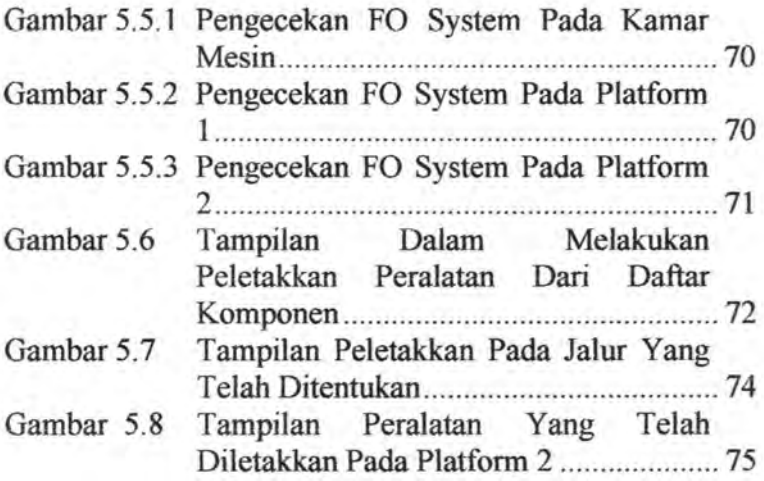

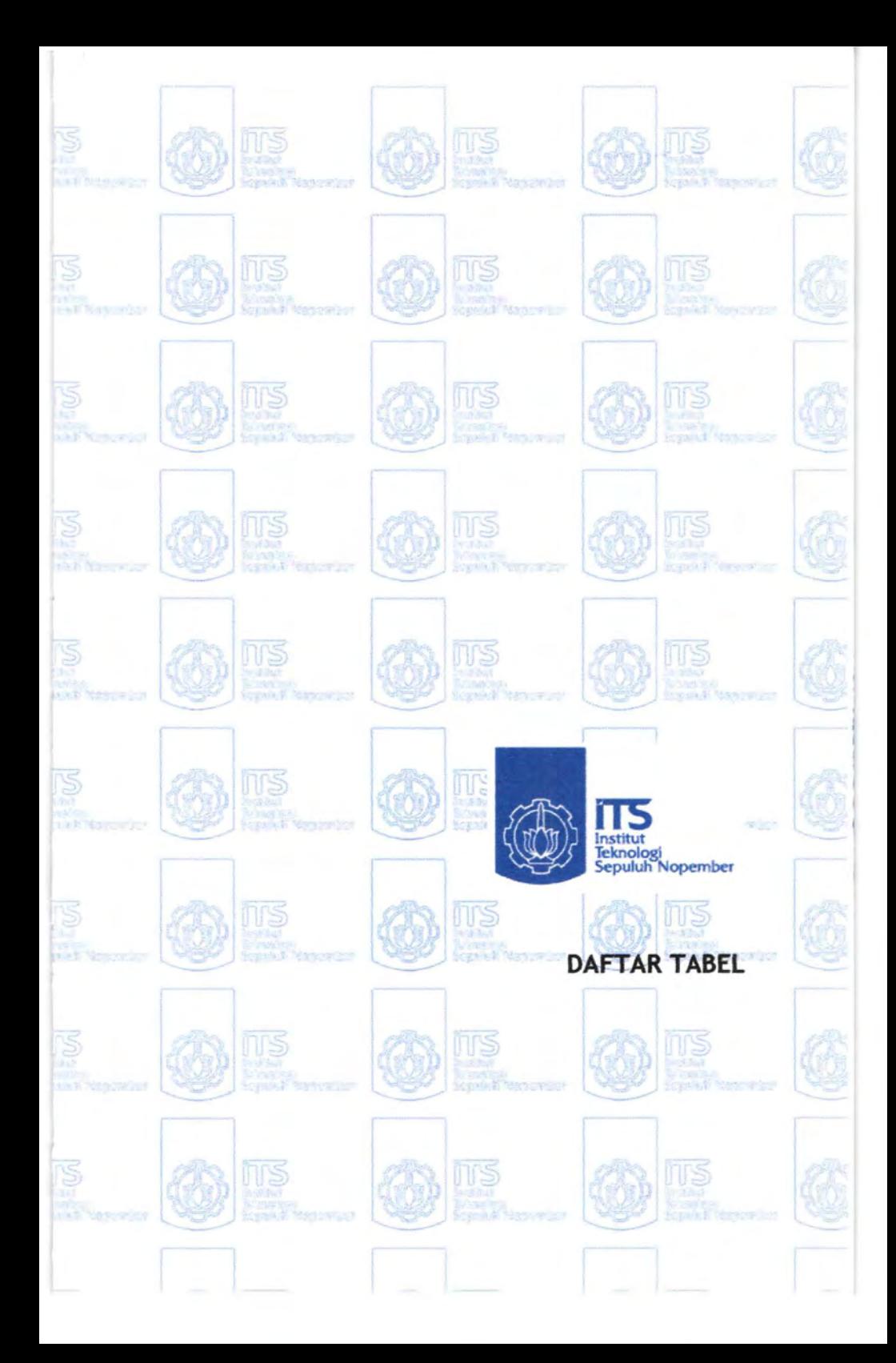

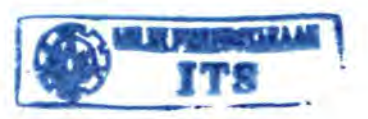

# **DAFTAR TABEL**

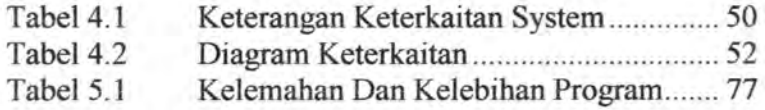

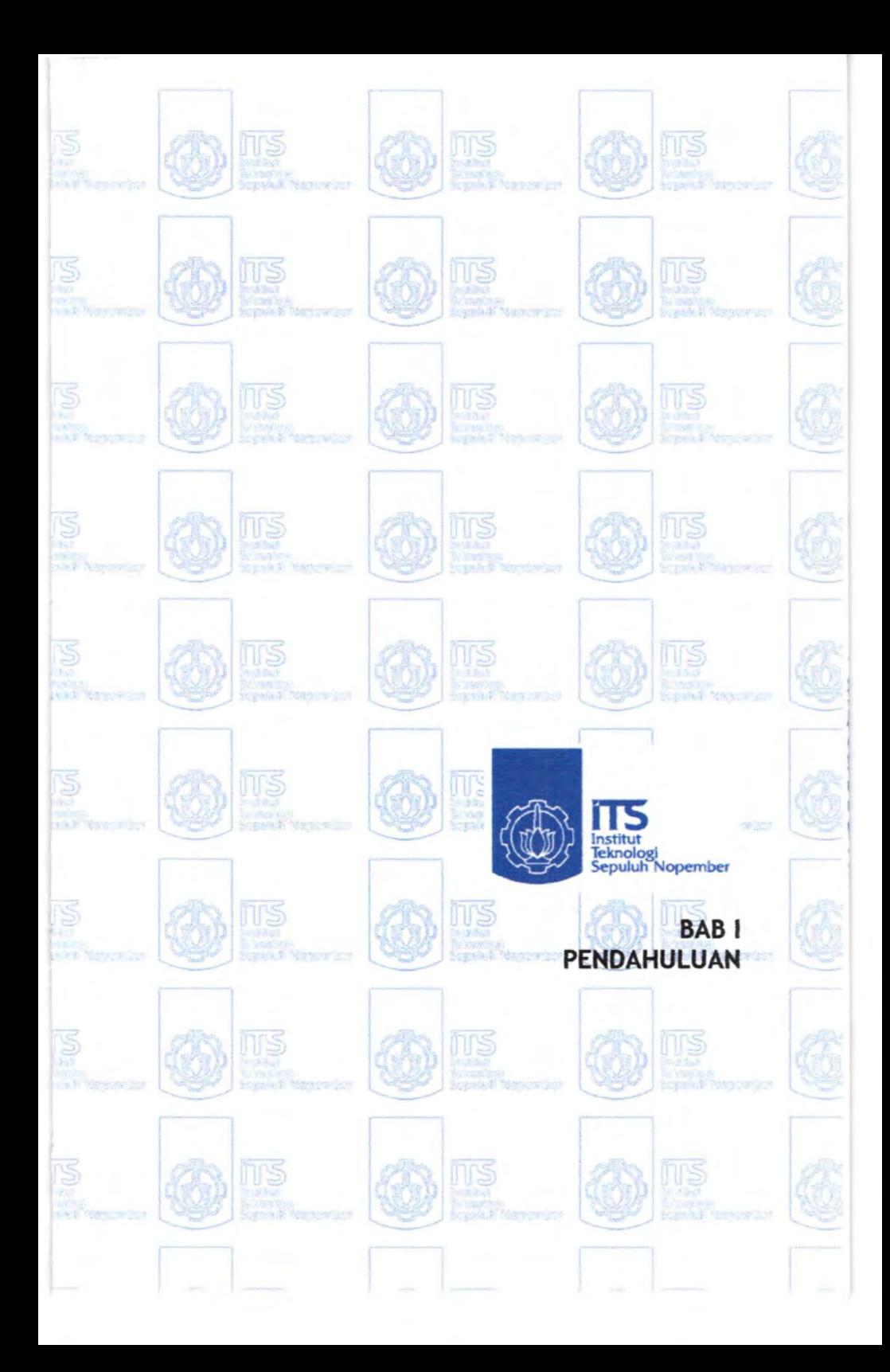

### **BABI PENDAHULUAN**

1

### **1.1 Latar Belakang Penulisan**

Ketika operator kapal menentukan syarat untuk membangun sebuah kapal baru, mereka biasanya melakukan survey kepada setiap fasilitas yang dimiliki oleh *bidder*  (galangan); personil management & performa galangan diwaktu yang lampau untuk mempertimbangkan qualifikasi galangan untuk menagani proyek tersebut.

Hasil pertemuan sebuah undangan bidding *(invitation for bid)* adalah 1 set spesifikasi data sebuah kapal yang akan dibangun. Pekerjaan proyek dan suatu gambar desain yang menggambarkan konfigurasi kapal yang diinginkan oleh pemilik antara lain gambar rencana umum, daftar peralatan yang diperlukan beserta spesifikasi peralatan yang akan dipasang.

Agar sebuah kapal dapat bergerak sesuai kecepatan servicenya ( Vs ) maka dibutuhkan konfigurasi tenaga penggerak antara lain : *Prime mover* yaitu pemilihan mesin utama, *Transmission, propulsor.* Pada dasamya tenaga tersebut berasal dari energi panas dari bahan bakar yang dirubah oleh mesin utama ( *Low speed to high speed diesel, gas urbine, steam turbine)* menjadi energi mekanik yaitu berupa torsi dan gerakan rotasi ( rpm ) pada *output shaft,*  setelah itu gerakan tersebut di transmisikan menuju ke propeller, *reduction gear* terkadang dibutuhkan jika menggunakan high speed diesel. *Propeller* berfungsi merubah energi mekanik yang berupa gerakan rotasi dan torsi menjadi sebuah daya dorong atau *thrust.* 

Pada umumnya seluruh peralatan tersebut diletakkan dalam satu ruangan khusus yang disebut kamar mesin. Kamar mesin adalah jantung dari sebuah kapal hal ini disebabkan bahwa seluruh peralatan yang membentuk maupun mendukung system ataupun sub system terletak pada kamar mesin. Pada perencanaan kapal dagang pada umumnya pihak owner menginginkan untuk memperbesar ruang muat kapal tersebut hal ini disebabkan jika ruang muat dikurangi maka *payload* akan menurun, tetapi sebaliknya jika volume kamar mesin terlalu di rancang seminimal mungkin maka akan menyebabkan peletakkan peralatan yang semrawut dan kurang layak huni bagi operator peralatan yang ada dalam kamar mesin. Oleh karena itu dalam mendesain seorang designer harus memperhatikan keinginan dari owner dan menjadikan sebuah kamar mesin layak huni bagi operator, oleh karena itu diperlukan perencanaan yang optimal.

Perancangan Kamar Mesin atau yang lebih dikenal PKM yang terdiri dari tiga suku kata yaitu PERANCANGAN, dimana bisa bermakna mengatur, menata, menentukan letak atau posisi. Jelas dari makna tersebut didalam suatu merancang diperoleh dari segi *art*  dan segi *Teknis* sehingga dalam perancangan diperoleh suatu bentuk kenyamanan, kemudahan dan keamanan. Sedangkan KAMAR adalah suatu rungan yang dibatasi oeleh dinding dan membentuk suatu volume. MESIN mempunyai makna peralatan yang mempunyai tujuan tertentu. Dari ketiga makna tersebut maka PKM bisa bermakna suatu pekerjaan yang berhubungan dengan mendesain tata letak permesinan sehingga diperoleh perancangan optimum dan sesuai peraturan yang berlaku dan tidak meninggalkan segi *art,*  sehingga dapat diperoleh basil yang optimal mengenai

hubungan manusia dengan manusia, manusia dengan mesin (manusia sebagai operator peralatan), dan juga mesin dengan mesin yang membentuk suatu system.

Letak kamar mesin sangat bervariasi, yang masingmasing letak mempunyai kelebihan dan kekurangan, tetapi pada umumnya kapal meletakkan kamar mesin dibelakang bagian kapal.

Panjang kamar mesin pada sebuah kapal diatur oleh peraturan yang berlaku pada Negara atau wilayah layar kapal.

Hal yang paling penting pada prencanaan kamar mesin adalah pemilihan tenaga penggerak terhadap konfigurasi atau susunan ruang untuk permesinan, hal ini akan menetukan lay out kamar mesin secara keseluruhan. Di dalam buku praturan BKI untuk *machinery construction*  bagian satu B tentang document for approval menyatakan :

- 1) *Before the start of manufacture, drawing showing the general lay out of the machinery installation together with all drawing of part subject to mandatory testing, to the extent specified in the following section of volume*  Ill, *are each to be submitted in triplicate to the society.*
- 2) *The drawing must be contain all the data necessary for checking the design, the loads and the stresses imposed. Where necessary design calculation relating to component and descriptions of the plant are also to be supplied.*

Untuk merencanakan kamar mesin seluruh kebutuhan system harus ditentukan terlebih dahulu secara detail. Didalam pertimbangan perancangan bukan hanya meminimumkan volume ruang mesin atau panjang kamar mesin namun harus dipertimbangkan layout yang rational untuk mesin utama dan mesin Bantu. Selain itu juga harus dipertimbangkan *pemasangan, pengoperasian, perawatan praktis, reparasi maupun penggantian.* 

### **1.2 Perumusan Masalah**

Dari deskripsi diatas maka dapat dirumuskan permasalahan yang akan diangkat dalam tugas akhir ini, yaitu :

- Metode perancangan kamar mesin Khususnya peletakkan peralatan berdasarkan peraturan klass yang berlaku yaitu BKI (Biro Klassifikasi Indonesia).
- Penentuan data yang akan digunakan dalam membuat model simulasi.
- Penentuan logika operasi tiap-tiap proses peletakkan peralatan dalam model simulasi
- Quality control yang memadai untuk menguatkan *f eedback* sebagai perbaikan system manajemen produksi kapal khususnya dalam memilih peralatan yang ada dalam kamar mesin beserta metode peletakkannya.

#### **1.3 Batasan Masalah**

Untuk menghindari melebamya masalah yang ada maka dalam penulisan tugas akhir ini akan dilakukan pembatasan masalah, antara lain :

- 1) Peraturan yang digunakan adalah BKI
- 2) Model menggambarkan simulasi peletakkan peralatan yang mendukung sistem maupun sub sistem pada kamar mesin kecuali sistem bongkar muat.
- 3) Model peletakkan peralatan yang membentuk sistem maupun sub sistem berdasarkan analisa teknis.
- 4) Hal-hal yang menyangkut hitungan akan dilakukan dengan asumsi.

#### **1.4 Tujuan Penulisan**

Berdasarkan permasalahan diatas, maka tujuan dari penulisan tugas akhir ini adalah sebagai berikut :

- 1) Penyusunan suatu konsep menejemen pembangunan kapal, khususnya pada perancangan kamar mesin.
- 2) Analisa teknis metode perancangan kamar mesin yang membentuk system maupun sub sistem
- 3) Analisa permasalahan yang timbul dalam penginstalasian peralatan dalam kamar mesin yang membentuk suatu sistem dan sub sistem.
- 4) Mendapatkan data yang diperlukan untuk membuat simulasi model perancangan kamar mesin

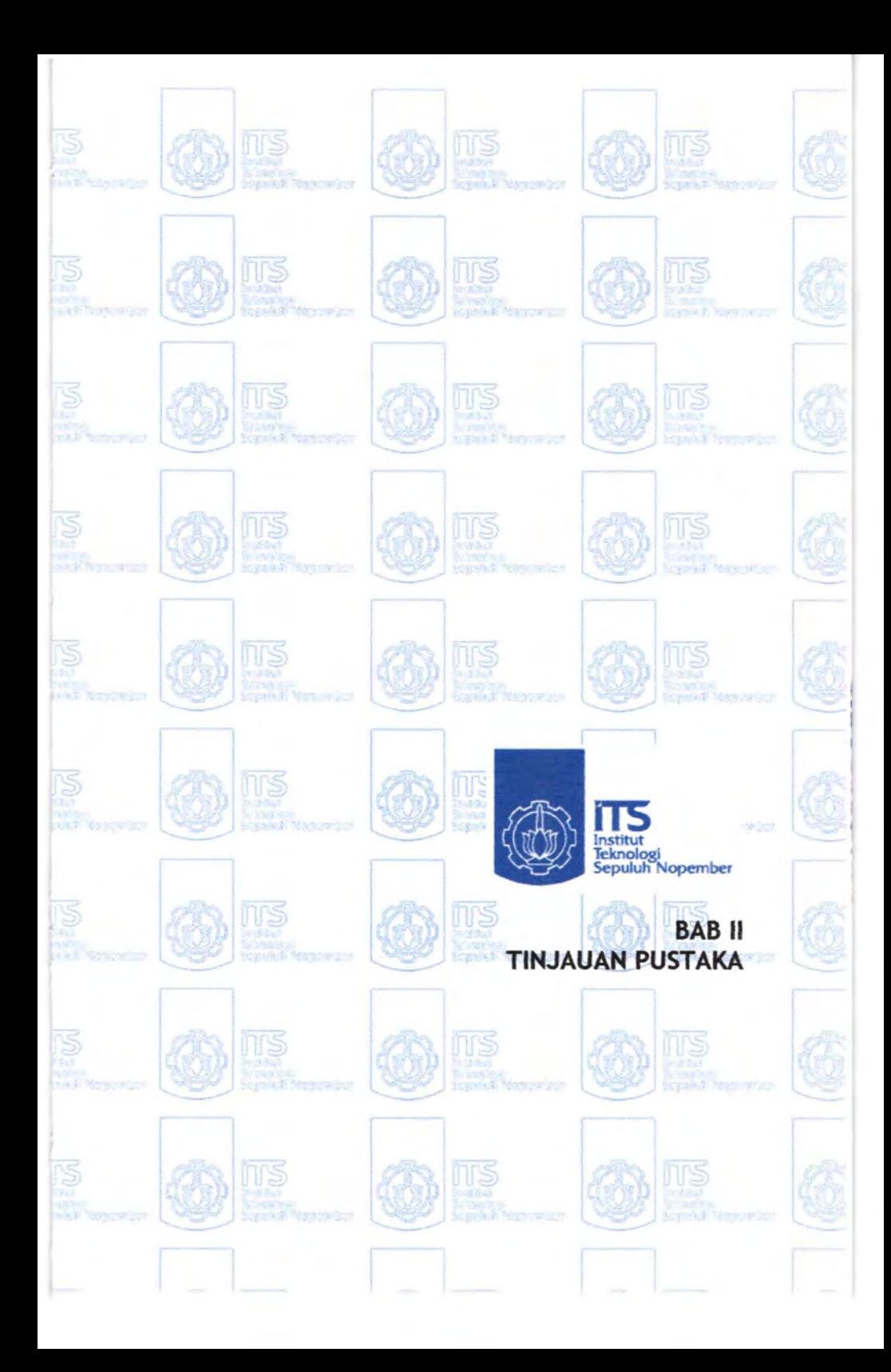

### **BABII TINJAUAN PUSTAKA**

## **11.1 Konsep Perancangan Kamar Mesin**

### **11.1.1 Pendahuluan**

Kata PERANCANGAN KAMAR MESIN terdiri dari tiga suku kata yaitu yang pertama adalah PERANCANGAN dimana kata ini dapat bermakana mengatur,menata, mengatur tata letak, menentukan letak atau posisi, dll. Dari makna-makna tersebut jelas bahwa untuk merancang sesuatu dibutuhkan rasa seni dalam mengatur tata letak disamping sudut pandang teknik yang jelas mempunyai pengaruh yang sangat besar. Kenapa segi *art* juga ditekankan selain penekanan pada segi tekniknya, karena hasil dari perancangan tersebut dibuat untuk manusia yang mempunyai bermacam-macam tuntutan seperti kenyamanan, kemudahan, keamanan, dll. Untuk mencapai tuntutan-tuntutan tersebut maka hubungan antara manusia dengan mesin bukan hanya memenuhi persyaratan teknisnya saja, namun juga dari segi *artnya* sehingga hubungan manusia dengan mesin tersebut bisa berjalan dengan baik.

Kata yang kedua yaitu KAMAR dimana bisa bermakna ruangan yang dibatasi oleh dinding-dinding yang disekelilingnya. Kamar mempunyai luasan atau volume yang terbatas dimana nantinya digunakan untuk tempat peletakkan mesin-mesin yang akan diatur tata letaknya.

Yang terakhir kata MESIN mempunyai makna peralatan yang digunakan untuk tujuan tertentu. Sedangkan KAMAR MESIN mempunyai arti sebuah ruangan yang dirancang untuk tempat peletakkan mesin utama beserta seluruh sistem yang menunjang operasionalnya baik secara langsung maupun tidak langsung. Kalau ketiga kata tersebut digabung menjadi satu : PERANCANGAN KAMAR MESIN mempunyai arti suatu pekerjaan yang berhubungan dengan tata letak mesin dan permesinan dengan segala kelengkapannya dan apa yang dirancang dalam ruangan tersebut, sehingga didapatkan hasil rancangan yang optimum yang sesuai dengan aturan-aturan yang ada tanpa meninggalkan segi *artnya,* demikian pula diperoleh hasil yang optimal tentang hubungan mesin dengan mesin yang lainnya, mesin dengan manusia sebagai operator, dan manusia denga manusia yang lain.

Pada dasamya perancangan kamar mesin pada kapal ( *marine use* ) sangat berbeda dengan perancangan kamar mesin untuk kebutuhan di darat ( *land use* ), sehingga dalam merancang kamar mesin dibutuhkan pertimbangan pada segala aspek, perbedaan tersebut antara lain :

### )- **Kondisi Iingkungan**

Lingkungan kamar mesin di darat pada umumnya statis atau diam dan tidak begitu korosif, sebaliknya kamar mesin di kapal atau pada kondisi *marine use* lingkungannya sangat dinamis dan korosif Dinamis dalam arti gerakan-gerakan yang dialami amatlah fluktuatif dan variatif sekali seperti *rolling, heaving, yawing, pitching, swaying,* dll. Apalagi didalam lingkungan yang amat buruk, lingkugan akan menjadi sangat keras dan ganas. Kalau dibandingakan dengan kamar mesin uintuk kondisi land use maka dapat dikatakan bahwa sejak lahir harus sudah menghadapi gempa yang terus menerus diderita. Oleh karena itu dalam menghadapi kondisi lingkungan yang demikian, permesinan kapal memerlukan persyaratan yang istimewa dengan mesin yang ada didarat.

<sup>~</sup>**Luas atau volume ruangan** 

Untuk sebuah kapal yang telah ditetapkan bentuknya maka kamr mesin secara tidak langsung sudah ditentukan ukuran luas ataupun volumenya. Lebih-lebih lagi kalau kamar mesin hams diletakkan dibelakang. Keinginan untuk memperluas kamar mesin dampaknya adalah pengurangan kapasitas muat kapal dan selanjutnya mengecilnya pendapatan, atau modifikasi bentuk: akan berakibat lebih lanjut pada perubahan tahanan kapal dan selanjutnya daya motor penggerak, konsumsi bahan bakar dan sebagainya. Bentuk belakang yang meruncing akan menambah faktor kesulitan yaitu menyulitkan penataan pipa disamping sempitnya pelantaian yang akn dibuat.

Sedangkan dalam merancang kamar mesin yang digunakan didaratan lebih longgar dan bisa melakukan inovasi-inovasi tertentu tanpa harus merubah perancangan secara keseluruhan apalagi kamar mesin tersebut terpisah dari gedung utamanya.

### <sup>~</sup>**Hubungan konstruksi mesin dengan pondasi mesin**

Pada sebuah kapal pondasi mesin dan permesinannya merupakan suatu kesatuan yang tidak terpisahkan dengan konstruksi yang ada didalam kmar mesin khususnya dan konstruksi kapal secara kesuluruhan, baik ditinjau dari segi penyaluran / penyebaran getaran yang ditimbulkan sistem permesinan, distribusi beban yang berhubungan erat dengan stabilitas kapal, peletakkan mesin utamadan permesinan yang berat berpengaruh pada kekuatan kapal, dan lain sebagainya. Jadi jelas bahwa
pengetahuan tentang konstruksi kapal khususnya dikamar mesin sangatlah penting dalam keberhasilan perancangan kamar mesin. Sedangkan untuk kamar mesin pada kondisi di darat antara konstruksi kamar mesin dengan pondasi dan sistem permesinan dapat dibuat terpisah satu dengan yang lainnya sehingga getaran yang ditimbulkan oleh mesin dan sistem permesinannya bisa dibuat terpisah satu dengan yang lainnya, sehingga getaran yang ditimbulkan oleh mesin dan sistem permesinannya tersebut tidak mengganggu atau berpengaruh pada konstruksi bangunan kamar mesin itu sendiri. Demikian pula faktor stabilitas dan distribusi beban boleh dikatakan tidak begitu dipertimbangkan.

*).>* **Hubungan antara mesin dan sistem permesinannya dengan operator manusia** 

Apabila kapal berlayar ditengah samudra yang luas, terpencil dari tempat yang lain maka operator hanya bergerak dalam ruangan yang sempit, bising dan kotor. Sedangkan operator mesin untuk permesinan di darat, setelah mengoperasikan atau melakukan pemeriksaan rutin bisa meninggalkan tempat atau ruangan tersebut dan bebas berkeliling tanpa mendengarkan bisingnya suara mesin. Oleh sebab itu dalam perancangan kamar mesin diusahakan sedemikian rupa sehingga operator tidak terlalu jenuh akibat penataan yang semrawut dan kesulitan yang lainnya, atau sebisa mungkin dikatakan layak huni disamping layak laut.

Dari beberapa perbedaan tersebut muncul istilah *marine use* dan *land use.* Jadi dalam perancangan kamar mesin nantinya pemilihan permesinan merupakan salah satu hal yang penting.

Perancangan kamar mesin sesungguhnya tidak terlepas dari proses perancangan kapal, atau bisa dikatakan bahwa perancangan kamar mesin merupakan bagian dari proses perancangan kapal secara menyeluruh.

Seperti diketahui bersama bahwa sebuah kapal dirancang untuk memenuhi misi khusus, seperti apakah untuk kapal-kapal komersial, kapal perang, kapal selam, kapal peneberangan, kapal ikan, dll. Konsekuensinya di dalam proses perancangan kapal pada umumnya dan perancangan kamar mesin pada khususnya, misi khusus ini pertimbangan awal yang sangat penting.

## **ll.1.2 Sistematika Pemilihan Mesin Dan Proses Aplikasi**

Di dalam perancangan kamar mesin khususnya dan perancngan kapal pada umumnya ketentuan-ketentuan dari pemilik dan juga pihak galangan harus dipertimbangkan dan diselaraskan, sehingga mendapatkan basil rancangan yang memuaskan bagi semua pihak. biasanya ketentuanketentuan dari pihak pemilik untuk sistem propulsi antara lain :

- 1. Sesuai dengan yang diinginkan
- 2. Fleksibel dalam operasinya
- 3. Reliable ( tahan uji ) dan available ( kegunaan ) yang tinggi
- 4. Efisiensi tinggi

Jelas bahwa keempat faktor tersebut merupakan dasar-dasar sistem penggerak kapal. namum dalam prakteknya untuk memenuhi keempat faktor tersebut sangatlah sulit, oleh sebab itu dibutuhkan prioritas diantara

keempat faktor tersebut. Biasanya pihak pemilik memprioritaskan dan menekankan pada edisiensi yang tinggi ( pemakaian bahan bakar yang rendah) dan tahan uji serta available. sedangkan ketentuan dari pihak galangan yang membangun kapal adalah sesuai yang diharapkan. artinya bahwa permesinan penggerak utama harus tanpa kompromi dapat mencapai kecepatan dan tenaga seperti yang ditentukan.

Di dalam pemilihan mesin ini telah banyak dikembangkan penggunaan computer untuk membantu memecahkan masalah ini. dengan penggunaan computer ini didapat perbandingan dari segi teknis dan ekonomisnya dari beberapa pilihan mesin yang akan digunakan. Di dalam salah satu paper yang ditulis oleh Grone, dkk. dalam proceeding international symposium of marine engineers ( 1990 ) dinyatakan bahwa MAN B&W telah mengembangkan sistem aplikasi mesin dengan computer dimana dalam seleksi mesin tersebut terdapat beberapa langkah sebagai berikut :

- Estimasi ukuran kapal
- Perhitungan lay out baling-baling dan perkiraan tenaga
- Seleksi mesin utama
- Biaya perawatan dan spare part mesin
- Total ekonomi
- Konsumsi tenaga listrik dan uap
- kapasitas permesinan Bantu untuk daya jelajah mesin
- konsumsi bahan bakar, data gas buang, tenaga TCS
- Kehilangan panas dari mesin
- penggunaan panas gas buang
- kondensasi air dalam pendingin udara
- preheating pada waktu bahan bakar dalam kondisi dingin
- penggunaan generator air tawar

# **11.1.3 Ruang Dan Kebutuhan Perencanaannya**

Secara umum kebutuhan ruang penggerak merupakan kehilangan ruangan yang bernilai ekonomis seperti ruang muat, oleh karena itu diusahakan sebemikian rupa untuk meminimumkan kamar nesin maupun kebutuhan ruang untuk sistem permesinan.

kebutuhan minimum ruang tidak mungkin dibuat secara umum untuk tiap tipe sistem penggerak yang berbeda, biasanya perlu untuk membuat layout perancangan kapal awal untuk menentukan akibat pemilihan sistem penggerak utama pada konfigurasi ruang untuk semua sistem permesinan.

#### **11.1.4 Ukuran Kamar Mesin**

Dalam meletakkan dan mengatur peralatan dalam kamar mesin perlu diperhatikan volume kamar mesin sehingga dalam memilih bentuk peralatan juga sangat perlu diperhatikan apakah pompa yang diperlukan dengan poros mendatar atau poros vertikal,

Panjang Kamar Mesin

Satu hal penting pada tahap perancangan awal adalah menentukan panjang kamar mesin, karena ukuran ini menentukan pamjamg kapal secara keseluruhan, yang selanjutnya juga mempengaruhi bentuk kapal, performance, struktur dan sebagainya.

Diluar pertimbangan akses dan perawatan, panjang kamar mesin sebaiknya sependek mungkin, Karena makin panjang kamar mesin, makin besar berat konstruksi, dan akan mengurangi kapasitas ruang muat.

Panjang kamar mesin didapat dari penjumlahan beberapa komponen panjang berikut :

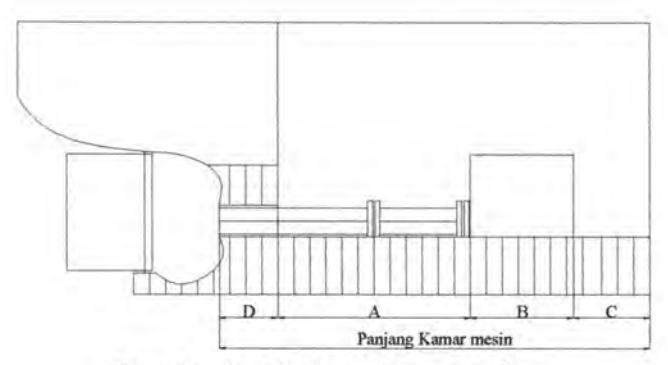

Gambar 2.1 Panjang Kamar Mesin

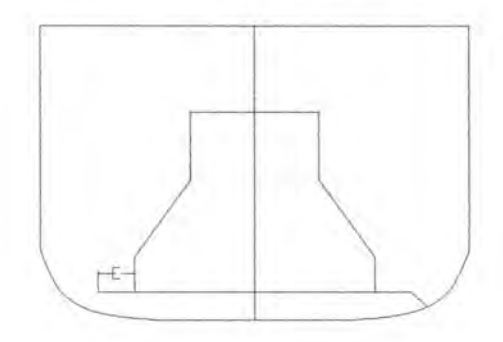

Gambar 2.2 Lebar Kamar Mesin

Dimana :

A : Panjang poros antara (Panjang poros propeller plus 500- 1000 mm)

B : Panjang overall mesin induk

C : Tempat outfitting didepan motor induk

D : Jarak sekat ceruk buritan sampai ujung poros propeller Untuk semua komponen panjang diatas diperoleh dari data yang ada, kecuali "C". Panjang ini bervariasi sesuai tipe kapal ataupun berdasarkan pertimbangan kemungkinan instalasi dan fitting.

E : Tempat yang dipakai operator untuk berjalan selain itu digunakan sebagai tempat meletakkan pipa dibawah plat floor

## )i;> Tinggi Kamar Mesin

Engine casing harus dibuat cukup tinggi untuk perawatan dan overhaul mesin induk. Pada umumnya piston mesin induk secara periodic diadakan perawatan dan penggantian sehingga perlu untuk dikeluarkan, untuk keperluan pengeluaran piston ini dibutuhkan ruang yang cukup atau tinggi engine casing harus cukup menunjang pekeriaan ini.

# **ll.1.5 Layout Kamar Mesio**

Hal yang paling penting pada prencanaan kamar mesin adalah pemilihan tenaga penggerak terhadap konfigurasi atau susunan ruang untuk permesinan, hal ini akan menetukan lay out kamar mesin secara keseluruhan. Di dalam buku praturan BKI untuk *machinery construction*  bagian satu B tentang document for approval menyatakan :

- 3) *Before the start of manufacture, drawing showing the general lay out of the machinery installation together with all drawing of part subject to mandatory testing, to the extent specified in the following section of volume*  Ill, *are each to be submitted in triplicate to the society.*
- 4) *The drawing must be contain all the data necessary for checking the design, the loads and the stresses imposed Where necessary design calculation relating to component and descriptions of the plant are also to be supplied.*

Untuk merencanakan kamar mesin seluruh kebutuhan sistem harus ditentukan terlebih dahulu secara detail. Didalam pertimbangan perancangan bukan hanya meminimumkan volume ruang mesin atau panjang kamar mesin namun harus dipertimbangkan layout yang rational untuk mesin utama dan mesin Bantu. Selain itu juga harus dipertimbangkan *pemasangan, pengoperasian, perawatan praktis, reparasi maupun penggantian.* 

#### **11.1.6 Platform**

Didalam merancang platform di dalam kamar mesin, beberapa pertimbangan perlu diambil yang antara lain adalah sebagai berikut :

- a. Luas platform diusahakan sekecil mungkin, sesuai dengan kebutuhan.
- b. Peralatan yang berat diusahakan tidak diletakkan di platform, agar konstruksi platform tidak terlalu berat dan titik berat kapal tidak bergeser keatas.
- c. salah satu platform kamar mesin sebaiknya dibuat sama tinggi dengan platform tertinggi mesin induk untuk memudahkan perawatan dan overhaul mesin.
- d. Untuk platform yang lain harus dipertimbangkan tinggi untuk perpipaan dan pengkabelan, demikian juga kemungkinan overhaul permesinan yang besar seperti diesel generator dan sebagainya. Harus diperhatikan juga bahwa clearance ( tinggi ) minimum untuk lewat adalah sekitar 2 meter.

#### **11.1. 7 Sistem Yang Ada Dalam Kamar Mesin**

Kamar mesin adalah sebuah ruang yang di dalamnya terdapat berbagai macam jenis peralatan beserta instalasi perpipaan, secara umum seluruh peralatan yang ada dalam kamar mesin mempunyai kesamaan, kecuali peralatan yang mempunyai tujuan khusus ( contoh : kapal tanker, kapal ferri, pengangkut LNG, kapal perang ). Dan secara garis besar peralatan yang berada dalam kamar mesin terbagi dalam beberapa sistem, yaitu :

- 1) General service system (sistem pelayanan umum)
- 2) Main propulsion system (sistem penggerak utama)
- 3) Fuel oil system (sistem bahan bakar)
- 4) Lubricating oil system (sistem pelumas)
- 5) Cooling system (sistem pendingin)
- 6) Starting air system (system start)
- 7) Sanitary and sewage system (sistem kebersihan dan selokan)
- 8) Electricity system (sistem kelistrikan)
- 9) Loading and uploading system (sistem bongkar muat)

Seluruh kebutuhan peralatan yang mendukung sistem yang ada sesuai dengan ukuran kapal beserta aturan yang berlaku di daerah tersebut.

# **11.1.7.1 General Service System**

Salah satu system yang disupport oleh kamar mesin adalah general service system yang meliputi tiga subsistem didalamnya, antara lain adalah sebagai berikut :

- o Sistem bilga
- o Systemballast
- o Sistem pemadam kebakaran

Pada gambar dibawah dapat dilihat gambar PID ( pipe instrument diagram ) dari general service system ( dari kapal kargo ).

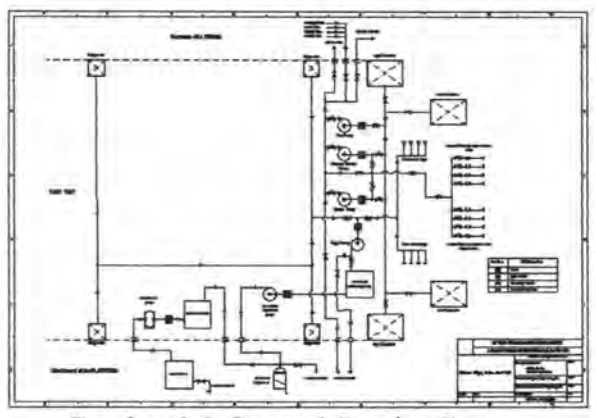

Gambar 2.3 General Service System

a) System Bilga

Pada setiap kapal selalu tersedia system bilga yang mana system ini dibedakan menjadi 2 macam yaitu clean bilga system dan oily bilga system. Pembagian system bilga didasarkan atas daerah operasi dari system dan fluida yang ditangani. Untuk clean bilga system biasanya bekerja di kompartemen kapal dengan menangani fluida yaitu air laut. Sedangkan oily bilga system mempunyai daerah operasi pada kamar mesin untuk menangani fluida yang berjenis campuran antara minyak dan air, peralatan yang tersusun dalam sistem bilga adalah sebagai berikut :

 $\geq$  Engine room bilga well : adalah sumur bilga yang terletak pada kamar mesin, berfungsi sebagai penempung air dan minyak yang masuk dalam kamar mesin. Untuk sumur bilga pada kamar mesin sebelum dibuang ke laut, harus dipisahkan dahulu antara minyak dan air sebelum dibuang ke laut.

- *);>* Cargo room bilga well : adalah sumur bilga yang terletak pada ruang kargo, berfungsi menampung air ( air laut maupun hujan ) yang masuk ke dalam ruang muat. Cairan ini bisa langsung dibuang ke laut, karena tidak bercampur minyak.
- b) System Ballast

Sistem ballast dalam kapal merupakan sistem yang berperan besar dalam membantu stabilitas kapal pada saat kondisi kapal dalam muatan kosong. Sistem ini bekerja dengan prinsip mengisi air pada tangki-tangki ballast yang berada pada bagian bawah cargo tank pada saat kapal berada pada kondisi muatan kosong. Secara teknis sistem ini membantu kapal dalam hal menggeser nilai LCB kearah belakang, sehingga daya stabilitas kapal lebih terjamin.

c) System Pemadam Kebakaran

Kebakaran di kapal adalah hal yang perlu mendapatkan perhatian yang besar, karena hal ini menyangkut keselamatan orang maupun barang yang dibawa, serta kapal itu sendiri. Dengan berdasar pada hal diatas maka perlu adanya pembahasan tentang pencegahan kebakaran dan bagaimana mengatasi kebakaran jika hal tesebut benar-benar terjadi. Kebakaran dapat terjadi akibat adanya kombinasi dari tiga faktor, yaitu :

- 1. Zat yang akan terbakar
- 2. Sumber penyalaan
- 3. Adanya O,

Ketiga faktor tersebut sering disebut segi tiga api. Dengan memindahkan satu atau dua faktor dari ketiganya, maka bahaya kebakaran dapat dihindari.

Kebakaran dapat diklasifikasikan menurut type material yang bereaksi sebagai bahan bakar. Klasifikasi yang dipakai adalah sebagai berikut :

- A. Meliputi kebakaran pada material padat seperti kayu dan peralatan - peralatan. Pada kelas ini, yang paling baik dipadamkan dengan menggunakan semprotan air dengan tujuan untuk menghilangkan panas.
- B. Meliputi kebakaran pada cairan, seperti bahan bakar, minyak pelumas. Kebakaran ini tidak boleh dipadamkan dengan air tetapi dengan pemadam yang dapat mengurangi kadar oksigen.
- C. Meliputi kebakaran pada peralatan listrik dan pemadam kebakaran yang dipakai harus non-konduktif

Instalasi pemadam kebakaran ini berguna untuk memadamkan kebakaran yang besar ( tidak dapat dipadamkan dengan pemadam yang portabel). Media yang paling banyak dipakai adalah air meskipun tidak dianjurkan untuk memadamkan kebakaran pada minyak dan tidak boleh memadamkan kebakaran pada peralatan elektrik dengan menggunakan air, sehingga tersedia beberapa media untuk mengatasi kebakaran pada bahan yang berbeda, media tersebut antara lain ; (1) air (2) foam (3) inert gas (4) uap.

Melalui media air sistem pemadam kebakaran yang digunakan adalah air laut, yang menggunakan *powerful jets*. Nosel yang digunakan sebaiknya kurang dari  $\frac{1}{2}$ in,sedangkan untuk hosenya mempunyai panjang yang tidak lebih dari 60 ft dengan besamya tekanan pada ujung keluaran nosel sebesar  $2.5 - 2.7$  bar. Penggunaan water jet ini harus memperhatikan kapasitas dari pompa yang digunakan, head air dari pompa hingga jet, drop tekanan di hose dan efek dari masuknya volume air yang besar ke kapal yang berpengaruh kepada stabilitas kapal.

Instalasi media air lain yang biasanya digunakan di kapal adalah sistem springkel. Sistem ini secara otomatis akan bekerja menyemprotkan air di tempat terjadinya kebakaran. Biasanya sistem ini ditempatkan di ruangan tertentu, ruang akomodasi, dan ruang penyimpanan, serta dalam prakteknya menggunakan air tawar. lnstalasinya terdiri dari pipa dengan katup shut-off dan katup non-return. Springkel head ditempatkan di tempat yang strategis dan setiap unit harus bisa menjamin deckhead dari daerah yang direncanakan untuk dilindungi. Sistem ini juga menggunakan kompresor untuk pengoperasiannya

Pada media foam digunakan bervariasi dari yang portable sampai pada sistem yang built-in. Foam ini sebenarnya diproduksi dari proses pencampuran dari air, udara, dan senyawa kimia yang kemudian menghasilkan bentuk seperti gelembung, Foam ini merupakan smothering agent, yang dalam prakteknya akan menutupi tempat terjadinya kebakaran sehingga tempat itu menjadi terisolasi sehingga api tidak mendapatkan supply oksigen.

## **11.1.7.2 Main Propulsion** System

Agar sebuah kapal dapat bergerak sesuai kecepatan servicenya ( Vs ) maka dibutuhkan konfigurasi tenaga penggerak antara lain :

- Prime mover ( mesin utama )
- Transmission
- Propeleller

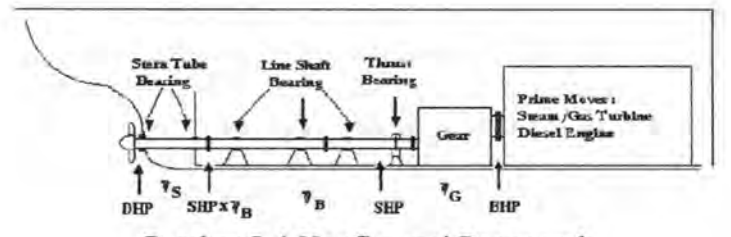

Gambar 2.4 Konfigurasi Penggerak

Pada dasamya tenaga tersebut berasal dari energi panas dari bahan bakar yang dirubah oleh mesin utama ( Low speed to high speed diesel, gas turbine, steam turbine *)* menjadi energi mekanik yaitu berupa torsi dan gerakan rotasi (rpm) pada *output shaft,* setelah itu gerakan tersebut di transmisikan menuju ke propeller, *reduction gear*  terkadang dibutuhkan jika menggunakan high speed diesel. *Propeller* berfumgsi merubah energi mekanik yang berupa gerakan rotasi dan torsi menjadi sebuah daya dorong atau *thrust* ( dalam sub bab sebelumnya telah dijelaskan kombinasi tenaga penggerak).

#### **11.1.7.3 Fuel Oil System**

Pada mesin diesel pada umumnya digunakan 2 macam bahan bakar yaitu HFO dan MDO, MDO digunakan dalam kapal tidak setiap hari, akan tetapi penggunaan MDO hanya pada waktu-waktu tertentu ( dikarenakan harganya yang mahal ) antara lain :

- Kapal docking
- Berhenti lebih dari 5 hari
- Perbaikan besar pada sistem bahan bakar
- Permintaan / kebutuhan ini berkaitan dengan masalah lingkungan

Pada gambar berikut dapat dilihat gambar PID sistem bahan bakar mesin diesel MAN B&W.

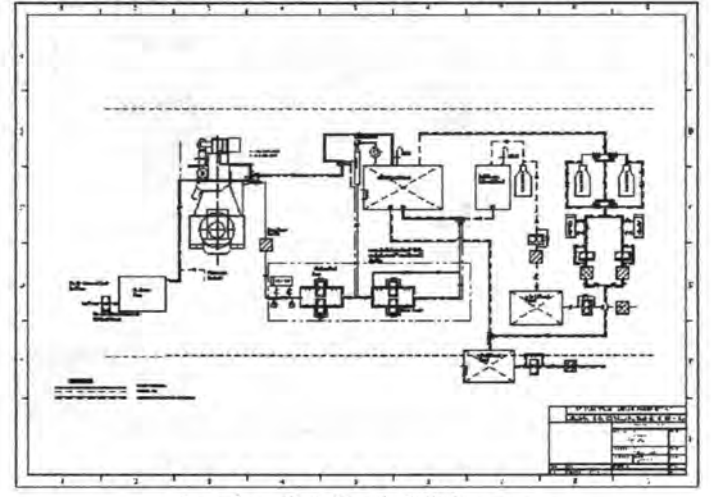

Gambar 2.5 Fuel Oil System

#### **ll.1.7.4 Lub Oil** System

Sistem pelumasan berfungsi untuk melumasi permukaan komponen-komponen mesin yang bergerak dan sating bergesekan, sehingga mesin dapat bekerja secara optimal dan komponen-komponen tersebut memiliki masa pakai yang lebih lama. Disamping itu, karena adanya panas yang timbul oleh kerja mesin maupun gesekan antar komponen, maka sistem pelumasan dapat juga berfungsi untuk mendinginkan komponen-komponen mesin tersebut.

Pada gambar dibawah ini adalah contoh LO system dan cylinder oil syetem yang dikembangkan oleh MAN B&W

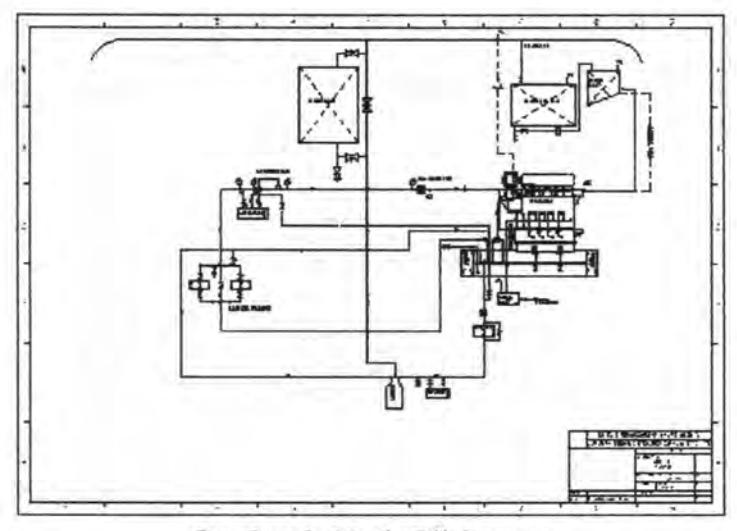

Gambar 2.6 Lub Oil System

## **11.1.7.5 Cooling System**

Sistem pendingin pada dasarnya mempunyai fungsi untuk mendinginkan komponen-komponen mesin yang mengalami peningkatan temperatur saat mesin beroperasi ataupun karena terjadinya perpindahan panas dari komponen satu ke komponen yang lainnya. Media pendinginan yang digunakan adalah air, baik air tawar maupun air laut. Hal ini dilakukan dengan pertimbangan bahwa air sebagai fluida dengan viskositas yang rendah, akan dapat lebih mudah untuk menyerap panas yang timbul pada komponenkomponen tersebut.

Pemilihan desain sistem pendingin pada kapal mempunyai banyak variasi, tetapi pada beberapa engine maker banyak digunakan sistem pendinginan terpusat, sistem ini dipilih karena adanya pertimbangan sebagai berikut :

- Hanya menggunakan satu buah heat exchanger dengan media air laut sebagai pendingin.
- Heat exchanger lainnya didinginkan oleh air tawar sehingga ekonomis dalam segi material.
- Sedikit pipa anti karat yang digunakan.
- Jumlah perawatan komponen lebih kecil.

Pada gambar dibawah ini adalah sistem pendingin yang dikembangkan oleh MAN B&W

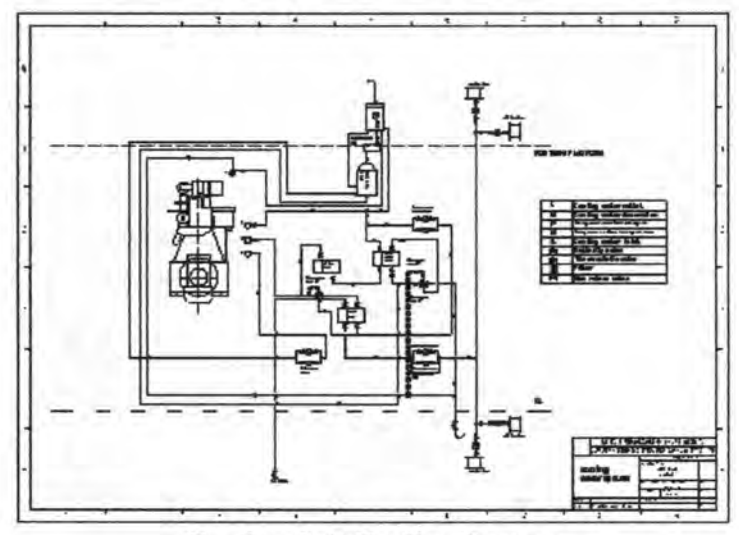

Gambar 2.7 Cooling System

### **11.1. 7.6 Starting Air System**

Udara sangat dibutuhkan oleh mesin-mesin diesel dikarenakan prinsip kerja mesin diesel dilakukan dengan pemampatan udara pada ruang kompresi sampai memenuhi persyaratan akan temperatur dan tekanan di ruang kompresi yang selanjutnya dikabutkan sejumlah bahan bakar sehingga mesin diesel dapat beroperasi. Oleh karena kapal ini juga

menggunakan mesin diesel sebagai penggerak utamanya maka kebutuhan udara bertekanan dimaksudkan untuk :

- Start engine
- Maneuvering system and exhaust valve air springs
- Emergency stop
- Pembersihan *(soft blast)* untuk *turbocharger*

Selain untuk kebutuhan di atas, udara bertekanan juga dipakai untuk kebutuhan sistem pelayanan umum di kapal. Untuk kebutuhan diatas udara bertekanan disuplai dari kompresor yang sebelumnya ditampung terlebih dahulu di sebuah receiver.

Pada gambar dibawah ini adalah sistem udara start yang dikembangkan oleh MAN B& W

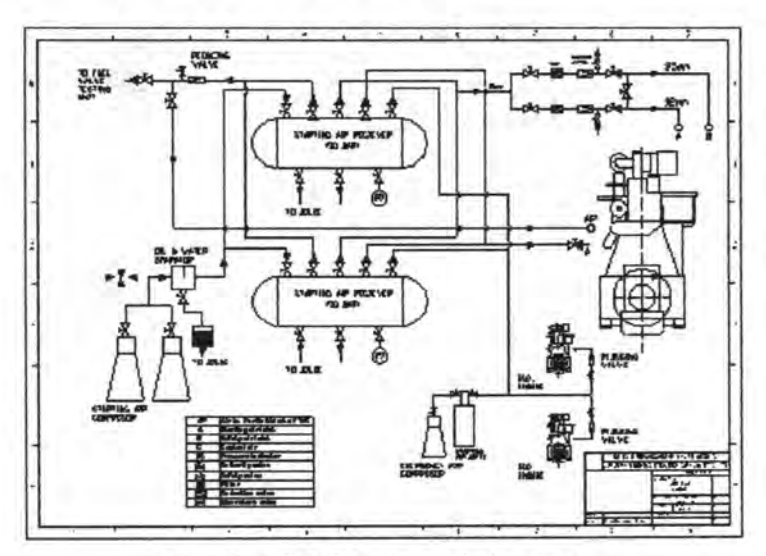

Gambar 2. 8 Starting Air System

**IT.1.7.7 Sanitary and Sewage System** 

Sistem sanitary sangat penting artinya bagi ABK kapal dan menjadi faktor pendukung utama kehidupan ABK di kapal. Sistem ini mempunyai tugas untuk menyuplai kebutuhan air bagi kapal dan ABK di dalamnya. Pelayanan umum kebutuhan air berupa air minum, kebutuhan untuk mandi, mencuci dan lain-lain merupakan kebutuhan dasar yang harus dapat dipenuhi dengan baik oleh sistem sanitary.Faktor kenyamanan di kapal juga sangat ditentukan oleh keberadaan sistem sanitary. Kebersihan kamar mandi, penanganan limbah manusia dan kebutuhan air untuk aktivitas sehari-hari menjadi salah satu pertimbangan ukuran kenyamanan untuk tinggal di kapal dan hal ini hams dapat dijalankan oleh sistem sanitary. Jadi dengan kata lain, sitem sanitary harus bisa mewujudkan kapal sebagai tempat tinggal yang layak huni, baik secara langsung maupun secara tidak langsung.

Sistem Sanitary juga disebut sebagai domestic water system adalah sistem distribusi air bersih (fresh water) di dalam kapal yang digunakan oleh ABK dalam memenuhi kebutuhan akan air minum dan memasak, untuk mandi, mencuci dan lain-lain. Sedangkan untuk kebutuhan di WC (water closed), dengan perencanaan sistem yang sama digunakan sistem air laut (sea water) yang disuplai ke tiap deck yang memiliki kamar mandi. Kedua sistem pelayanan diatas memiliki dasar kerja yang sama menggunakan pompa otomatis untuk mensuplai fluida ke tangki bertekanan (hydropore) yang disuplai dari sistem udara tekan. Udara tekan ini direncanakan memiliki head dan tekanan yang memadai untuk dapat mensuplai air ke tempat yang memerlukan, diantaranya kamar mandi, laundry room, galley, dan wash basin. Pompa dioperasikan secara otomatis dengan swicth tekanan yang bekerja berdasar level air yang dikehendaki

Adapun peraturan kelas yang berhubungan dengan sistem sanitary dan sewage diatur dalam Volume III BKI 1996 sebagai berikut:

- Pipa-pipa pembuangan dari pompa-pompa pembuang air kotor harus dilengkapi dengan storm valve dan pada sisi lambung dengan gate valve. Katup tak balik harus diatur pada bagian hisap atau bagian tekan dari pompa air kotoran yang bekerja sebagai alat pelindung aliran kembali kedua.
- Pipa-pipa pengering saniter yang terletak di bawah geladak sekat pada kapal-kapal penumpang, harus dihubungkan dengan tangki pengumpul kotoran. Umumnya tangki semacam itu akan dilengkapi untuk tiap-tiap kompartemen kedap air.
- Jika pipa-pipa pengering dari beberapa kompartemen kedap air dihubungkan pada satu tangki, pemisahan kompartemen-kompartemen ini harus terjamin dengan gate valve (remote controlled gate valve) jarak jauh pada sekat kedap air. Katup tersebut harus dapat dilayani dari atas geladak sekat dan dilengkapi indicator dengan tanda TERBUKA-TERTUTUP.

Bahan-bahan pipa umumnya harus tahan terhadap korosi baik pada bagian dalam maupun pada bagian luar.

Pada gambar dibawh ini adalah contoh sewage and sanitary system yang diatur oleh pihak klass :

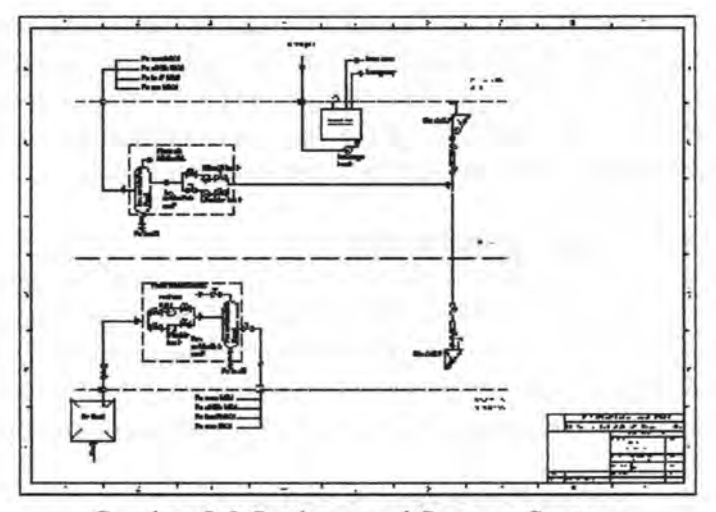

Gambar 2.9 Sanitary and Sewage System

## 11.1.7.8 Electricity System

Semua kapal dipastikan harus dilengkapi dengan generator dalam melayani kebutuhan listrik di kapal seperti lampu, motor dan komponen lainnya yang sumber tenaganya berasal dari listrik. Peranan generator di kapal sangatlah vital dan menyeluruh pada komponenkomponennya. Seperti pompa, crane, dan lin sebagainya sehingga jika terjadi kegagalan operasi pada generator, bisa dikatakan kapal tidak akan bisa beroperasi. Oleh karenanya jumlah generator di kapal tidak boleh satu yaitu minimal dua buah sesuai dengan aturan klas.

Sesuai dengan hasil pemilihan Generator set maka digunakan 1 buah GenSet sebagai penyuplai kebutuhan semua daya dikapal. Sedangkan untuk memenuhi peraturan klas dan juga sebagai standby maka dipasangkan satu Genset Cadangan .

Pengoperasian Genset ini berdasarkan pada kondisi operasi dari kapal saat berlayar, meninggalkan pelabuhan, bongkar muat, atau saat sandar. Genset yang digunakan hanya satu buah tetapi daya yang dihasilkan sudah mencukupi semua kebutuhan daya listrik di kapal.

# **11.1.7.9 Sistem Bongkar Muat**

Kebutuhan bongkar muat pada kapal tergantung pada apa yang diangkut oleh kapal tersebut. Terutama pada kapal tanker sebaiknya peletakkan pompa ( pump room ) diusahakan sedekat mungkin dengan kamar mesin, hal ini menyangkut masalah operasional dan pengawasan pompa.

#### **11.2 Sistem Pendukung Keputusan**

# **11.2.1 Pendahuluan**

Dalam melakukan sebuah desain seorang engineer harus bisa membuat sebuah keputusan Secara popular dapat dikatakan bahwa mengambil atau membuat keputusan berarti memilih satu diantara sekian banyak altematif, proses pengambilan keputusan tersebut harus melihat dari berapa segi antara lain faktor *teknis, Regulasi* (peraturan), *ergonomis* , maupun *ekonomis.* 

Sebuah keputusan dapat dibuat oleh siapa saja atau setiap orang, tidak harus pimpinan, dapat membuat dan mengambil keputusan, tetapi dampak yang ditimbulkan berbeda-beda, ada yang sempit dan ada yang luas ruang lingkup yang terkena dampak atau pengarus tersebut. Seorang engineer jika salah meletakkan peralatan pompa pada kamar mesin akan mengakibatkan tidak efektifnya penggunaan ruang bagi pompa tersebut, bahkan yang lebih buruk dapat mengakibatkan tidak mampu bekerjanya pompa tersebut sehingga diperlukan pemasangan ulang atau revisi pekerjaan dari pemasangan pompa tersebut sehingga akan menyebabkan waktu pemasangan yang bertambah.

Pada umumnya sebuah keputusan dibuat dalam rangka untuk memecahkan permasalahan atau persoalan ( problem solving ), setiap keputusan yang dibuat pasti ada tujuan yang akan dicapai.

## **ll.2.2 Empat Kategori Keputusan**

Dalam mengambil sebuah keputusan sesorang akan menhghadapi suatu kondisi dimana kondisi tersebut dapat berdampak pada tingkat keputusan yang akan dicapai, maka dalam kondisi ini keputusan dapat dibagi menjadi empat kategori kputusan, yaitu :

- 1. Keputusan dalam keadan kepastian *(certainty),* Disebut suatu keputusan dengan adanya kepastian apabila semua informasi yang diperlukan dalam mengambil keputusan lengkap, maka keputusan dapat dikatakan dalam keadaan aau situasi ada kepastian, sehingga kita dapat meramalkan secara tepat atau eksak basil dari setiap tindakan *(action).*
- 2. Keputusan dalam keadan ada risiko *(risk),* Suatu keputusan dikatan dalam keadaan ada resiko jika dalam pengambilan keputusan tidak diketahui nilai kepastian dalam mengambil keputusan tersebut, akan tetapi diketahui nilai kemungkinannya *(probabilitinya).*
- 3. Keputusan dalam keadan ketidakpastian *(uncertainty),*  Ketidakpastian akan kita hadapi sebagai pengambil keputusan kalau basil keputusan yang telah diambil sama sekali tidak tahu, hal ini disebabkan hal yang akan diputuskan belum pernah terjadi sebelumny, dan nilai probabilitinya tidak dapat diketahui. Untuk memperoleh

keputusan yang tepat seharusnya pengambilan keputusan seharusnya dilakukan dengan :

- 1. Mencari tambahan informasi
- 11. Menggunakan *subjective probability* yaitu nilai probabilitas yang dibuat oleh pengambil keputusan berdasar pola pilihan alternatif yang timbul.
- 4. Keputusan dalam keadaan konflik *(Conflict)*

# **ll.2.3 Pengaruh Informasi dalam pengambilan Keputusan**

Beberapa keputusan bisa berulang kali dibuat secara rutin dan dalam bentuk persoalan yang sama sehingga mudah dilakukan. Keputusan-keputusan seperti ini dapat ditempuh secara efektif dengan mengikuti peraturanperaturan atau pola yang telah dikukuhkan dalam bentuk petunjuk pelaksanaan yang disusun berdasarkan pengalaman sebelumnya.

Situasi keputusan lainnya yang dihadapi mungkin serupa dengan situasi yang telah dialami masa lampau, akan tetapi suatu ciri khusus dari permasalahan yang baru timbul mungkin agak berbeda dalam beberapa aspek penting bahwa mungkin unik. Intuisi dan pertimbangan (judgement) dari orang-orang yang mempunyai pengalaman seperti persoalan tersebut merupan narasumber (resource person) yang sangat penting dalam suatu situasi dimana keputusan akan diambil; mengingat persoalan baru mungkin jauh berbeda dengan persoalan sebelumnya dan perlu cara pengambilan keputusan yang unik.

Inti dari pengambilan keputusan adalah terletak dalam perumusan berbagai altematif tindakan sesuai dengan yang sedang dalam perhatian dan dalam pemilihan alternatif yang tepat setelah suatu evaluasi (penilaian) mengenai

efektivitasnya dalam mencapai tujuan yang dikehendaki pengambil keputusan. *Salah satu komponen terpenting dalam proses pembuatan keputusan ialah kegiatan pengumpulan informasi dari mana suatu apresiasi mengenai situasi keputusan dapat dibuat.* Apabila informasi yang cukup dapat dikumpulkan guna memperoleh spesiflkasi yang lengkap dari semua altematif dan tingkat keefektivannya dalam situasi yang sedang menjadi perhatian, proses pembuatan atau pengambilan keputusan sangatlah mudah. Akan tetapi dalam praktiknya sangat tidak mungkin untuk mengumpulkan informasi secara lengkap, mengingat terbatasnya dana, waktu, dan tenaga.

## **IT.2.4 Proses Pembuatan Keputusan**

Tidak ada pendekatan dalam proses pembuatan keputusan yang dapat menjamin bahwa seseorang yang biasa mengambil keputusan akan selalu mengambil keputusan dengan benar. Tetapi bagaimanapun juga, seseorang dalam pengambilan keputusan akan melakukan suatu pendekatan yang rasional, intelektual dan sistematik akan lebih berhasil daripada menggunakan pendekatan informal.

Proses dasar pengambilan keputusan pada umumnya mencakup beberapa tahap, seperti yang digambarkan dibawah ini :

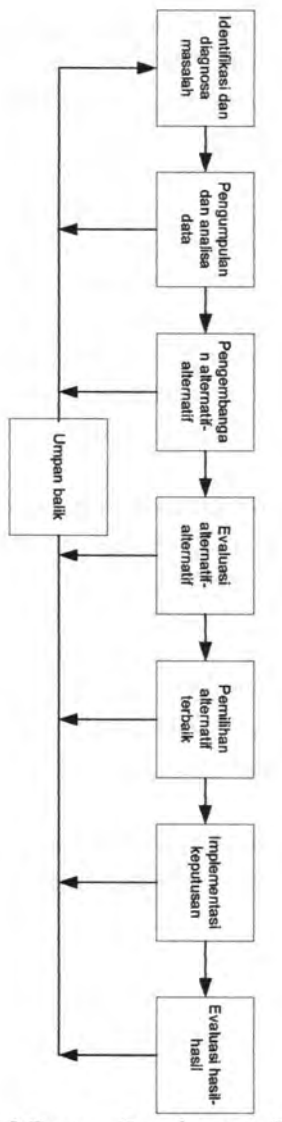

Gambar 2.10 Proses Pembuatan Keputusan

- 1) *Identifikasi dan diagnosa masalah,* pada umumnya seseorang sering menghadapi kenyataan bahwa masalah sebenamya sulit diketemukan, atau bahkan sering hanya mengidentifikasi gejala masalah bukan penyebab yang mendasar. Jika seorang pengambil keputusan akan memperbaiki situasi, mereka harus pertama-tama menemukan apa masalah sebenamya, dan kemudian menentukan bagian-bagian masalah yang harus mereka pecahkan.
- 2) *Penngumpulan dan analisa data,* setelah menemukan dan menentukan masalah mereka harus mulai memutuskan langkah-langkah selanjutnya, tetapi sebelum melngkah seorang decision maker harus mengumpulkan data-data apa yang akan dibutuhkan untuk membuat keputusan yang tepat. Sedangkan untuk mendaptkan data yang tepat dan akurat mengenai permasalahan yang akan dipecahkan akan sangat menyita waktu.
- 3) *P engembangan alternatif-alternatif,* kecenderungan untuk menerima keputusan yang pertama yang feasible sering menghindarkan seorang pengambil keputusan dari pencapaian penyelesaian yang terbaik untuk masalahmasalah mereka. Pengembangan sejumlah alternatif memungkinkan seorang pengambil keputusan menolak kecenderungan untuk membuat keputusan terlalu cepat dan membuat lebih mungkin pencapaian keputusan yang efektif
- 4) *Evaluasi alternatif-alternatif,* setelah seorang pengambilan keputusan mengumpulkan sekumpulan altemtif, mereka harus mengevaluasinya untuk menilai efektifitas setiap altematif Efektifitas dapat diukur dengan dua kriteria : apakah altematif realistic bila

dihubungkan dengan tujuan dan sumber daya organisasi, dan seberapa baik altematif akan membantu pemecahan masalah.

- 5) *Pemilihan alternatif terbaik,* tahap selanjutya pembuatan keputusan, pada tahap ini adalah basil evaluasi berbagai alternatif Pilihan suatu alternatif dapat diwujudkan melalui kompromi diantara berbagai faktor yang telah dipertibangkan.
- 6) *Implementasi keputusan,* setelah altematif terbaik dipilih, seorang pengambil keputusan harus membuat rencan-rencana untuk mengatasi berbagai persyartan dan masalah rang mungkin dijumpai dalam penerapan keputusan<sup>1</sup>
- 7) *Evaluasi Hasil-hasil,* dalam pengimplementasian keputusan harus terus dimonitor, seorang pengambil keputusan harus mengevaluasi apakah implementasi dilakukan dengan lancar dan keputusan memberikan hasil-hasil yang diinginkan. Sebuah pengambilan keputusan adalah proses yang kontinyu bagi seorang pengambil keputusan dan merupakan tantangan yang harus dihadapinya.

<sup>1</sup> Charles H.Kepner dan Benjamin B. Tregoe, *The Rational Manager :A Systematic Approach To Problem Solving And Decision Making,* Me Graw Hill New York, 1965, halaman 190-194,

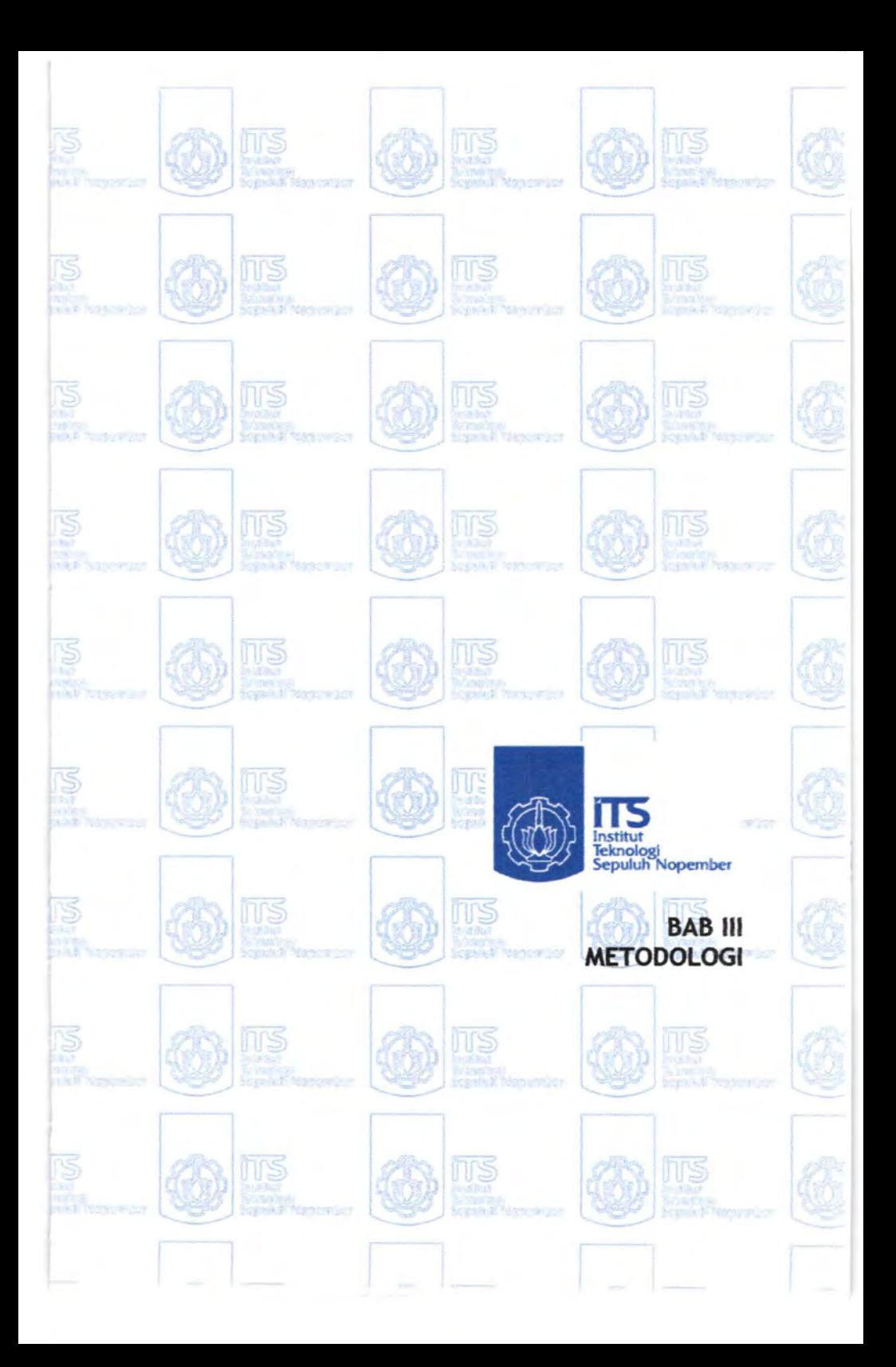

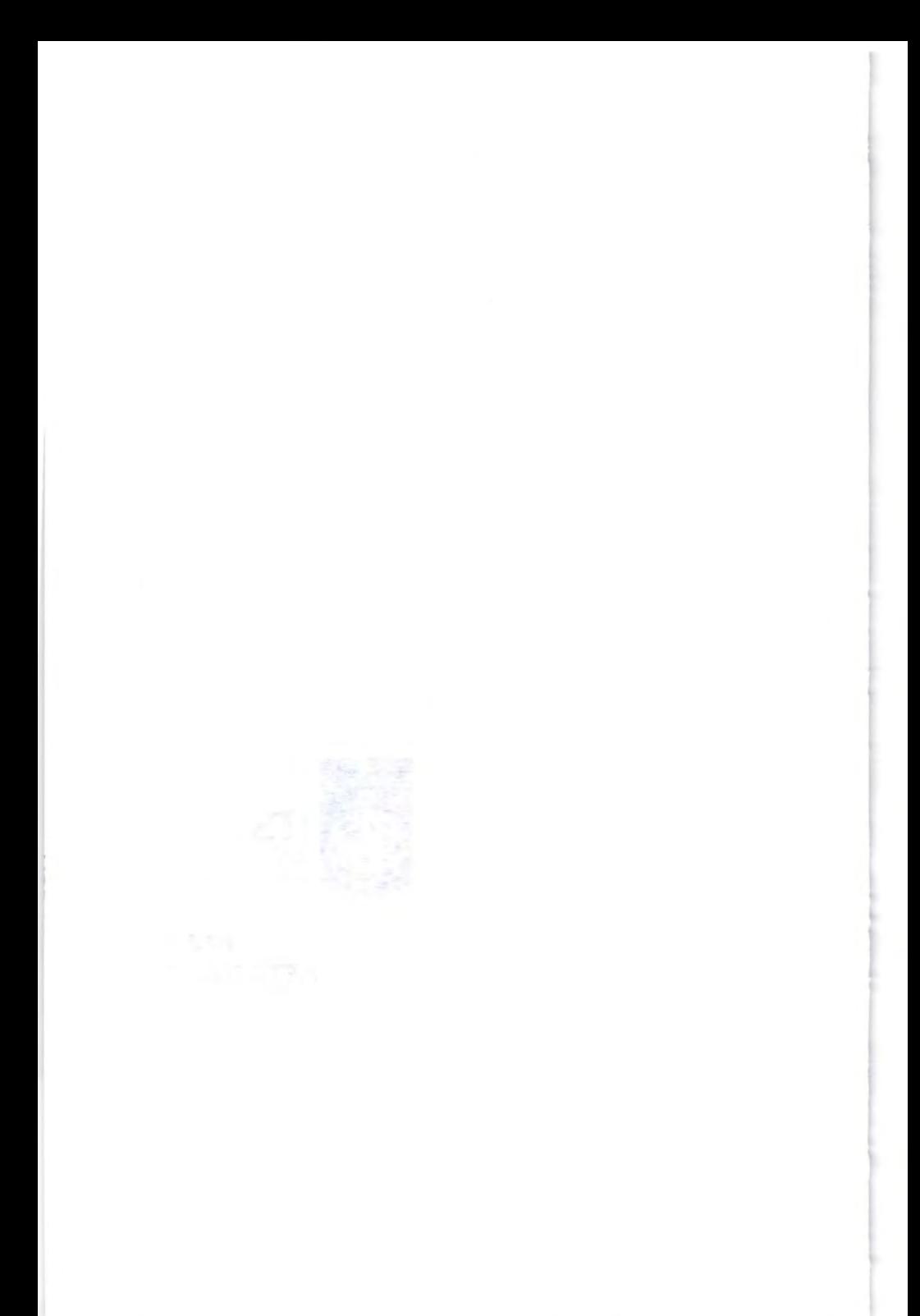

#### **BABill**

# **METODOLOGITUGASAKEITR**

#### **ill.l Umum**

Pada bab ini menguraikan langkah-langkah sistematis yang dilakukan dalam penelitian. Metodologi merupakan kerangka dasar dari tahapan penyelesaian tugas akhir. Metodologi penulisan pada tugas akhir ini mencakup semua kegiatan yang dilaksanakan untuk memecahkan masalah atau melakukan proses analisa terhadap permasalahan tugas akhir.

## **ill.2 Metodologi Tugas Akhir**

Metodologi tugas akhir ini secara lengkap dapat ditunjukkan pada gambar 3.1 dengan langkah-langkah yang dilakukan sebagai berikut :

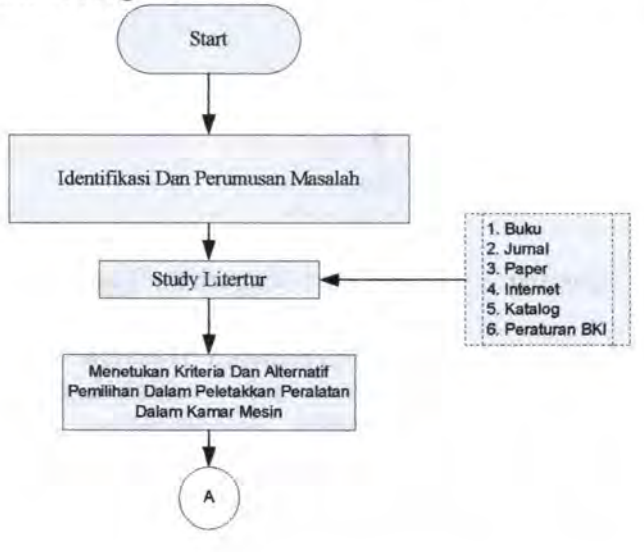

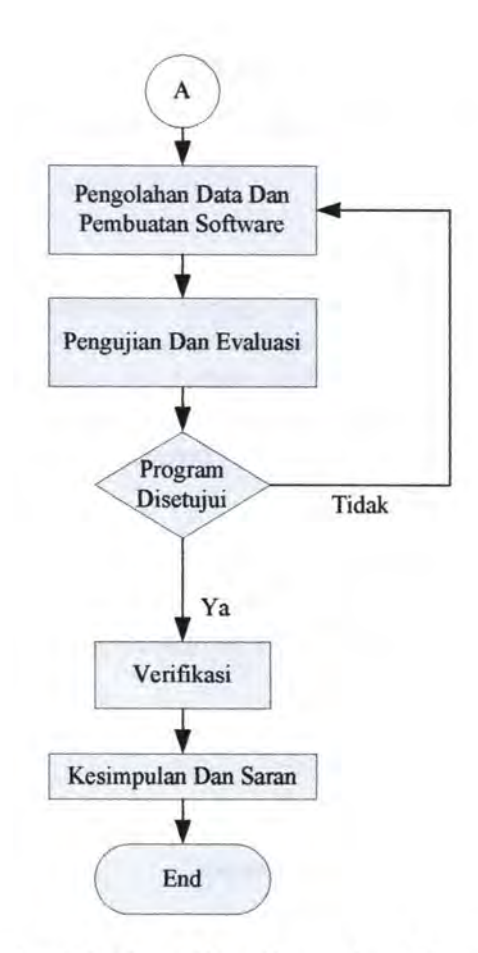

Gambar 3.1 Flow Chart Pengerjaan Tugas Akhir

# **ID.2.1 ldentifikasi Dan Perumusan Masalah**

Pada Tahapan ini dilakukan proses pengidentifikasian terhadap permasalahan yang ada khususnya di bidang perkapalan. Kekurangan-kekurangan yang terjadi dilapangan, kemungkinan lain yang dapat diwujudkan dalam sebuah penelitian.

Dalam penelitian ini diperoleh suatu pennasalahan mengenai suatu peletakkan peralatan yang tepat dan optimal untuk keperluan perencanaan kamar mesin dalam sebuah kapal. Tentunya dalam peletakkan peralatan yang membentuk system dan sub system yang membentuk suatu kamar mesin akan melalui beberapa tahapan dan kriteria yang digunakan oleh pengambil keputusan.

#### **lll.2.2 Studi Literatur**

Pada tahapan ini adalah melakukan studi literatur dengan tujuan adalah merangkum teori-teori dasar, acuan secara umum dan khusus, serta untuk memperoleh berbagai infonnasi pendukung lainnya yang berhubungan dengan pengerjaan tugas akhir ini. Pada tahapan ini dikumpulkan materi-materi pendukung antara lain definisi dari *perancangan kamar mesin,* yang lebih penting studi literature tentang teori-teori dasar tentang peletakkan peralatan khususnya pada area kamar mesin sehingga diperoleh perancanagan yang optimal.

# **ID.2.3 Menentukan Kriteria Dan Alternatif Pemilihan Dalam Peletakkan Pealatan Dalam Kamar Mesin**

Pada tahapan ini dilakukan untuk menentukan kriteria-kriteria yang menjadi pertimbangan dalam melakukan pemilihan motor induk. Adapun kriteria-kriteria adalah hal-hal yang mendukung dalam masalah peletakkan peralatan dalam kamar mesin beserta metode peletakkanpeletakkan yang telah dikembangkan.adapaun kriteria ini dilakukan melalui analisa *teknis* dan pengaruhnya terhadap faktor *ergonomis.* Analisa teknis adalah hal-hal mengenai hubungan-hubungan antara sistem dan sub sistem maupun hubungan tiap-tiap peralatan dalam sistem dan susb sistem.

Sedangkan faktor ergonomis adalah dimana peletakkan peralatan tersebut dapat memudahkan manusia dalam melakukan pengontrolan dan perawatan peralatan.

## **Ill.2.4 Pengumpulan Data**

Untuk dapat melakukan analisa terhadap masalah yang diangkat, maka diperlukan berbagai data pendukung yang diperoleh dari berbagai sumber. Pengumpulan data dilakukan dengan mendata kebutuhan suatu sistem maupun sub sistem yang ada dalam kamar mesin yang diperoleh dari tugas perancangan kamar mesin. Sehingga diperoleh data peralatan yang ada dalam sistem tersebut.

## **III.2.5 Pengolahan Data Dan Pembuatan Software**

Setelah data dari seluruh peralatan dalam kamar mesin, maka langkah selanjutnya adalah melakukan pengolahan terhadap data yang telah diperoleh, pengolahan data dilakukan melalui analisa kedekatan antara sistem dan sub sistem serta kedekatan tiap-tiap peralatan pada sistem tersebut. Dan pengolahan data pada tugas akhir ini akan dijadikan satu paket untuk aplikasi peletakkan peralatan pada kamar mesin. Pembuatan software bertujuan untuk memberikan sebuah simulasi visual peletakkan peralatan yang mana untuk: kedepannya mudah dimanfaatkan oleh berbagai pihak yang membutuhkan.

Untuk: pembuatan program komputer menggunakan bantuan software *Microsoft Visual Basic 6.0* dan untuk: sistem databasenya menggunakan software *Microsoft Office Access 2003.* Untuk lebih jelasnya, urutan proses pengolahan data dapat digambarkan dalam diagram alir berikut ini :

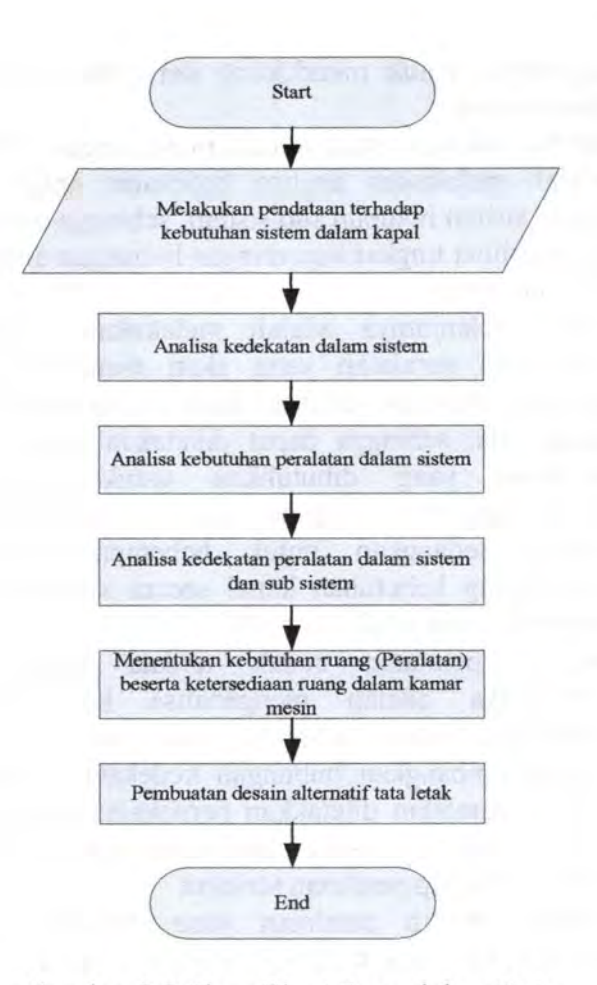

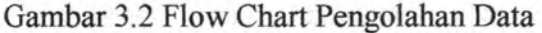

Untuk lebih jelasnya keterangan dari gambar flow chart pengolahan data diatas adalah sebagai berikut :

1. Melakukan pendataan kebutuhan sistem dalam kapal yang mana sistem ini adalah sistem yang mendukung kebutuhan mesin utama kapal maupun sistem yang digunakan untuk mendukung kebutuhan kapal secara keseluruhan.

- 2. Setelah seluruh sistem terdata maka langkah selanjutnya adalah melakukan analisa kedekatan antara masingmasin sistem maupun sub sistem, sehingga antara sistem akan terlihat tingkat kepentingan hubungan antara sistem dan sub sistem.
- 3. Tahap selanjutnya adalah melakukan analisa akan kebutuhan peralatan yang akan mendukung sistem, analisa kebutuhan peralatan dapat dilihat pada PFD yang sudah ada, sehingga dapat dikatakan untuk beberapa peralatan yang dibutuhkan untuk sistem yang mendukung mesin utama sudah terdata oleh engine maker, sedangkan untuk beberapa sistem yang mendukung kebutuhan kapal secara keseluruhan akan mengacu pada pihak klass (BKI).
- 4. Setelah peralatan sudah terdata maka langkah selanjutnya adalah menganalisa kedekatan antar peralatan dalam sistem, pada tahap ini juga mempertimbangkan hubungan kedekatan antar sistem, apakah peralatan diletakkan berdekatan atau berjauhan ataupun dapat diletakkan berdekatan dengan melakukan isolasi terhadap peralatan tersebut
- 5. setelah terpilih peralatan yang mendukung sistem ataupun sub sistem maka langkah selanjutnya adalah menetukan kebutuhan ruang (peralatan), kebutuhan ruang ini akan banyak mengacu pada dimensi peralatan yang dibutuhkan dengan memperhatikan ruanga yang tersedia dalam deck-deck pada kamar mesin.
- 6. Setelah seluruh proses diatas maka tahap selanjutnya adalah membuat desain altematif tata letak, yang mana desain tersebut adalah visualisasi hasil dari seluruh

proses diatas. Sehingga dapat terlihat seluruh peletakkan peralatan yang ada dalam kamar mesin.

#### **ffi.2.6 Pengujian Dan Evaluasi**

Pada tahap ini adalah melakukan proses pengujian dan pengevaluasian terhadap program komputer yang telah dibuat. Dalam tahap ini dilakukan pengujian apakah program tersebut sudah mampu untuk dijadikan sebuah pendukung keputusan dalam proses peletakkan peralatan pada kamar mesin, dan apakah aplikasi dilapangan terhadap program tersebut diharapkan mendekati kesempumaan, selain itu software yang telah dibuat harus mampu mempresentasikan proses pengambilan keputusan dalam hal pengambilan keputusan hal kecepatan dan obyektifitas proses. Selain itu input dan output dari software harus bersifat komunikatif dan mudah dipahami oleh user (Operator). Evaluasi dilakukan untuk menentukan kelayakan dari software yang telah di buat. Apabila software maka akan dilanjutkan pada tahap selanjutnya, dan sebaliknya jika software tidak disetujui maka akan kembali pada tahap pembuatan program komputer.

#### **m.2. 7 Verifikasi**

Setelah proses data berakhir, maka ahapan selanjutnya adalah melakukan verifikasi terhadap program computer yang telah dibuat. Pada tahap ini dimaksudkan untuk mengetahui adanya perbedaan-perbedaan pada tahap sebelumnya.

# **ill.2.8 Kesimpulan Dan Saran**
Pada akhir pengerjaan tugas akhir ini adalah menarik kesimpulan dari seluruh rangkaian poses penelitian dan pengolahan data yang telah dilakukan. Kesimpulan yang dihasilkan merupakan jawaban dari seluruh permasalahan yang telah disajikan dan dibahas dalam penelitian ini, dan merupakan rangkuman dari proses penelitian dan pengolahan data yang dilakukan.

Pada akhir penulisan tugas akhir ini akan diberikan berbagai saran-saran mengenai proses dan hasil dari enelitian ini. Saran-saran tersebut dapat juga digunakan untuk pengembangan dan penyempurnaan penelitian selanjutnya, maupun sebagai bantuan solusi bagi permasalahan yang ada.

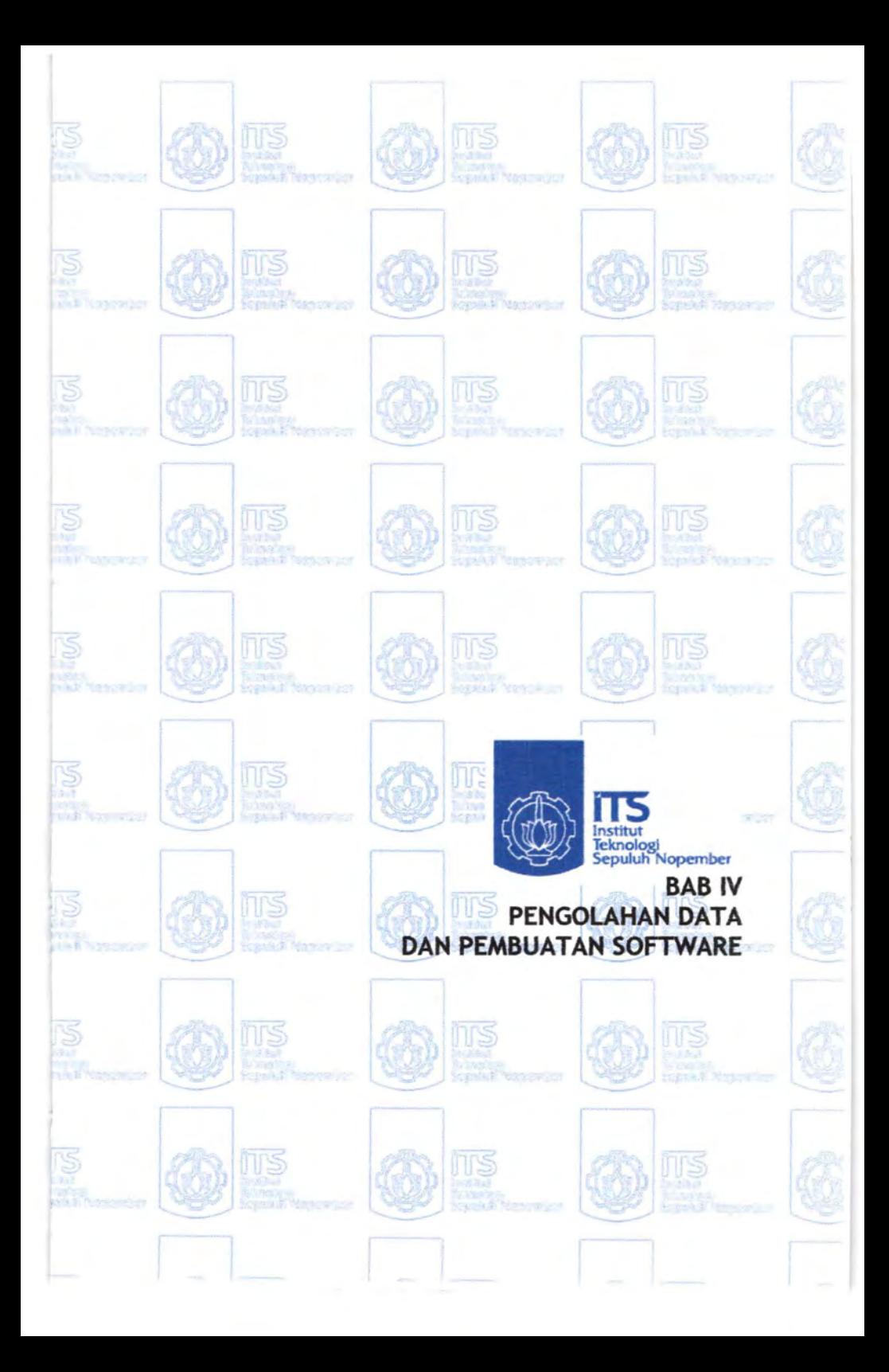

#### **BABIV**

# **PENGOLAHAN DATA DAN PEMBUATAN SOFTWARE**

#### IV.l **Umum**

Pada bab ini akan diuraikan langkah-langkah dilakukan dalam mengolah data yang telah didapatkan. Data dari peralatan yang membentuk sistem dan sub sistem akan dianalisa dengan menentukan nilai-nilai kedekatan antara peralatan dalam sistem dan sub sistem, penganalisaan akan dilakukan secara manual yang kemudian akan diterapkan kedalam sebuah paket program komputer.

#### IV.2 **Pengolahan Data**

Input data yang digunakan dalam pengolahan data adalah melalui pendekatan analisa seluruh sistem dengan menggunakan sistem scoring (pemberian nilai) berdasarkan kebutuhan kedekatan pada masing-masing sistem ataupun sub sistem sehingga membentuk susunan kamar mesin.

# **IV.2.1 Analisa Kedekatan Sistem dan Sub Sistem Dalam Kamar Mesin**

Dalam peletakkan peralatan dalam klass tidak diatur secara mutlak, oleh karena itu beberapa peralatan dalam sistem diletakkan secara konvensional yaitu sistem pengerak utama (main propulsion system) berurut turut seperti yang diatur oleh Klass. Dan peletakkan peralatan dalam sistem yang berfungsi sebagai pendukungnya akan diletakkan berturut-turut secara progesif dengan pertimbangan instalasi perpipaan serta pertimbangan dari engine maker. Beberapa sistem pendukung main propulsion system (Sistem pelumas, sistem bahan bakar, sistem start, cooling sistem) sedangkan system tambahan antara lain sanitary system, bilga system dan electricity system dalam perancanaan peralatan akan digunakan konsep (Aldep) dimana peralatan pertama diletakkan dan berturut turut peralatan selanjutnya sesuai dengan kedekatan yang berarti berdasarkan luas area yang akan dibutuhkan atau luas area yang tersedia ,

Dalam penentuan peletakkan peralatan adalah ditentukan keperluan kedekatan antar peralatan pada masing-masing sistem (sesuai dengan layout dalam PID / Pipe Instrument Diagram), dalam penentuan kedekatan

peletakkan peralatan akan digunakan 6 derajat tingkat kedekatan seperti dikembangkan muther ( 1961) yaitu :

1. Mutlak perlu

2. Sangat penting

- 3. Penting
- 4. Biasa
- 5. Tidak penting
- 6. Tidak diharapkan

Keenam derajat kedekatan tersebut mempunyai nilai (score) berturut-turut dari 6 sampai dengan 1. Hubungan mutlak perlu digunakan untuk hubungan yang mempunyai tugas yang berurutan dalam proses penggunaannya, hubungan sangat penting digunakan sebagai hubungan yang mempunyai percabangan dan dalam penggunaan peralatan dapat digunakan untuk mendukung peralatan lainnya dalam sistem dan sub sistem. Hubungan penting menyatakan pentingnya kedekatan peralatan dalam sistem dan sub sistem sehingga dapat dengan mudah dilakukan pengontrolan oleh ABK. Hubungan biasa digunakan untuk menyatakan hubungan selang 2 tingkatan kepentingan antar peralatan dalam diagram instrumentasi perpipaan, Tidak penting merupakan hubungan yang menyatakan tidak memiliki

keterkaitan tetapi masih dalam satu sistem, hubungan Tidak Diharapkan menyatakan hubungan yang digunakan jika peralatan tersebut tidak boleh memiliki kedekatan dengan peralatan atau dengan sistem tersebut.

Pada umumnya area kamar mesin terdiri dari 2 area yaitu Tanktop dan platform (yaitu deck yang berada 1 tingkat diatas tanktop ), tanktop tidak terlalu diatur oleh klass akan tetapi diusahakan letak platform lebih dekat dengan inlet dari bahan bakar, pelumas, maupun sistem pengkompresian udara kedalam mesin utama.

Sistem yang ada dalam kamar mesin yang memiliki keterkaitan dalam sistem dan sub sistem.

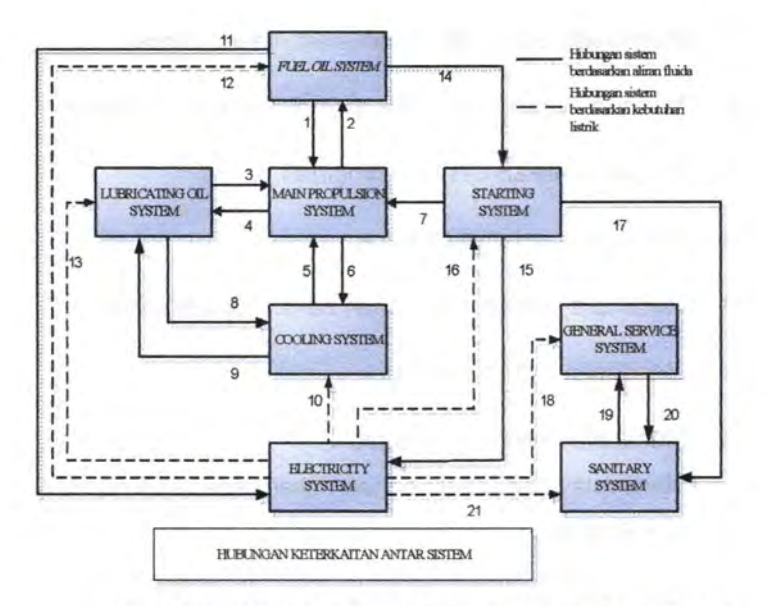

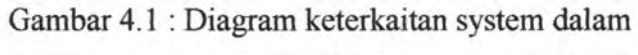

kamar mesin

# Keterangan :

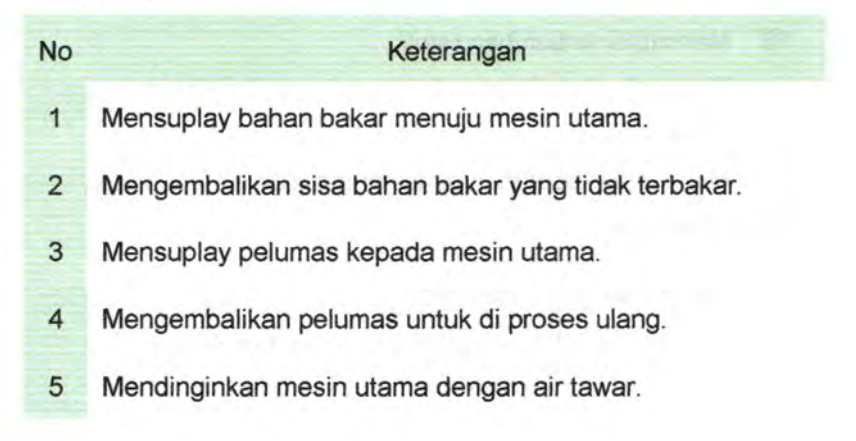

- 6 Mengembalikan air tawar sisa pendinginan.
- 7 Mensuplay udara untuk menstart mesin utama.
- 8 Mensuplay pelumas untuk didinginkan oleh air tawar.
- 9 Mengembalikan hasil pendinginan.
- 10 Mensuplay kebutuhan listrik.
- 11 Mensuplay kebutuhan bahan bakar kepada genset
- 12 Mensuplay kebutuhan listrik.
- 13 Mensuplay kebutuhan listrik. Mensuplay kebutuhan bahan bakar kepada compresor (
- 14 Aux Engine )
- 15 Mensuplay kebutuhan udara untuk menstart Genset
- 16 Mensuplay kebutuhan listrik peralatan aux engine.
- 17 Mensuplay kebutuhan udara untuk Hydrofor
- 18 Mensuplay kebutuhan listrik.

Mensuplay kebutuhan udara untuk membersihkan sea

- 19 chest. Mensuplay kebutuhan air tawar maupun air laut untuk 20 kebersihan.
- 21 Mensuplay kebutuhan listrik.

Tabel4.1 Keterangan Keterkaitan Sistem

Untuk mesin utama diletakkan pada tank top dan terletak tepat pada sumbu membujur pada kapal, hal ini mengingat bahwa mesin utama adalah mesin diesel yang mempunyai karakter mesin penggerak dengan berat yang sangat besar dibanding dengan tenaga penggerak lain ( contoh : Turbin uap dan turbin gas ). Untuk peletakkan mesin utama akan diletakkan berturut turut dari lubang poros propeller sebagai berikut Poros-Gearbox-Mesin Utama.

Peletakkan mesin utama akan sangat menetukan, hal 1m dikarenakan peletakkan tersebut akan menentukan panjang kamar mesin secara keseluruhan.

Setelah peletakkan mesin utama maka akan diletakkan berturut-turut akan diletakkan peralatan yang membentuk sistem yang mendukung sitem penggerak utama (contoh: *Fuel Oil System, Lub Oil System, Starting System, Cooling System)* dalam peletakkan peralatan pendukung mesin utama diperhatikan untuk kedekatan tiap peralatan. Setelah itu meletakkan sistem yang mendukung kapal secara keseluruhan ( contoh : *General Service System, Electtricity System, Sewage and Sanitary System)* 

51

### Diagram keterkaitan

|              | Sistem pada kamar mesin                 | $\mathbf{A}$ | B              | $\mathbf{C}$ | D              | E | F | G | H |
|--------------|-----------------------------------------|--------------|----------------|--------------|----------------|---|---|---|---|
| $\mathbf{A}$ | <b>MAIN PROPULSION</b><br><b>SYSTEM</b> | ÷            |                |              |                |   |   |   |   |
| B.           | <b>FUEL OIL SYSTEM</b>                  | 6            | $\overline{a}$ |              |                |   |   |   |   |
| C.           | <b>LUB OIL SYSTEM</b>                   | 6            | 1              |              |                |   |   |   |   |
| D.           | <b>COOLING SYSTEM</b>                   | 5            | 4              | 4            |                | ٠ |   |   |   |
| E.           | <b>STARTING SYSTEM</b>                  | 6            | 4              | 3            | 3              |   |   |   |   |
| F.           | <b>ELECTRICITY SYSTEM</b>               | 3            | 4              | 4            | $\overline{4}$ | 5 |   |   |   |
| G.           | <b>SANITARY SISTEM</b>                  | 1            | 1              | 1            |                | 3 | 3 |   |   |
| H            | <b>GENERAL SERVICE</b><br><b>SYSTEM</b> | 1            | 1              | 1            |                | 3 | 3 | 3 |   |

Tabel 4.2 Diagram Keterkaitan

## IV.3 Arsitektur Program

Secara umum program ini terdiri dari beberapa tampilan. Berikut ini akan ditampilkan tampilan-tampilan yang ada dalam program dalam penelitian ini beserta penjelasannya tiap menunya.

# IV.3.1 Menu Utama

Program rancang bangun kamar mesin ini memiliki beberapa menu yang digunakan untuk peletakkan peralatan I

didalam kamar mesin, untuk tampilan menu utama program komputer dapat dilihat pada gambar dibawah ini.

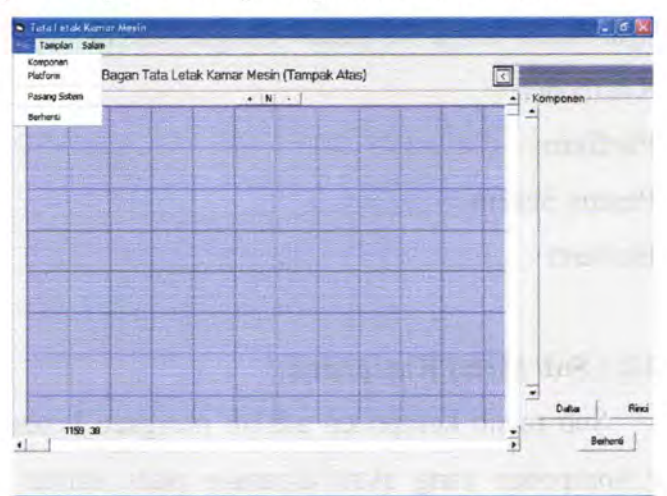

Gambar 4.2 : Tampilan utama dari program

Ketika operator menjalankan program ini maka tampilan yang pertama dalam program ini adalah tampak seperti pada gambar. Form ini adalah sebagai jendela utama untuk melakukan proses peletakkan peralatan yang selanjutnya. Operator dapat melakukan proses peletakkan peralatan dengan memilih menu-menu yang terdapat dalam jendela utama program komputer ini.

### IV.3.2 **Menu File**

Dalam menu file ini terdapat beberapa sub menu yag dapat diakses oleh operator. Adapun sub-sub menu yang terdapat dalam menu file adalah sebagai berikut :

- 1. Komponen
- 2. Platform
- 3. Pasang Sistem
- 4. Berhenti

## **IV.3.2.1 Sub Menu Komponen**

Sub menu komponen adalah mengacu kepada data base komponen yang akan dipasang pada kamar mesin, untuk tampilannya dapat dilihat pada gambar berikut

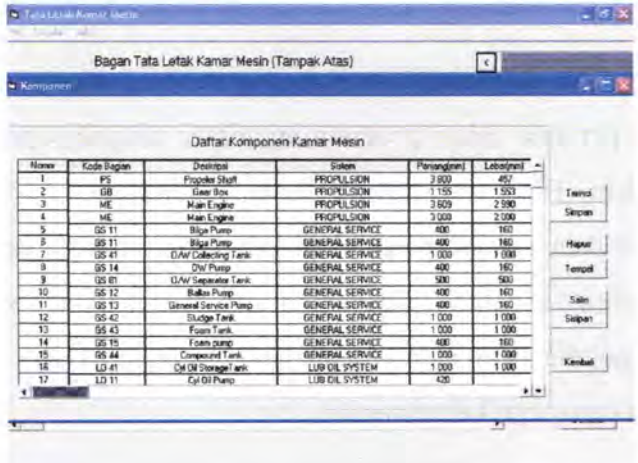

Gambar 4.3 : Tampilan sub menu komponen

## **IV.3.2.2 Sub Menu Platform**

Pada sub menu ini merupakan database ruangan yang terdapat dalam kamar mesin beserta nama masingmasing tingkatan tersebut, untuk tampilannya dapat dilihat pada gambar berikut

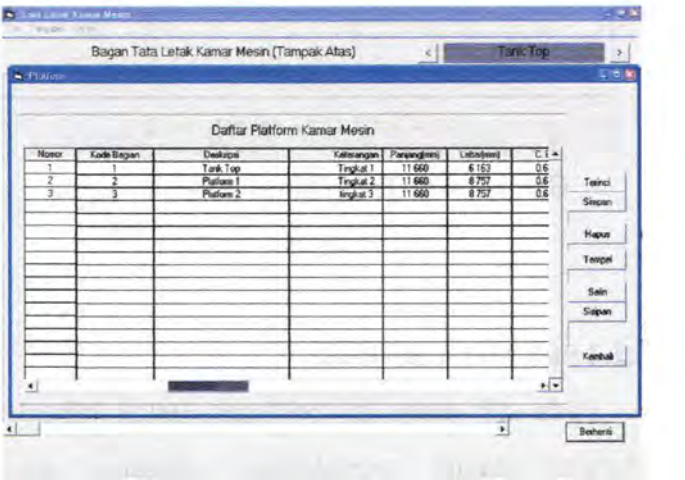

Gambar 4.4 : Tampilan sub menu platform

#### **IV.3.2.3 Sub Menu Pasang Sistem**

Sub menu pasang sistem adalah database yang digunakan untuk melihat komponen- komponen yang terdata pada masing-masing sistem ataupun peralatan yang terdata pada masing-masing platform.

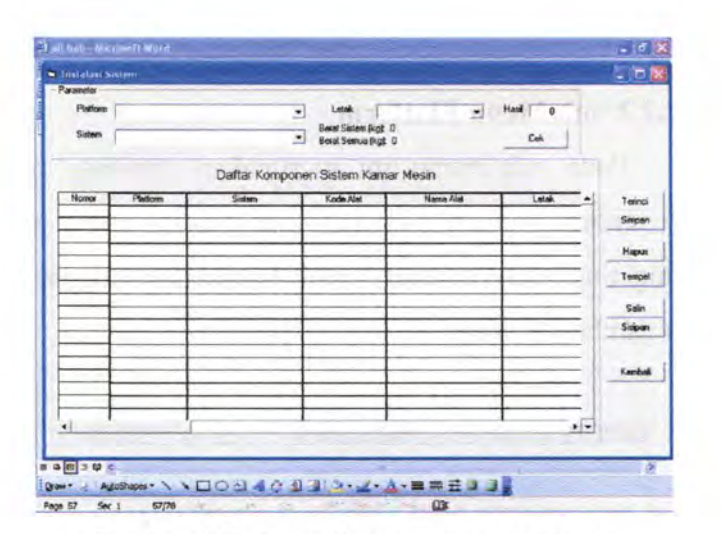

Gambar 4.5: Tampilan sub menu pasang

system

## **IV.3.2.4 Sub Menu Berhenti**

Pada sub menu ini berfungsi untuk brhenti secara keseluruhan dalam menjalankan program yang telah dijalankan, pada menu ini akan menutup seluruh tampilan yang sedang dijalankan (yang berhubungan dengan program ini) oleh user.

#### **IV.3.3 Menu Tampilan**

Dalam menu tampilan ini terdapat beberapa sub menu yag dapat diakses oleh operator. Adapun sub-sub menu yang terdapat dalam menu file adalah sebagai berikut :

- 1. Penyesuaian jalur
- 2. Tampilkan ruang kosong
- 3. Warna dinding dan warna alat

## **IV.J.J.l Sub Menu Penyesuaian Jalur**

Sub menu ini adalah sebagai tindakan otomatisasi yang dilakukan oleh program dalam memilihkan jalur peletakkan peralatan yang dilakukan secara random oleh program, sub menu ini dapat dijalankan apabila terdapat peralatan yang disusun terhadap 1 jalur tertentu dan jalur yang diberikan telah habis terpakai, maka secara otomatis program akan meletakkan peralatan tersebut secara random sesuai rule yang telah diprogram oleh perancang.

### **IV.3.3.2 Sub Menu Tampilkan Ruang Kosong**

Sub menu ini adalah berfungsi menampilkan ruangruang yang dirancang sebagai penempatan manual yang bisa digunakan oleh user untuk melakukan peletakkan secara manual, ruang kosong ini adalah penggunaan asumsi bahwa tempat tersebut sudah terpakai.

### **IV.3.3.2 Sub Menu Warna Dinding dan Warna Alat**

Sub menu ini adalah assesoris yang diberikan dalam optional button dalam memberikan wama pada alat dan pada dinding, untuk lebih jelasnya dalam penggunaan sub menu ini dapat dilihat dalam gambar dibawah ini.

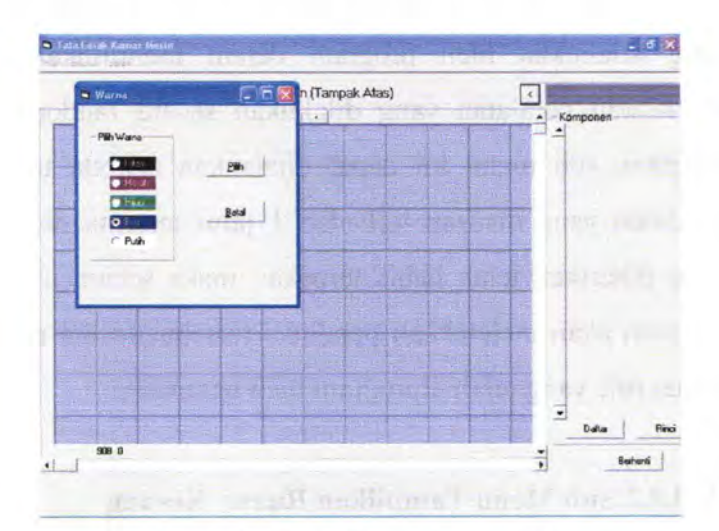

Gambar 4.6 : Tampilan sub menu wama dinding dan warna alat

Warna-warna yang digunakan dalam sub menu ini adalah 5 warna yang tersusun dalam tampilan yang terpisah, warna tersebut antara lain :

- **Hitam**
- Merah
- Hijau
- Biru
- Putih

## **IV.3.4 Menu Salam**

Pada menu ini adalah menu yang diberikan sbagai assesories yang diberikan oleh pembuat program, dan menu ini tidak termasuk didalam pokok pikiran dalam membuat program ini.

*"Halaman ini sengaja dikosongkan''* 

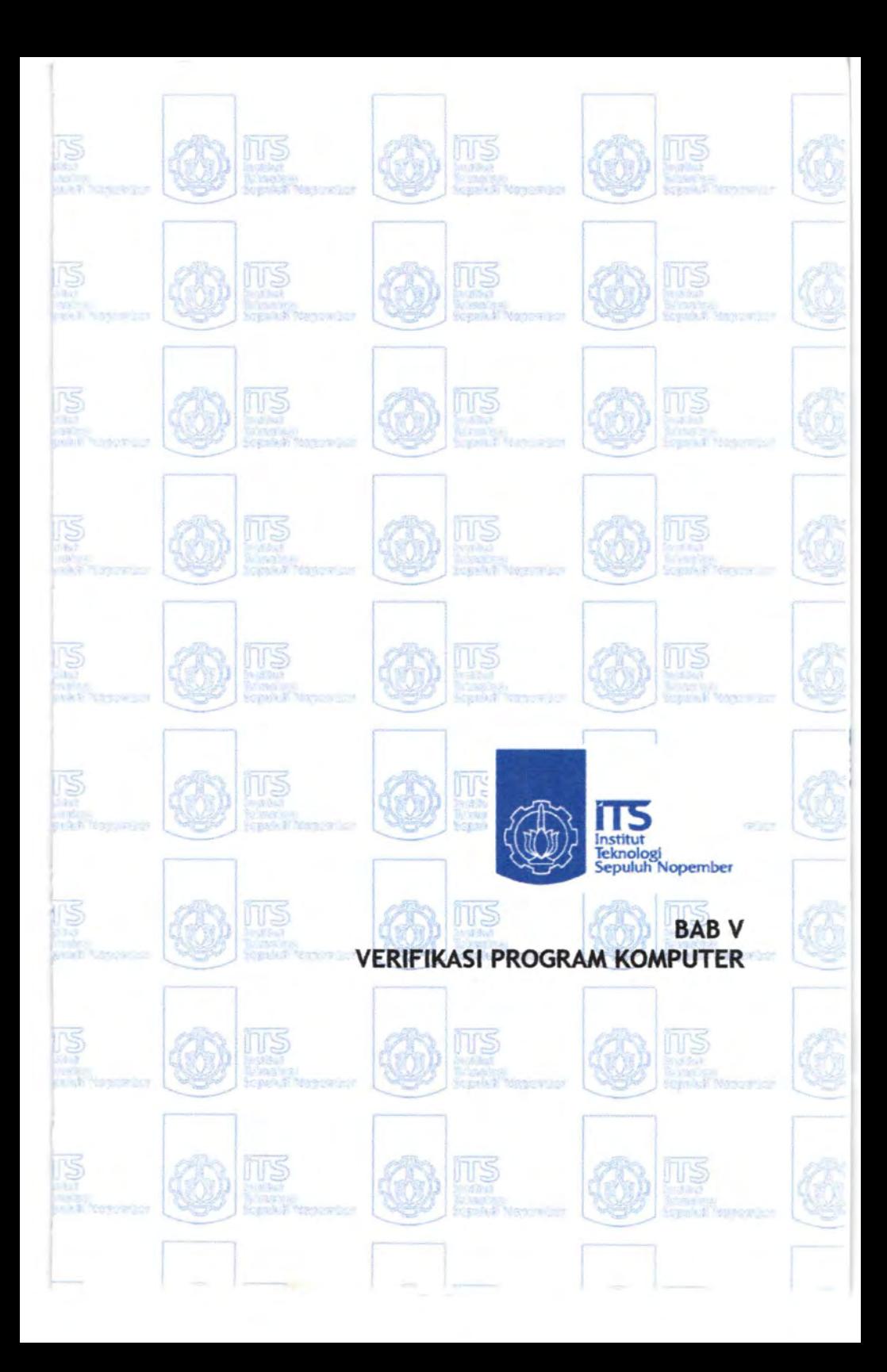

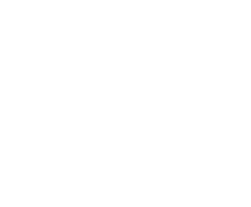

#### **BABV**

#### **VERIFIKASI PROGRAM KOMPUTER**

#### **V.l Umum**

Pada bab ini akan dilakukan proses verifikasi program komputer yang telah dibuat, verifikasi adalah pemeriksaan tentang benar tidaknya program yang telah dibuat. Verifikasi dilakukan dengan memberikan masukan nilai variable yang akan menunjukkan program bekerja sesuai kerangka analisa pengerjaan tugas akhir.

#### **V.2 Pengujian**

# **V.2.1 Memasukkan variable dimensi untuk membentuk layout kamar mesin**

Pada bagian ini pengguna memasukkan nilai-nilai variable untuk membentuk area pada kamar mesin, hal ini diasumsikan dalam melakukan penataan pada kamar mesin user sudah mempunyai bentuk dan tingkatan dari kamar mesin. Untuk memberikan nilai variable tersebut pengguna masuk kedalam sub menu platform dan akan keluar tampilan data platform yang ada dalam kapal seperti tampilan dibawah ini.

|                              | $\left  \cdot \right $<br><b>Tank Top</b><br>$-68$ | Bagan Tata Letak Kamar Mesin (Tampak Atas)            |
|------------------------------|----------------------------------------------------|-------------------------------------------------------|
| Dafter Platform Kamar Mesin  | ta a ca                                            |                                                       |
| Pariangines]<br>Keterangan   | Lebatwell                                          | Kode Bagian<br>Deskripsi                              |
| Troke!<br>11,454             | 7000                                               | Tank Tap                                              |
| Tingkat 2<br>11464<br>11 464 | 8000<br>Teamo<br>8500                              | <b>Platform 1</b><br>2<br>$\overline{1}$<br>Patform 2 |
| Tingkat 3                    | Simpan                                             |                                                       |
|                              | <b>Hagua:</b>                                      |                                                       |
|                              | Tempel                                             |                                                       |
|                              | Sain                                               |                                                       |
|                              | Singun                                             |                                                       |
|                              | Kenhal                                             |                                                       |
|                              | $\frac{1}{2}$                                      |                                                       |

Gambar 5.1 : Tampilan daftar panjang dari platform dalam data base

Pada tampilan menyajikan data masing-masing platform dalam kamar mesin. jika kita melihat terdapat kolom-kolom yang terdiri dari :

- Nomor : Sebagai penanda urutan
- Kode bagian : menunjukkan kode platform dan penomoran bagian jika suatu saat dipanggil melalui urutan.
- Deskripsi : Adalah mendiskripsi data sebagai apa data tersebut terpasang
- Panjang, Lebar, Lebar belakang : Pada ketiga kolom ini menunjukkan dimensi pada masing-masing Platform (Panjang merujuk pada panjang kamar mesin, Iebar merujuk pada Iebar sekat depan pada kamar mesin, Iebar belakang merujuk pada Iebar sekat ceruk buritan)

Dalam jendela daftar platform kamar mesin tampak beberapa *command button* ( Tombol perintah yang dapat digunakan oleh user ) dan tombol-tombol tersebut *terinci, simpan, hapus, tempe!, sa/in, kembali.* Tombol simpan digunakan untuk menyimpn data yang telah dimasukkan pada daftar komponen, tombol simpan untuk menyimpan, tombol hapus untuk menghapus baris yang tidak diinginkan, tombol salin dan tempel sama fungsinya dengan *copy and paste,* tombol sisipan adalah untuk memasukkan baris baru yang diinginkan. Jika ditekan button terinci maka program akan menunjukkan pada jendela baru yang merujuk pada data platform yang lebih lengkap.

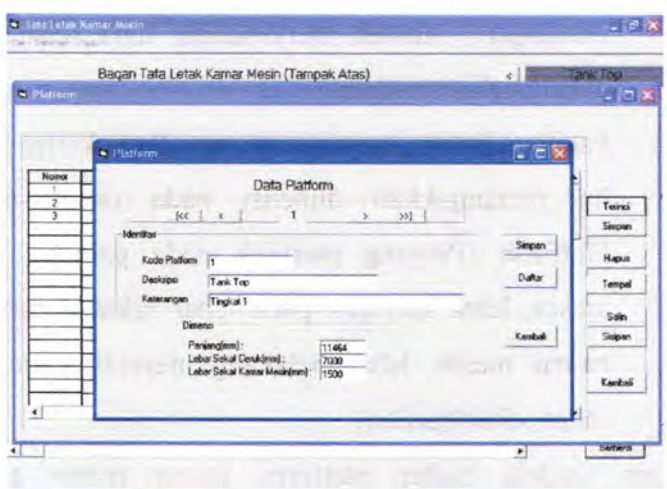

Gambar 5.2: Tampilan data dari masing-masing tingkatan ( tanktop/platform)

Dalam melakukan pengisian data masing masing platform juga dapat dilakukan pada bagian ini.

#### **V.2.2 Data Base Komponen**

Data base komponen adalah tampilan window yang berfungsi untuk memasukkan data komponen peralatan yang mungkin dapat dipasang pada sistem yang ada pada kapal.

Tampilan ini hanya memuat kemungkinan peralatan yang dapat dipasang pada kapal. Untuk tampilan dapat dilihat pada gambar dibawah ini

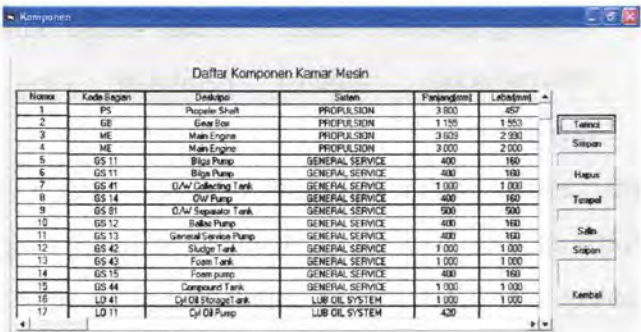

Gambar 5.3 : Tampilan daftar komponen peralatan yang akan dipasang

Pada daftar diatas tampak kolom-kolom yang disajikan dalam 7 kolom yaitu :

- Nomor : Sebagai penanda urutan
- Kode bagian : menunjukkan kode sistem dan penomoran sistem yang akan dipasang
- Deskripsi : Adalah mendiskripsi data fungsi peralatan yang akan dipasang dalam kamar mesin
- Sistem : Sebagai penunjuk peralatan tersebut pada sistem apa peralatan tersebut digunakan

- Panjang, Lebar, Tinggi : Pada ketiga kolom ini menunjukkan dimensi peralatan yang akan digunakan.

Dalam jendela daftar komponen kamar mesin tampak beberapa *command button* ( Tombol perintah yang dapat digunakan oleh user ) dan tombol-tombol tersebut *terinci, simpan, hapus, tempe!, sa/in, kembali.* Tombol simpan digunakan untuk menyimpn data yang telah dimasukkan pada daftar komponen, tombol simpan untuk menyimpan, tombol hapus untuk menghapus baris yang tidak diinginkan, tombol salin dan tempel sama fungsinya dengan *copy and*  paste, tombol sisipan adalah untuk memasukkan baris baru yang diinginkan. Jika ditekan button terinci maka program akan menunjukkan pada jendela baru yang merujuk pada data komponen yang lebih lengkap

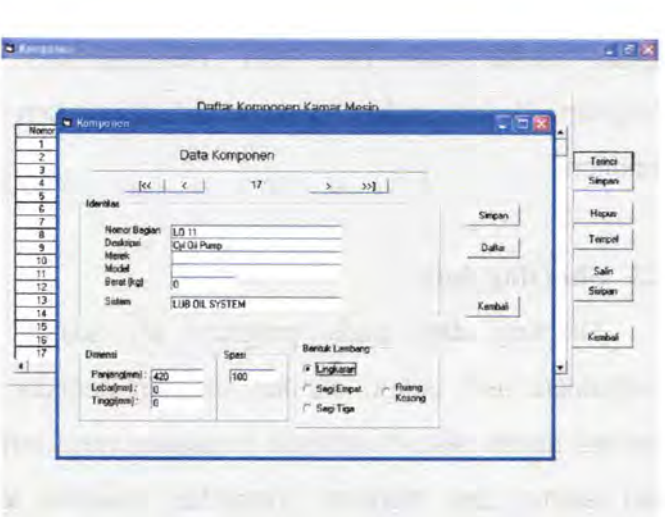

Gambar 5.4: Tampilan data dari peralatan

Tampak pada tampilan pada nomor urut 1 data komponen yang terekam pada daftar komponen adalah spesifikasi dan dimensi dari peralatan beserta berat dari peralatan, sedangkan bentuk lam bang adalah merujuk pada model jika yang tampak pada pemetaan peralatan, maksud dari data komponen adalah untuk memantau record dari peralatan yang dipasang pada kamar mesin. tombol simpan untuk menyimpan record dari data yang telah dimasukkan, tombol kembali digunakan untuk menutup tampilan, tombol daftar akan mengembalikan pada daftar komponen. Dari tampilan ini maka user dapat mengisi daftar komponen langsung pada

tampilan daftar dan jika user menginginkan untuk melengkapi daftar maka dapat masuk ke dalam daftar komponen.

#### V.2.3 Shorting data

Shorting data pada program ini adalah untuk memudahkan user dalam melihat susunan peralatan yang terpasang dalam sistem ataupun peralatan yang terpasang dalam tanktop dan platform. Tampilan windows tersebut seperti yang terlihat dibawah ini

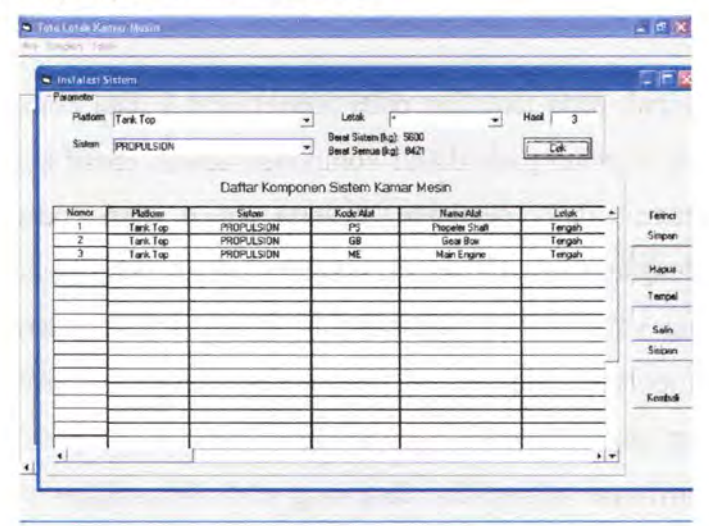

Gambar 5.5: Tampilan untuk melakukan pengecekan

Pada tampilan tersebut tampak parameter yang diinginkan oleh user parameter tersebut adalah *platform, sistem, letak,* 

*hasil* dan *cek button.* Parameter ini digunakan oleh pengguna utuk melihat kedalam peralatan apa saja yang terpasang dalam masing masing tingkatan ruang ( Tanktop dan platform ), ataupun pengguna lebih menspesifikan pada peralatan yang terpasang dalam sistem pada kapal ataupun perlatan pada sistem yang dipasang pada masing-masig tingkatan ruang, sedangkan letak adalah label assesoris untuk melihat posisi peralatan tersebut, hasil adalah label yang menunjukkan jumlah peralatan yang dipasang pada kamar mesin, selain itu program mampu menampilkan jumlah berat peralatan pada masing system yang terpasang

ataupun pada platform tempat meletakkan peralatan(program akan menunjukkan berat jika data pada platform diisikan sesuai dengan data yang ada), cek button

adalah untuk merefresh perintah selanjutnya contoh peralatan yang terpasang dalam sistem fuel oil sistem yang terpasang dalam kamar mesin maka dapat dilihat terdapat 14 peralatan yang terpasang dalam kamar mesin yang tersebar dalam masing-masing tingkat ruang, jika user

69

ingin lebih mengetahui spesifik maka parameter platform harus dirubah seperti gambar dibawah ini

| · Instalasi Sistem<br><b>Parameter</b> |                   |                                    |                                                             |                            |                                                     | 用酒園                                                               |
|----------------------------------------|-------------------|------------------------------------|-------------------------------------------------------------|----------------------------|-----------------------------------------------------|-------------------------------------------------------------------|
| Platform [-<br>Sistem                  | FUEL SYSTEM       | 뇌<br>$\bullet$                     | Lotak<br>Б<br>Bend Sistem (kgt. 120)<br>Bend Semua Rot B421 | $\bullet$                  | Hank<br>14<br>$\begin{bmatrix} 1 & 1 \end{bmatrix}$ |                                                                   |
|                                        |                   | Daftar Komponen Sistem Kamar Mesin |                                                             |                            |                                                     |                                                                   |
| Nomor                                  | Platform          | Sistem                             | Kode Alat                                                   | <b>Name And</b>            | Letak<br>$-4$                                       |                                                                   |
| $\overline{\phantom{a}}$               | Tank Top          | FUEL SYSTEM                        | FD 12                                                       | <b>HFD Feed Pump</b>       | <b>Dinding Depan</b>                                |                                                                   |
| 2                                      | Tark Top          | FUEL SYSTEM                        | FO 13                                                       | <b>HFO Transfer Pump</b>   | Diricling Depan                                     |                                                                   |
|                                        | Tark Top          | FUEL SYSTEM                        | FO 13                                                       | HFO Transfer Pump          | Dinding Depan                                       |                                                                   |
| z                                      | Tark Top          | FUEL SYSTEM                        | FO 31                                                       | <b>HFD Heater</b>          | Dinding Depan                                       |                                                                   |
| $\overline{\mathbf{s}}$                | Tank Top          | FUEL SYSTEM                        | FD 31                                                       | <b>HFO Houter</b>          | Dinding Depan                                       |                                                                   |
| ß                                      | Platform 1        | FUEL SYSTEM                        | FO 21                                                       | <b>HFO Centrifuge</b>      | <b>Dinding Depan</b>                                |                                                                   |
| τ                                      | Platform 1        | FUEL SYSTEM                        | F0 21                                                       | <b>HFO Centrifuge</b>      | <b>Direbra Depan</b>                                |                                                                   |
| Ĥ                                      | Platform 1        | FUEL SYSTEM                        | FD 14                                                       | HFO Suph Pump              | Depan Mean                                          |                                                                   |
| $\overline{a}$                         | Platform 1        | FUEL SYSTEM                        | FD 14                                                       | <b>HFO Suph Pump</b>       | Depan Mesin                                         |                                                                   |
| $\overline{10}$                        | Platform 1        | FUEL SYSTEM                        | FD 14                                                       | <b>HFD Circulatin Pump</b> | Degan Mexin                                         |                                                                   |
| 11                                     | Platform 1        | <b>FUEL SYSTEM</b>                 | <b>FD 14</b>                                                | <b>HFO Croulatin Pump</b>  | Depan Mesin                                         |                                                                   |
| 12                                     | Tank Top          | FUEL SYSTEM                        | FO 15                                                       | Drain Puero                | Depart Mexin                                        |                                                                   |
| 13                                     | Tank Too          | FUEL SYSTEM                        | FO 16                                                       | MDO Feed Pump              | Dagan Magn                                          | Teinci<br>Simpun<br>Hapus<br>Tempel<br>Sain<br>Sisipen<br>Keeshei |
| $\overline{14}$                        | <b>Plattorn 1</b> | FUEL SYSTEM                        | FO 17                                                       | MDD Transler Pump          | Depan Mesin                                         |                                                                   |
|                                        |                   |                                    |                                                             |                            |                                                     |                                                                   |
| 4                                      |                   |                                    |                                                             |                            | $\mathbf{F}$                                        |                                                                   |

Gambar 5.5.1 : pengecekan FO system pada kamar mesin

| Passater                 |                                                                 |                                              |                                                              |                                                                              |                                            |               |
|--------------------------|-----------------------------------------------------------------|----------------------------------------------|--------------------------------------------------------------|------------------------------------------------------------------------------|--------------------------------------------|---------------|
| Sistem                   | Platform Ptelform 1<br>FUEL SYSTEM                              | 츠<br>٠                                       | Letak<br><b>Boral Sixtom Bigt D</b><br>Bend Semun (kg): 8421 | $\overline{\phantom{a}}$                                                     | Hasi  <br>$\overline{ }$<br>D4             |               |
| Noreo                    | Fiatom                                                          | Daftar Komponen Sistem Kamar Mesin<br>Salven | Kode Alet                                                    | Nana Alat                                                                    | Letek<br>`∸i                               | Town          |
| ٠<br>2                   | Pletform 1<br>Platform 1                                        | FUEL SYSTEM<br>FUEL SYSTEM                   | FO 21<br>FO 21                                               | <b>HFO Centrifuge</b><br><b>HFO Centrifuge</b>                               | Dinding Depart<br><b>Dinding Depart</b>    | Simpan        |
| 3<br>٠<br>$\overline{5}$ | Platform 1<br>Platform 1                                        | FUEL SYSTEM<br>FUEL SYSTEM                   | FO 14<br>FO 14                                               | <b>HFO Super Pump</b><br><b>HFO Suph Pureo</b>                               | Depan Mesin<br>Depart Mexic                | Huput         |
| $\overline{6}$<br>5      | Platform <sup>1</sup><br><b>Platform 1</b><br><b>Platform 1</b> | FUEL SYSTEM<br>FUEL SYSTEM<br>FUEL SYSTEM    | F014<br>FD 14<br>FO 17                                       | HFO Circulatin Pump<br><b>HFO Exculsion Pump</b><br><b>MDO Transfer Pump</b> | Depart Mexin<br>Depan Mexin<br>Depan Masin | Tempel        |
|                          |                                                                 |                                              |                                                              |                                                                              |                                            | Salin         |
|                          |                                                                 |                                              |                                                              |                                                                              |                                            | <b>Sigman</b> |
|                          |                                                                 |                                              |                                                              |                                                                              |                                            | Keninsi       |
|                          |                                                                 |                                              |                                                              |                                                                              |                                            |               |

Gambar 5.5.2 : pengecekan FO system pada platform 1

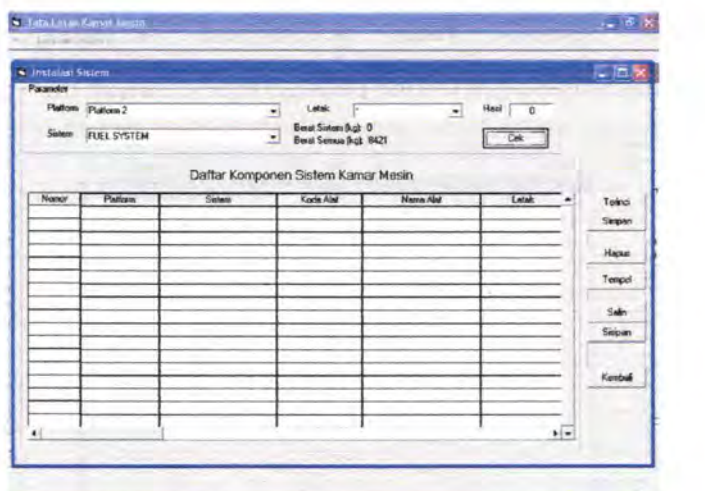

Gambar 5.5.3 : pengecekan FO system pada platform 2

Tampak pada gambar peralatan yang terpasang dalam fuel oil sistem terdapat 7 peralatan yang berada dalam tanktop dan 7 sistem yang terpasang dalam platform 1 sedangkan pada platform 2 tidak ada peralatan dari fuel oil sistem yang dipasang.

## V.2.4 Meletakkan peralatan pada masing-masing ruang

Pada tampilan ini semua fungsi tombol mempunyai banyak kesamaan dengan sebelumnya hanya saja pada tombol terinci lebih menunjukkan pada data sistem yang

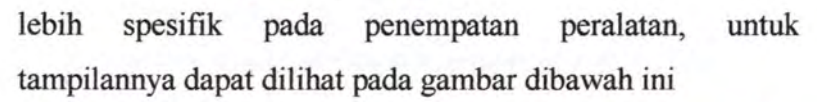

FIRT

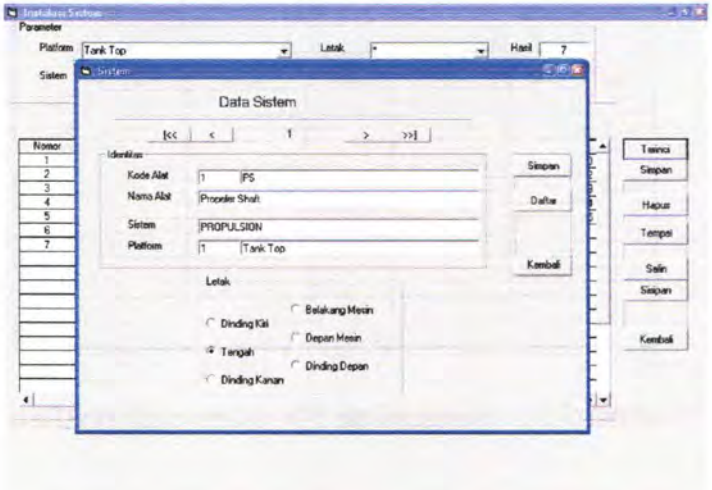

Gambar 5.6 : Tampilan dalam melakukan peletakkan peralatan dari daftar komponen

Tampilan ini adalah gunanya untuk memanggil data alat yang ada pada daftar komponen untuk diletakkan pada area dalam kamar mesin. dan peletakkan ini dilakukan secara manual oleh user.

Dalam peletakkan diatas terdapat 6 optional button yang diberikan sebagai pilihan, antara lain:

dinding kiri

73

- tengah  $\overline{a}$
- belakang mesin
- dinding kanan
- belakang mesin
- dinding depan  $\overline{\phantom{a}}$

maksud dari letak letak tersebut adalah bahwa dalam gambar yang akan terbentuk secara otomatis memberikan jalur-jalur sebagai penempatan peralatan secara manual dan jalur-jalur inilah sebagai tempat meletakkan peralatan tersebut, agar lebih jelasnya dapat dilihat pada gambar dibawah ini

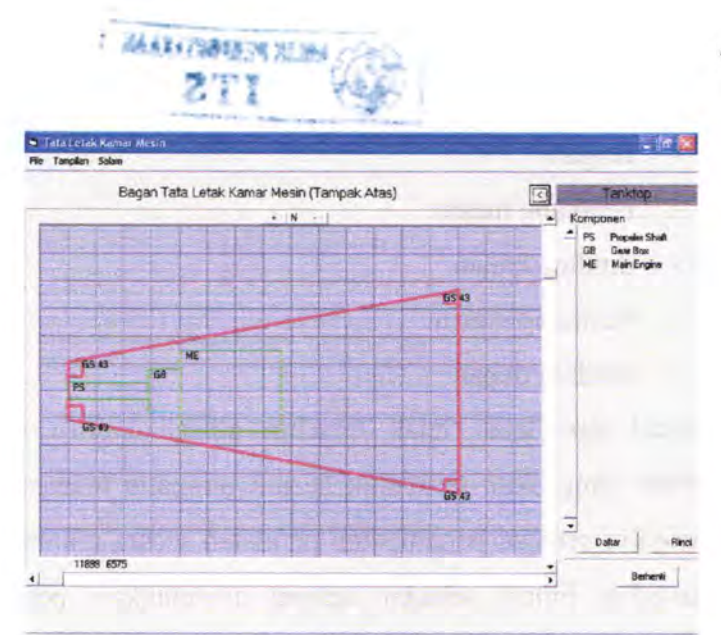

Gambar 5.7 : Tampilan peletakkan yang telah diletakkan pada jalur yang telah ditentukan

Tampak pada gambar peralatan peralatan yang telah tersusun pada jalur-jalur yang telah diatur secara manual oleh user. Susunan peletakkan pada jalur yang tersedia adalah berdasarkan aliran barang, aliran barang ini dijadikan suatu aturan atau dapat disebut juga perintah dalam program agar peralatan yang diatur tidak menumpuk pada peralatan selanjutnya. Sedangkan pada sebelah kanan tampak *combo box* yang berfungsi sebagai legenda atau dalam kata lain berfungsi sebagai pemberi keterangan pada masing-masing

peralatan yang terpasang pada tingkat ruang tersebut. Sedangkan untuk melihat pada tingkat selanjutnya dapat di klik pada *data box* yang terletak pada kanan atas tampilan, jika kita ingin melihat peralatan yang dipasang pada platform maka dengan mengklik pada tempat tersebut maka user akan melihat data peralatan yang akan dipasang pada platform.

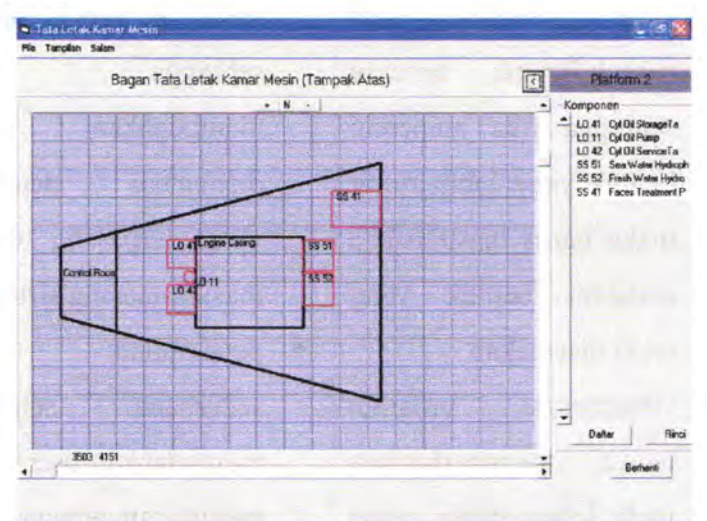

Gam bar 5.8 : Tampilan peralatan yang telah diletakkan pada platform 2

#### **V.2.5 kelemahan dan kelebihan dari program**

Setelah melakukan proses pengujian pada program yang telah dibuat maka dapat diketahui kelemahan dan kelebihan program yang telah dibuat, adapun kelemahan dan kelebihan dapat ditabelkan pada table dibawah ini.

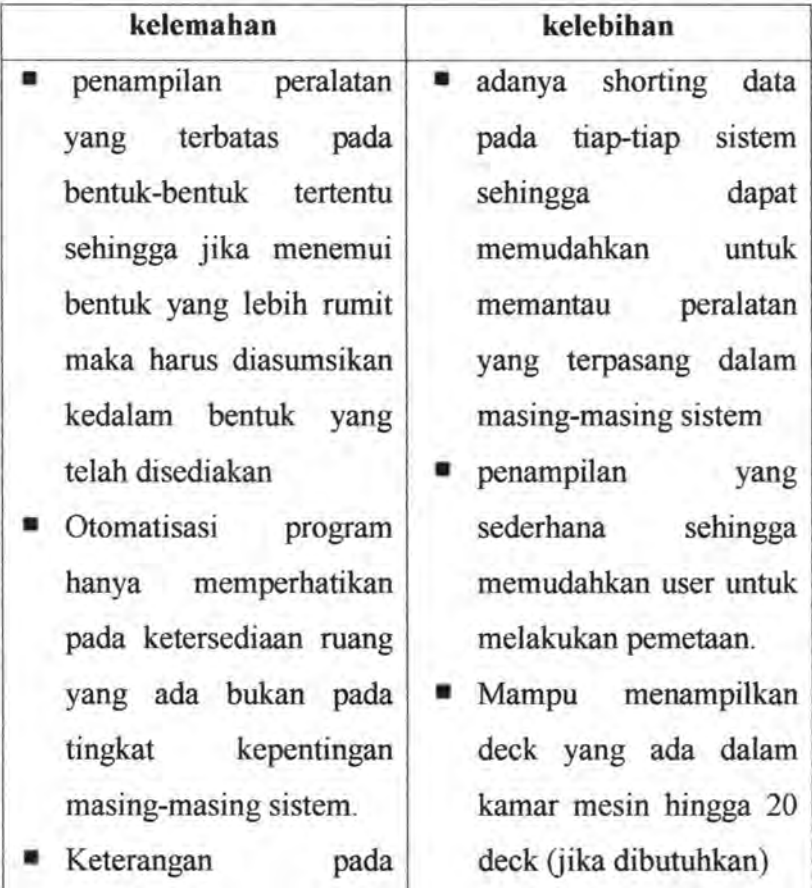
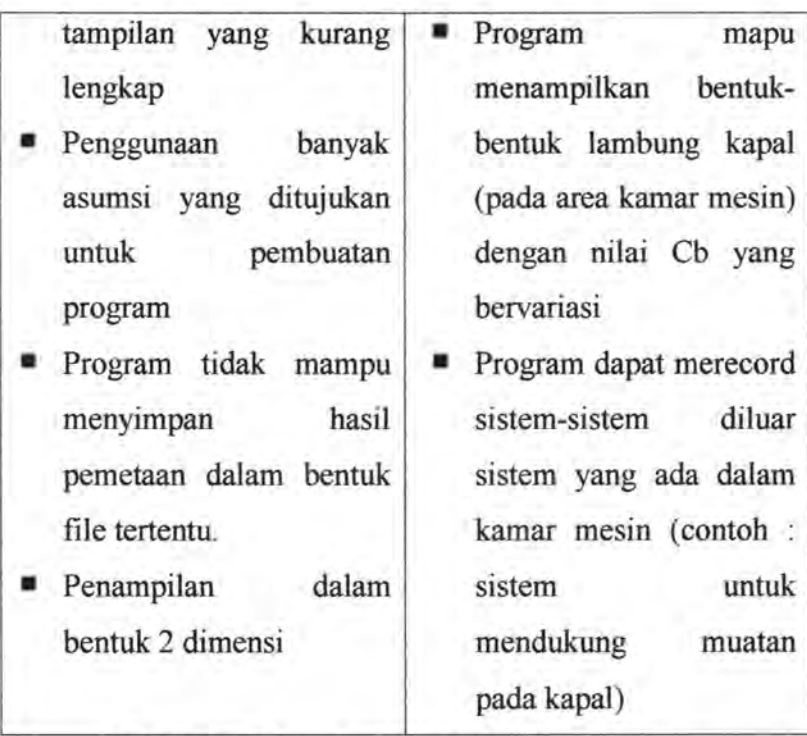

Tabel 5.1 Kelemahan dan Kelebihan Program

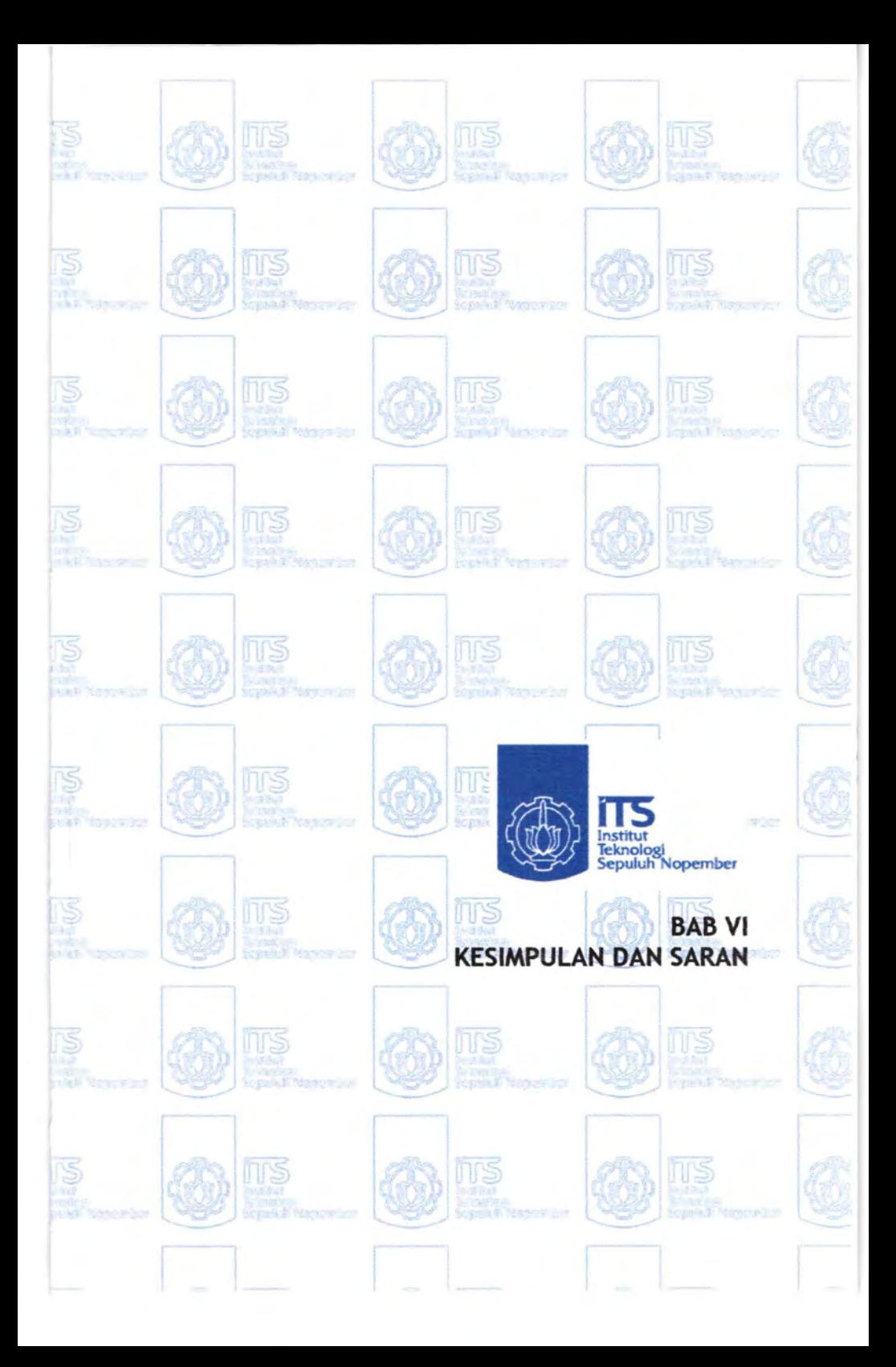

### **BABVI**

## KESIMPULAN DAN SARAN

## **VI.l Kesimpulan**

Setelah melaksanakan seluruh proses pengerjaa tugas akhir ini, dan dari hasil pengolahan data dapat ditarik beberapa kesimpulan mengenai proses dalam mengambil keputusan dalam perancangan kamar mesin :

- 1. Dalam proses penataan peralatan tidaklah semudah yang kita bayangkan, dalam proses penataan peralatan didalam kamar mesin harus memperhatikan aspek fungsi peralatan didalam mendukung sistem, aspek keruntutan pemasangan peralatan dalam sistem sehingga memudahkan pemasangan instalasi pipa
- 2. Untuk melakukan proses perancangan kamar mesin harus diperhatikan luas ruangan yang tersedia beserta kebutuhan ruang yang akan dipakai oleh peralatan

79

- 3. Dalam melakukan proses perancangan harus diperhatikan aspek kedekatan antar sistem sehingga diperoleh hubungan antar sistem yang optimal.
- 4. Selain memperhatikan kedekatan antar sistem juga perlu diperhatikan hubungan antar peralatan dalam sistem sehingga diperoleh bentuk penataan peralatan yang optimal berdasarkan basil analisa, hal ini disebabkan dengan keteraturan peralatan dalam sistem dapat mempermudah operator dalam mengoperasikan peralatan dalam kamar mesin.
- 5. Proses perancangan dalam kamar mesin juga harus memperhatikan peraturan yang dikeluarkan oleh pihak klass serta spesifikasi peralatan yang telah dikeluarkan engine assembly.
- 6. Dalam menginstalasi peralatan dalam suatu sistem dan sub sistem juga harus diperhatikan aspek kemudahan pengontrolan bagi operator peralatan dalam kamar mesin

#### **VL2 Saran**

Didalam mengerjakan penelitian ini, dirasa masih banyak hal yang dapat dikembangkan untuk penelitian selanjutnya yang sejenis. Adapun saran-saran dari penulis bagi penelitian selanjutnya adalah sebagai berikut:

- 1. Analisa titik keseimbangan dalam perancangan kamar mesin dapat dikembangkan untuk penelitian selanjutnya, karena dengan menambahkan analisa keseimbangan kita dapat mengetahui perubahan titik berat pada kapal pada saat pemasangan peralatan.
	- 2. Analisa keandalan pada masing-masing sistem dengan modifikasi peletakkan sistem.
	- 3. Analisa kekuatan pada tanktop dan platform dalam menrima beban kerja yang dikeluarkan oleh masingmasing peralatan.

*"Halaman ini sengaja dikosongkan"* 

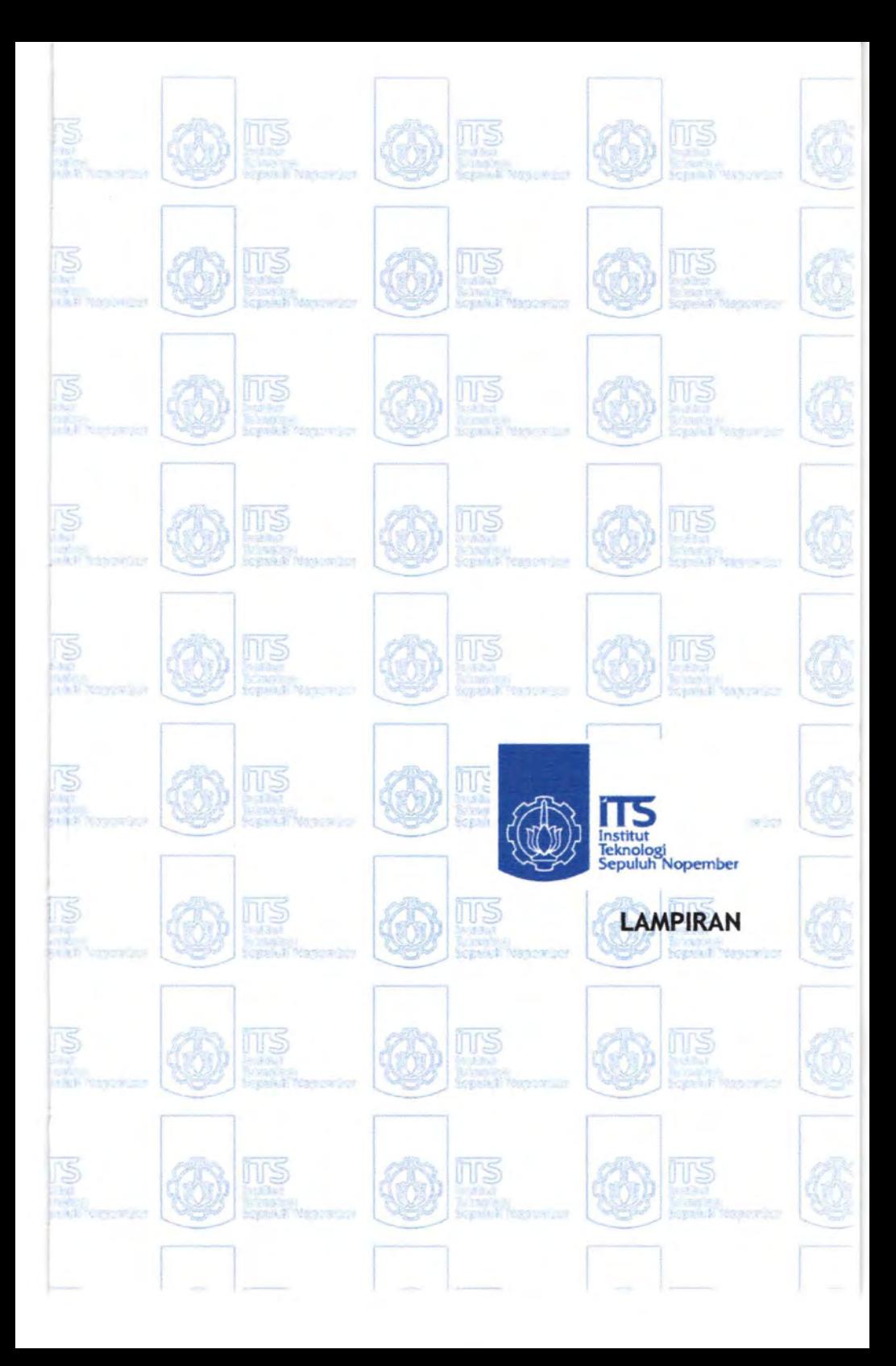

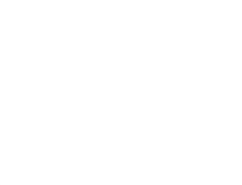

# **LAMPIRAN**

DAFTAR CODE (DafKompo.frm)

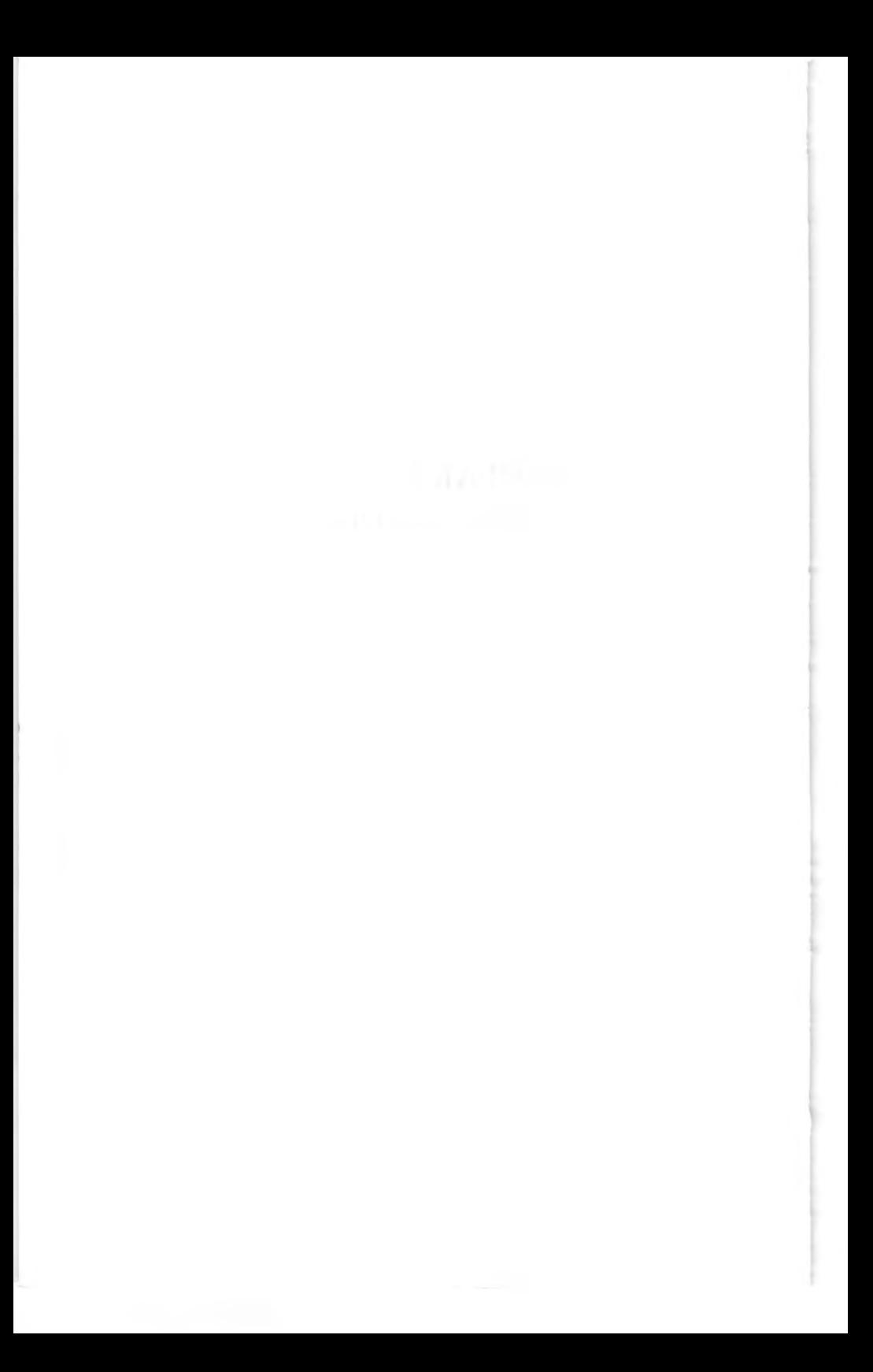

TeksKeRekor noRekoKompo, Index BatasRekor Index Tingg(Index). SetFocus TunjukBaris Index End Sub Sub BatasRekor(Index) If noRekoKompo > jmRekoKompo Then lfDeskrKompon(jmRekoKompo) >""Then jmRekoKompo = jmRekoKompo + 1 TampilDaftar End If noRekoKompo = jmRekoKompo Index = noRekoKompo - mulai End If  $Text1 = jmRekoKompo$  $Text2 = Str(noRekoKompo) +$ DeskrKompon(noRekoKompo) End Sub Private Sub VScroll1\_Scroll() mulai = VScrolll.Value TampilDaftar End Sub Private Sub HScrolll\_ Scroll() ItungLebarTabel TampilDaftar  $T$ ext $1$  = Picture 1. Left End Sub

End Sub Private Sub NoBag\_Click(Index As Integer) TeksKeRekor noRekoKompo, Index BatasRekor Index NoBag(lndex).SetFocus TunjukBaris Index End Sub Private Sub DesKri\_Click(Index As Integer) TeksKeRekor noRekoKompo, Index BatasRekor Index DesKri(Index). SetFocus TunjukBaris Index End Sub Private Sub BagDar Click(Index As Integer) TeksKeRekor noRekoKompo, Index BatasRekor Index BagDar(Index ). SetFocus TunjukBaris Index End Sub Private Sub Panja Click(Index As Integer) TeksKeRekor noRekoKompo, Index BatasRekor Index Panja(Index). SetFocus TunjukBaris Index End Sub Private Sub Lebar\_ Click(Index As Integer) TeksKeRekor noRekoKompo, Index BatasRekor Index Lebar(Index). SetFocus TunjukBaris Index End Sub Private Sub Tingg\_Click(Index As Integer)

## End Sub

Private Sub DesKri Change(Index As Integer) TeksKeRekor noRekoKompo, Index DeskrKompon(noRekoKompo) = DesKri(Index) End Sub Private Sub BagDar Change(Index As Integer) TeksKeRekor noRekoKompo, Index BagiaKompon(noRekoKompo) = BagDar(Index) End Sub Private Sub Panja\_ Change(Index As Integer) TeksKeRekor noRekoKompo, Index PanjaKompon(noRekoKompo) = Val(Panja(Index)) End Sub Private Sub Lebar\_ Change(Index As Integer) TeksKeRekor noRekoKompo, Index LebarKompon(noRekoKompo) = Val(Lebar(Index)) End Sub Private Sub Tingg\_ Change(Index As Integer) TeksKeRekor noRekoKompo, Index TinggKompon(noRekoKompo) = Val(Tingg(Index)) End Sub Private Sub NoUrut\_KeyPress(Index As Integer, Key Ascii As Integer)  $KeyAscii = 0$ 

End Sub Private Sub NoUrut\_ Click(Index As Integer) TeksKeRekor noRekoKompo, Index BatasRekor Index NoBag(Index). SetFocus TunjukBaris Index

```
HScroll1.LargeChange = 500 
For I = 1 To 17
NoBag(I).Left = 0Label2.Left = 0DesKri(I). Left = 11Label3.Left = 11BaeDar(I).Left = 11 + 12Label4.Left = 11 + 12Panja(I).Left = k1 + 11 + 12 + 13Label 5. Left = k1 + 11 + 12 + 13Lebar(I).Left = k1 + 11 + 12 + 13 + 14Label 6. Left = k1 + 11 + 12 + 13 + 14Tingg(I).Left = k1 + l1 + l2 + l3 + l4 + l5Label7.Left = k1 + 11 + 12 + 13 + 14 + 15Next I 
End Sub 
Private Sub HScroll1_ Change() 
ItungLebarTabe1 
TampilDaftar 
Text1 = Picture LLeft
End Sub
```
Private Sub VScrolll\_Change() mulai = VScrolll.Va1ue Tampi1Daftar End Sub

Private Sub NoBag\_Change(Index As Integer) TeksKeRekor noRekoKompo, Index NomorKompon(noRekoKompo) = NoBag(Index)  $Tingg(I)$ . ForeColor = warna Next I End Sub

Sub TunjukBaris(I) BarisBiasa warna =  $\&$ HFF $\&$ 'Ifh <= jmRekoKompo And h > 0 Then  $NoUrut(I).ForceColor = warna$  $NoBag(I).ForceColor = warna$  $DesKri(I)$ . ForeColor = warna  $BagDar(I).ForceColor = warna$ Panja(I).ForeColor = warna  $Lebar(I)$ . ForeColor = warna  $Tingg(I)$ . ForeColor = warna 'End If End Sub Private Sub Form\_Paint() Panggi1SemuaKomponen TampilDaftar End Sub

Sub ItungLebarTabel()  $k1 = -H$ Scroll1. Value  $11 = NoBag(1)$ . Width  $12 = DesKri(1)$ . Width  $13 = BagDar(1)$ . Width  $14 = Panja(1)$ . Width  $15 =$ Lebar(1). Width  $16 =$ Tingg $(1)$ . Width  $HS$ croll  $1$ . Max =  $13 + 14$ HScroll1.SmallChange = 50

```
Sub TampilDaftar() 
SetVScroll1 
For I = 1 To 17
TeksKeRekor h, I 
If h \leq \text{imRekoKompo Then}NoUrut(I) = hNoBag(I) = Trim(NonorKompon(h))DesKri(I) = Trim(DeskrKompon(h)) 
BagDar(I) = Trim(BagiaKompon(h))Panja(I) = Format$(PanjaKompon(h), Angka$) 
Lebar(I) = Format$(LebarKompon(h), Angka$) 
Tingg(I) = FormatS(TinggKompon(h), AngkaS)Else 
N\nolimitsoUrut(I) = ""
NoBag(I) =DesKri(I) = "BagDar(I) = "Panja(I) = "Lebar(I) = "Tingg(I) = "End If
Next I 
End Sub 
Sub BarisBiasa() 
warna = & H80000012For I = 1 To 17
NoUrut(I).ForeColor = warna 
NoBag(I).ForceColor = warnaDesKri(l).ForeColor = warna 
BagDar(I).ForceColor = warnaPanja(I).ForeColor = warna
Lebar(I). ForeColor = warna
```

```
Private Sub DesKri_DblClick(Index As Integer) 
SimpanDataKomponen 
RinKompo.Show
End Sub 
Private Sub Form_ Load() 
TampilRapi 
PanggilSemuaKomponen
TampilDaftar 
Refresh 
End Sub 
Sub SimpanDataKomponen() 
If DeskrKompon(jmRekoKompo + 1) \sim "" Then
jmRekoKompo = jmRekoKompo + 1 
End If 
For I = 1 To jmRekoKompo
RangkaiKomponen I 
SimpanKomponen I
noRekKompon(I) = INext I 
End Sub 
Sub SetVScroll1()
If jmRekoKompo > 5 Then
VScrolll.Max = jmRekoKompo- 5 
VScroll1 .SmallChange = 1 
VScrolll .LargeChange = 5 
End If 
End Sub 
Sub TeksKeRekor(h, I) 
h = \text{mulai} + I
```
End Sub

Private Sub cmRinci\_Click() SimpanDataKomponen RinKompo.Show End Sub Sub TampilRapi()

For  $I = 1$  To 17  $NoUrut(I) = "$  $NoBag(I) = "$  $DesKri(I) = "$  $BagDar(I) = "$  $Panja(I) = "$  $Lebar(I) = "$ "  $Tingg(I) = "$  $Lebar(I) = "$  $N$ oUrut(I). Alignment = 2  $NoBag(I).$ Alignment = 2  $DesKri(I).$ Alignment = 2  $BagDar(I).$ Alignment = 2 Panja(I). Alignment =  $2$ Lebar(I). Alignment =  $2$  $Tingg(I).$ Alignment = 2 Next I ItungLebarTabel End Sub

Private Sub cmSimpan Click() SimpanDataKomponen TampilDaftar End Sub

```
ModelKompon(I) = ModelKompon(I + 1)BaqiaKompon(I) = BaqiaKompon(I + I)PaniaKompon(I) = PaniaKompon(I + 1)LebarKompon(I) = LebarKompon(I + 1)
TinggKompon(I) = TinggKompon(I + 1)LambaKompon(I) = LambaKompon(I + 1)LetakKompon(I) = LetakKompon(I + 1)
Next I 
If ii <= jmRekoKompo Then 
NomorKompon(imRekoKompo) = "*
'NomorKompon(i + 1) 
DeskrKompon(jmRekoKompo) = "" 'NomorKompon(i + 
1) 
MerekKompon(imRekoKompo) =ModelKompon(jmRekoKompo) =BagiaKompon(jmRekoKompo) = "" 
PanjaKompon(jmRekoKompo) = 100 
LebarKompon(jmRekoKompo) = 100 
TinggKompon(jmRekoKompo) = 100 
LambaKompon(jmRekoKompo) = 0 
LetakKompon(jmRekoKompo) = 0 
SimpanDataKomponen 
jmRekoKompo = jmRekoKompo - 1 
End If
End Sub 
Private Sub cmKembali_ Click() 
Me.Hide
```
SimpanDataKomponen

"'SetVScroll1

End Sub

SimpanDataKomponen jmRekoKompo = jmRekoKompo + 1 End If End Sub

Private Sub cmHapus Click() Dim h h = noRekoKompo SalinKeBoard noRekoKompo GeserKeAtas noRekoKompo "'SetVScroll1 TampilDaftar noRekoKompo = h End Sub Sub SalinKeBoard(ii) NomorBoard = NomorKompon(ii) DeskrBoard = DeskrKompon(ii) MerekBoard = MerekKompon(ii)  $ModelBoard = ModelKompon(ii)$  $BagiaBoard = BagiaKompon(ii)$ PanjaBoard = PanjaKompon(ii)  $LebarBoard = LebarKompon(i)$  $TinggBoard = TinggKom(ii)$  $LambaBoard = LambaKompon(i)$ LetakBoard = LetakKompon(ii)

End Sub Sub GeserKeAtas(ii) For  $I = ii$  To jmRekoKompo - 1  $NomorKompon(I) = NomorKompon(I + 1)$  $DeskrKompon(I) = DeskrKompon(I + 1)$  $MerekKompon(I) = MerekKompon(I + 1)$ 

```
'"SetVScro111 
TampilDaftar 
noRekoKompo = h 
'Text1 = jmRekoKompo 
'Text2 = noRekoKompo 
'text3 = mulai 
End Sub
```

```
Sub GeserKeBawah(ii) 
For I= jmRekoKompo To ii Step -1 
NomorKompon(I + 1) = NomorKompon(I)DeskrKompon(I + 1) = DeskrKompon(I)MerekKompon(I + 1) = MerekKompon(I)ModelKompon(I + 1) = ModelKompon(I)BagiaKompon(I + 1) = BagiaKompon(I)PanjaKompon(I + 1) = PanjaKompon(I)LebarKompon(I + 1) = LebarKompon(I)TinggKompon(I + 1) = TinggKompon(I)LambaKompon(I + 1) = LambaKompon(I)LetakKompon(I + 1) = LetakKompon(I)
Next I 
If ii <= jmRekoKompo Then 
NomorKompon(ii) = "" 'NonorKompon(i + 1)DeskrKompon(ii) = "" NonorKompon(i + 1)MerekKompon(ii) = "ModelKompon(i) = ""BagiaKompon(ii) = ""
PanjaKompon(ii) = 100 
LebarKompon(ii) = 100TinggKompon(ii) = 100LambaKompon(ii) = 0LetakKompon(ii) = 0
```
Dim NomorBagian(100) As String Dim DeskiBagian(100) As String Dim mulai As Integer Dim WamaBiasa Private Sub CmPulih \_Click() Dim h h = noRekoKompo GeserKeBawah noRekoKompo  $ii = h$ NomorKompon(ii) = NomorBoard DeskrKompon(ii) = DeskrBoard MerekKompon(ii) = MerekBoard ModelKompon(ii) = ModelBoard BagiaKompon(ii) = BagiaBoard PanjaKompon(ii) = PanjaBoard LebarKompon(ii) = LebarBoard TinggKompon(ii) = TinggBoard LambaKompon(ii) = LambaBoard LetakKompon(ii) = LetakBoard noRekoKompo = h "SetVScrolll TampilDaftar End Sub

Private Sub cmSalin \_Click() SalinKeBoard noRekoKompo End Sub

Private Sub cmSisipan Click() Dim h h = noRekoKompo GeserKeBawah noRekoKompo DAFTAR CODE (DafPlatF .frm)

## End Sub

```
Sub GeserKeBawah(ii) 
For I = jmRekoPlatF To ii Step -1
NomoPlatform(I + 1) = NomoPlatform(I)DeskPlatform(I + 1) = DeskPlatform(I)KetelPlatform(I + 1) = KetelPlatform(I)PaniPlatform(I + I) = PaniPlatform(I)LebaPlatform(I + 1) =LebaPlatform(I)BelaPlatform(I + 1) = BelaPlatform(I)Next I 
If ii <= jmRekoPlatF Then 
NomoPlatform(ii) = "" 'nomoplatform(i + 1)
DeskPlatform(ii) = "" 'nomoplatform(i + 1)
KetePlatform(ii) = "" 'nomoplatform(i + 1)
PaniPlatform(ii) = 100LebaPlatform(ii) = 100BelaPlatform(ii) = 0.6SimpanDataPlatform 
jmRekoPlatF = jmRekoPlatF + 1End If 
End Sub
```

```
Private Sub cmHapus Click()
Dim h
h = noRekoPlatFSalinKeBoard noRekoPlatF 
GeserKeAtas noRekoPlatF 
TampilDaftar 
noRekoPlatF = hEnd Sub 
Sub SalinKeBoard(ii)
```
Dim NomorBagian(100) As String Dim DeskiBagian(100) As String Dim mulai As Integer

Private Sub CmPulih\_Click() Dim<sub>h</sub>  $h = noRekoPla$ <sup>t</sup> $F$ GeserKeBawah noRekoPlatF  $ii = h$ NomoPlatform(ii) = NomoPBoard DeskPlatform(ii) = DeskPBoard KetePlatform(ii) = KetePBoard PanjPlatform(ii) = PanjPBoard LebaPlatform(ii) = LebaPBoard BelaPlatform(ii) = BelaPBoard  $noRekoPlatF = h$ TampilDaftar End Sub

Private Sub cmSalin \_Click() SalinKeBoard noRekoPlatF End Sub

Private Sub cmSisipan\_ Click() Dim h  $h = noRekoPlatF$ GeserKeBawah noRekoPlatF TampilDaftar  $noRekoPlatF = h$  $Text1 = imRekoPlatF$ 'Text2 = noRekoPlatF  $'text3 = mulai$ 

SimpanDataPlatform End Sub

Private Sub cmRinci\_Click() SimpanDataPlatform RinPlatF. Show End Sub Sub TampilRapi()

For  $I = 1$  To 17  $NoUrut(I) = "$  $NoBag(I) = "$  $DesKri(I) = ""$  $BagDar(I) = ""$  $Panja(I) = ""$  $Lebar(I) = "$  $Tingg(I) = "$  $Lebar(I) = "$  $N$ oUrut(I). Alignment = 2  $NoBag(I).$ Alignment = 2  $DesKri(I).$ Alignment = 2  $BagDar(I).$ Alignment = 2 Panja(I). Alignment =  $2$ Lebar(I). Alignment =  $2$  $Tingg(I).$ Alignment = 2 Next I ItungLebarTabel End Sub

Private Sub cmSimpan\_ Click() SimpanDataPlatform

```
NomoPBoard = NomoPlatform(ii) 
DeskPBoard = DiskPlatform(ii)KetePBoard = KetePlatform(ii)PanjPBoard = PanjPlatform(ii) 
LebaPBoard = LebaPlatform(ii)BelaPBoard = BelaPlatform(ii)
```

```
End Sub 
Sub GeserKeAtas(ii) 
For I = ii To jmRekoPlatF - 1
NomoPlatform(I) = NomoPlatform(I + I)DeskPlatform(I) = DeskPlatform(I + 1)Ketelatform(I) = Ketelatform(I + 1)PaniPlatform(I) = PaniPlatform(I + 1)LebaPlatform(I) = LebaPlatform(I + 1)BelaPlatform(I) = BelaPlatform(I + 1)Next I 
If i \leq j mRekoPlatF Then
NomoPlatform(jmRekoPlatF) = "***" 'nomoplatform(i +
1) 
DeskPlatform(jmRekoPlatF) = "" 'nomoplatform(i + 1)KetePlatform(jmRekoPlatF) = "" 'nomoplatform(i + 1)
PanjPlatform(jmRekoPlatF) = 100
LebaPlatform(\{mRekoPlatF}) = 100
BelaPlatform(jmRekoPlatF) = 100SimpanDataPlatform 
jmRekoPlatF = jmRekoPlatF - 1 
End If 
End Sub
```

```
Private Sub cmKembali_ Click() 
Me.Hide
```

```
If jmRekoPlatF > 15 Then 
VScroll1.Max = \text{imRekoPlatF} ' + 5
VScrolll.SmallChange = 1 
VScrolll.LargeChange = 5 
End If 
End Sub 
Sub TeksKeRekor(h, I) 
h = \text{mulai} + IEnd Sub 
Sub TampilDaftar() 
Set VScroll1
For I = 1 To 17
TeksKeRekor h, I 
If h \leq jmRekoPlatF And DeskPlatform(h) \leq "" Then
NoUrut(I) = hNoBag(I) = Trim(NonoPlatform(h))DesKri(I) = Trim(DeskPlatform(h))BaqDar(I) = Trim(KetelPlatform(h))Panja(I) = Format$(PanjPlatform(h), Angka$) 
Lebar(I) = Format$(LebaPlatform(h), Angka$)Tingg(I) = FormatS(BelaPlatform(h), AngkaS)Else 
N\nolimitsoUrut(I) = "NoBag(I) = "DesKri(I) = ""BagDar(I) = "Panja(I) = ""Lebar(I) = "Tingg(I) = "End If 
Next I
```
TampilDaftar End Sub

Private Sub DesKri\_DblClick(Index As Integer) SimpanDataPlatform RinPlatF. Show End Sub

Private Sub Form\_Load() TampilRapi PanggilDataPlatform  $jmRekoPlatF = JmPlatForm$ TampilDaftar Refresh End Sub Sub PanggilDataPlatform() PanggilSemuaPlatform "SetVScroll1 End Sub Sub SimpanDataPlatform() If DeskPlatform(jmRekoPlatF + 1)  $\sim$  "" Then  $jmRekoPlatF = jmRekoPlatF + 1$ End If For  $I = 1$  To jmRekoPlatF RangkaiPlatform I SimpanPlatform I  $noRekKompon(I) = I$ Next I JmPlatForm = jmRekoPlatF End Sub Sub SetVScroll1() VScroll1 .Max = jmRekoPlatF

Sub ItungLebarTabe1()  $k1 = -H$ Scroll1. Value  $11 = NoBag(1)$ . Width  $12 = DesKri(1)$ . Width  $13 = BagDar(1)$ . Width  $14 = \text{Panja}(1)$ . Width  $15 =$ Lebar $(1)$ . Width  $16 = Tingg(1)$ . Width  $HScroll1$  Max = 13 HScrolll.SmallChange = 50 HScrolll.LargeChange = 500 For  $I = 1$  To 17  $NoBag(I).Left = 0$ Label2.Left =  $0$  $DesKri(I).Left = 11$ Label $3$ .Left = 11  $BaeDar(I).Left = 11 + 12$ Label4.Left =  $11 + 12$ Panja(I).Left =  $k1 + 11 + 12 + 13$ Label 5. Left =  $k1 + 11 + 12 + 13$ Lebar(I).Left =  $k1 + 11 + 12 + 13 + 14$ Label6.Left =  $k1 + 11 + 12 + 13 + 14$  $Tingg(I). \text{Left} = k1 + l1 + l2 + l3 + l4 + l5$ Label7.Left =  $k1 + 11 + 12 + 13 + 14 + 15$ Next I End Sub Private Sub HScrolll\_ Change() ItungLebarTabe1 TampilDaftar  $Text1 = Picture1. Left$ End Sub

End Sub Sub BarisBiasa()  $warna = & H80000012$ For  $I = 1$  To 17  $N\noUrut(I)$ . ForeColor = warna  $NoBag(I).ForceColor = warna$  $DesKri(I).ForceColor = warna$  $BagDar(I).ForceColor = warna$  $Pania(I)$ . ForeColor = warna  $Lebar(I)$ . ForeColor = warna  $Tingg(I)$ . ForeColor = warna Next I End Sub

Sub TunjukBaris(I) BarisBiasa warna =  $&$ HFF $&$  $Tf h \leq jmRekoKompo And h > 0.$  Then  $N\nolimits$ Urut(I). ForeColor = warna  $NoBag(I).ForceColor = warna$  $DesKri(I)$ . ForeColor = warna BagDar(I).ForeColor = wama  $Panja(I).ForceColor = warna$  $Lebar(I)$ . ForeColor = warna  $Tingg(I)$ . ForeColor = warna 'End If End Sub

Private Sub Form\_Paint() PanggilDataPlatform TampilDaftar End Sub

TeksKeRekor noRekoPlatF, Index LebaPlatform(noRekoPlatF) = Val(Lebar(Index)) End Sub Private Sub Tingg\_ Change(lndex As Integer) TeksKeRekor noRekoPlatF, Index BelaPlatform(noRekoPlatF) = Val(Tingg(Index)) End Sub Private Sub NoUrut\_ KeyPress(Index As Integer, Key Ascii As Integer)  $KevAscii = 0$ 

End Sub Private Sub NoUrut\_ Click(Index As Integer) TeksKeRekor noRekoPlatF, Index BatasRekor Index NoBag(Index). SetFocus TunjukBaris Index End Sub Private Sub NoBag\_ Click(Index As Integer) TeksKeRekor noRekoPlatF, Index BatasRekor Index NoBag(Index). SetFocus TunjukBaris Index End Sub Private Sub DesKri\_Click(lndex As Integer) TeksKeRekor noRekoPlatF, Index BatasRekor Index DesKri(Index). SetFocus TunjukBaris Index End Sub Private Sub BagDar Click(Index As Integer) TeksKeRekor noRekoPlatF, Index

Private Sub HScroll1\_Scroll() ItungLebarTabel TampilDaftar  $Text1 = Picture1 Let$ End Sub

Private Sub VScrolll\_ Change()  $mulai = VScroll1$ . Value TampilDaftar End Sub

Private Sub NoBag\_ Change(lndex As Integer) TeksKeRekor noRekoPlatF, Index NomoPlatform(noRekoPlatF) = NoBag(Index) End Sub

Private Sub DesKri Change(Index As Integer) TeksKeRekor noRekoPlatF, Index DeskPlatform( noRekoPlatF) = DesKri(Index) End Sub Private Sub BagDar Change(Index As Integer) TeksKeRekor noRekoPlatF, Index  $KetelPlatform(noRekoPlatF) = BagDar(Index)$ End Sub Private Sub Panja Change(Index As Integer) TeksKeRekor noRekoPlatF, Index PanjPlatform(noRekoPlatF) = Val(Panja(Index)) End Sub Private Sub Lebar\_ Change(Index As Integer)

"Text2 = Str(noRekoPlatF) + deskplatform(noRekoPlatF) End Sub Private Sub VScrolll\_ Scroll()  $mulai = VScroll1$ . Value TampilDaftar End Sub

BatasRekor Index BagDar(Index). SetFocus TunjukBaris Index End Sub Private Sub Panja\_Click(Index As Integer) TeksKeRekor noRekoPlatF, Index BatasRekor Index Panja(Index).SetFocus TunjukBaris Index End Sub Private Sub Lebar\_ Click(Index As Integer) TeksKeRekor noRekoPlatF, Index BatasRekor Index Lebar(Index). SetFocus TunjukBaris Index End Sub Private Sub Tingg\_Click(lndex As Integer) TeksKeRekor noRekoPlatF, Index BatasRekor Index Tingg(Index). SetFocus TunjukBaris Index End Sub Sub BatasRekor(Index) If noRekoPlatF > jmRekoPlatF Then IfDeskPlatform(jmRekoPlatF) > ""Then  $jmRekoPlatF = jmRekoPlatF + 1$ TampilDaftar End If noRekoPlatF = jmRekoPlatF Index = noRekoPlatF - mulai End If  $Text1 = jmRekoPlatF$
DAFTAR CODE (DafSistem.frm)

Dim pilihan(100) As String Dim jmsiste As Integer Dim isinya As String Dim ada As Integer Dim BeratSistam As Double Dim BeratSemua As Double

Dim Tadil Dim Tadi2 Dim Tadi3 Dim Ikut(500) Dim IkSe(500) Dim nore(500) Dim mulai As Integer Dim jmlkut Dim noIkut Dim PlatFSisTam(500) Dim JenisSisTam(500) Dim NomorSisTam(500) Dim DeskrSisTam(500) Dim LetakSisTam(500) As Integer Dim noRekSisTam(500) As Integer

Sub CekSemuaParameter()  $im$ Ikut = 0  $BeratSistam = 0$  $BeratSemua = 0$ For  $I = 1$  To jmRekoSiste  $Itut(I) = False$  $IkSe(I) = False$ IngatParam  $Combol = "**"$ 

 $Combo2 =$ "\*"  $Combo3 = "**"$ CekParameter I, yak ParameterTadi CekParameter I, ya If yak Then If va Then  $Itut(I) = True$  $jmHx = jmHxut + 1$ PlatFSisTam(jmikut) = PlatFSistem(I) JenisSisTam(jmlkut) = JenisSistem(I)  $NomorSisTam(imIkut) = NomorSistem(I)$  $DeskrSisTam(jmIkut) = DeskrSistem(I)$  $Let a kS is Tam(imI kut) = Let a kS is tem(I)$ noRekSisTam(jmlkut) =I BeratSistam = BeratSistam + Val(BeratKompon(Val(NomorSistem(I)))) End If BeratSemua = BeratSemua + Val(BeratKompon(Val(NomorSistem(I)))) End If Next I '11SetVScrolll TampilDaftar Labell  $1 =$  "Berat Sistem (kg): " + Str(BeratSistam) Label12 = "Berat Semua (kg): " + Str(BeratSemua) End Sub

Private Sub CekParam Click() CekSemuaParameter End Sub

Sub PeriksaLetak() For  $I = 1$  To 6 Combo3 .Addltem letaknya(I) Next I End Sub

Private Sub Form\_GotFocus() PanggilDataSistem PeriksaSistem ParameterTadi CekSemuaParameter TampilDaftar End Sub

Private Sub Form\_Load() Combol.Addltem "\*" Combo2.Addltem "\*" Combo3.Addltem "\*"  $Combol.ListIndex = 0$  $Comb<sub>0</sub>2.ListIndex = 0$  $Comb<sub>0</sub>3.ListIndex = 0$ TampilRapi PeriksaPlatform PeriksaLetak PanggilDataSistem PeriksaSistem CekSemuaParameter Refresh TampilDaftar End Sub Sub PeriksaPlatform()

For  $I = 1$  To JmPlatForm Combo l .Additem DeskPlatform(I) Next I End Sub Sub PeriksaSistem()  $'$ imsiste = 0 For  $I = 1$  To jmRekoSiste  $ada = False$  $isinya = Trim(JenisSistem(I))$ For  $i = 1$  To imsiste If UCase(isinya) =  $Trim(UCase(pilihan(i)))$  Then ada = True Next i If Left(isinya,  $1$ ) = "\*" Then ada = True If  $ada = False$  Then  $imsiste = imsiste + 1$  $pilihan(msiste) = isinya$ Combo2.Addltem isinya End If Next I End Sub Private Sub CmPulih \_Click() Dim h  $h = n$ olkut GeserKeBawah nolkut  $ii = h$ PlatFSisTam(ii) = PlatFSBoard JenisSisTam(ii) = JenisSBoard NomorSisTam(ii) = NomorSBoard DeskrSisTam(ii) = DeskrSBoard LetakSisTam(ii) = LetakSBoard  $n o RekSisTam(ii) = jmRekoSiste + 1$ 

 $imRekoSiste = jmRekoSiste + 1$  $imRut = imRut + 1$  $noRut = h$ TampilDaftar End Sub

Private Sub cmSalin\_ Click() SalinKeBoard nolkut End Sub

Private Sub cmSisipan Click() Dim h  $h = n$ olkut GeserKeBawah nolkut  $noReksisTam(noIkut) = jmRekoSiste + 1$ jmRekoSiste = jmRekoSiste + 1 TampilDaftar  $noH$ :ut = h End Sub

Sub GeserKeBawah(ii) For  $I = jm$  kut To ii Step -1

 $PlatFSisTam(I + 1) = PlatFSisTam(I)$  $JenisSisTam(I + 1) = JenisSisTam(I)$  $NomorSisTam(I + 1) = NomorSisTam(I)$  $DeskrSisTam(I + 1) = DiskrSisTam(I)$ LetakSisTam $(I + 1)$  = LetakSisTam $(I)$  $noReksisTam(I + 1) = noReksisTam(I)$ Next I If  $i \le j$  im Ikut Then  $PlatFSisTam(ii) = ""$ 

 $JenisSisTam(ii) = ""$  $NomorSisTam(ii) = "$  $DeskrSisTam(ii) = ""$ LetakSisTam $(ii) = 0$  $noRekSisTam(ii) = 0$ 

 $jm$ Ikut =  $jm$ Ikut + 1 End If End Sub

Private Sub cmHapus Click() Dim h  $h = n$ olkut SalinKeBoard nolkut GeserKeAtas nolkut TampilDaftar  $noRut = h$ End Sub Sub SalinKeBoard(ii) PlatFSBoard = PlatFSisTam(ii)  $JenisSBoard = JenisSisTam(ii)$ NomorSBoard = NomorSisTam(ii) DeskrSBoard = DeskrSisTam(ii) LetakSBoard = LetakSisTam(ii) End Sub Sub HapusRekorSistem(ii)  $DeskrSistem(noRekSisTam(ii)) =$ "\*\*\*" DeskrSistem(noRekSisTam(ii)) RangkaiSistem noRekSisTam(ii) SimpanSistem noRekSisTam(ii) End Sub Sub GeserKeAtas(ii)

HapusRekorSistem (ii) For  $I = ii$  To jmlkut - 1  $PlatFSisTam(I) = PlatFSisTam(I + 1)$  $JenisSisTam(I) = JenisSisTam(I + 1)$  $NomorSisTam(I) = NomorSisTam(I + 1)$  $DeskrSisTam(I) = DeskrSisTam(I + 1)$ LetakSisTam(I) = LetakSisTam(I + 1)  $noRekSisTam(I) = noRekSisTam(I + 1)$ Next I If ii  $\le$  im Ikut Then PlatFSisTam(jmlkut) = ""  $JenisSisTam(imIkut = ""$  $NomorSisTam(imIkut = "$  $DeskrSisTam(imIkut) = ""$ LetakSisTam(jmlkut) =  $0$  $noReksisTam(jmIkut) = 0$ End If  $jm$ lkut =  $im$ lkut - 1 End Sub

Private Sub cmKembali\_Click() Me.Hide SimpanDataSistem End Sub

Private Sub cmRinci\_ Click() SimpanDataSistem RinSistem. Show End Sub Sub TampilRapi()

For  $I = 1$  To 17

 $NoUrut(I) = "$  $NoBag(I) = "$  $DesKri(I) = "$  $BagDar(I) = ""$  $Tingg(I) = "$  $NoUrut(I).$ Alignment = 2  $NoBag(I).$ Alignment = 2  $DesKri(I).$ Alignment = 2  $BagDar(I).$ Alignment = 2  $Tingg(I).$ Alignment = 2 Letak(I). Alignment =  $2$ Next I ItungLebarTabel End Sub

Private Sub cmSimpan Click() SimpanDataSistem TampilDaftar End Sub

Private Sub DesKri\_DblClick(Index As Integer) SimpanDataSistem mulaitadi = mulai RinSistem. Show mulai = mulaitadi End Sub

Sub PanggilDataSistem() PanggilSemuaSistem End Sub

```
Sub SimpanDataSistem() 
aal = DeskrSisTam(imIkut + 1)If aa1 \sim "" And aa1 \sim "***" Then
jmIkut = jmIkut + 1
End If 
For I = 1 To jmlkut
PlatFSistem(noRekSisTam(I)) = PlatFSisTam(I) 
JenisSistem(noRekSisTam(I)) = JenisSisTam(I) 
NomorSistem(noRekSisTam(I)) = NomorSisTam(I) 
DeskrSistem(noRekSisTam(I)) = DeskrSisTam(I) 
LetakSistem(noRekSisTam(I)) = LetakSisTam(I) 
RangkaiSistem noRekSisTam(I) 
SimpanSistem noRekSisTam(I) 
Next I 
End Sub
```

```
Sub SetVScroll1()
VScroll1.Max = jmlkut 
If jmIkut > 5 Then
VScroll1.Max = im[kut - 5
VScrolll.SmallChange = 1 
VScrolll.LargeChange = 5 
End If 
End Sub
```
Sub TeksKeRekor(h, I)  $h = multai + I$ End Sub Sub TampilDaftar() SetVScrolll For  $I = 1$  To 17 TeksKeRekor h, I

```
aa1 = NomorSisTam(h) 
aa2 = DeskrSisTam(h) 
If h \leq jmlkut And aa1 > "" And aa2 > "" Then
NoUrut(I) = hNoBag(I) = DeskPlatform(Val(PlatFSisTam(h)))DesKri(I) = Trim(JenisSisTam(h))BaqDar(I) =NomorKompon(Val(Trim(NomorSisTam(h)))) 
Tingg(I) = Trim(DeskrSisTam(h))Letak(I) = letaknya$(LetakSisTam(h)) '+
Str( noRekSisTam(h)) 
Else 
NoUrut(I) = "NoBag(I) =DesKri(I) =BagDar(I) = "Tingg(I) = "Letak(I) = "End If 
Next I 
Text1 = jmIkut
End Sub 
Sub BarisBiasa() 
warna = & H80000012For I = 1 To 17
NoUrut(I). ForeColor = warna
NoBag(I).ForceColor = warnaDesKri(I).ForeColor = wama 
BagDar(I).ForceColor = warnaTingg(I). ForeColor = warna
Letak(I).ForceColor = warnaNext I
```
#### End Sub

```
Sub TunjukBaris(I) 
BarisBiasa 
wama=&HFF& 
'Ifh <= jmRekoKompo And h > 0 Then 
N\noUrut(I).ForceColor = warnaNoBag(I).ForeColor = wama 
DesKri(I).ForeColor = wama 
BagDar(I).ForceColor = warnaTingg(I). ForeColor = warna
Letak(I).ForceColor = warna'End If 
End Sub
```
Private Sub Form\_LostFocus() SimpanDataSistem End Sub

Private Sub Form\_Paint() PanggilDataSistem PeriksaSistem ParameterTadi CekSemuaParameter TampilDaftar End Sub

Sub ItungLebarTabel()  $k1 = -HS$ croll1. Value  $11 = NoBag(1)$ . Width  $12 = DesKri(1)$ . Width  $13 = BagDar(1)$ . Width

```
16 = Tingg(1). Width
 17 =Letak(1). Width
 HScrol11 Max = 13 + 14 13HScrolll.SmallChange = 50 
 HScrolll .LargeChange = 500 
 For I = 1 To 17
 NoBag(I).Left = 0Label2.Left = 0DesKri(I).Left = 11Label3 Left = 11
 BagDar(I).Left = 11 + 12Label4.Left = 11 + 12Tingg(I).Left = k1 + 11 + 12 + 13 + 14 + 15Label7.Left = k1 + 11 + 12 + 13 + 14 + 15Letak(I).Left = k1 + 11 + 12 + 13 + 14 + 15 + 16Label8.Left = k1 + 11 + 12 + 13 + 14 + 15 + 16Next I 
 End Sub
```
Sub ParameterTadi()  $Combo1 = Tadi1$  $Comb<sub>0</sub> = Tadi2$  $Comb<sub>0</sub>3 = Tadi<sub>3</sub>$ End Sub

Private Sub Frame3 \_Click() ParameterTadi End Sub

Private Sub HScrolll\_Change() ItungLebarTabel TampilDaftar

#### End Sub

Private Sub VScrolll\_ Change() mulai = VScrolll.Value TampilDaftar End Sub

Private Sub NoBag\_ Change(Index As Integer) TeksKeRekor ii, Index If Val(NoBag(Index))  $> 0$  Then  $PlatFSisTam((ii)) = NoBag(Index)$  $"NoBag/index) =$ DeskPlatform(Val(PlatFSisTam(noRekSisTam(ii)))) NoBag(lndex) = DeskPlatform(Val(PlatFSisTam(ii))) End If End Sub

Private Sub DesKri Change(Index As Integer) TeksKeRekor ii, Index JenisSisTam(ii) = DesKri(Index) End Sub Private Sub BagDar\_DblClick(Index As Integer) SalinDariKomponen Index End Sub

```
Sub SalinDariKomponen(Index) 
nomor = Val(BagDar(Index))If nomor > 0 Then
TeksKeRekor ii, Index 
NomorSisTam(ii) = nomor
```
BagDar(Index) = NomorKompon(nomor) Tingg(Index) = DeskrKompon(nomor) End If End Sub Private Sub NoUrut\_ KeyPress(Index As Integer, Key Ascii As Integer)  $KeyAscii = 0$ 

End Sub Private Sub NoUrut\_ Click(Index As Integer) TeksKeRekor nolkut, Index BatasRekor Index NoBag(Index). SetFocus noRekoSiste = noRekSisTam(nolkut) TunjukBaris Index End Sub Private Sub NoBag\_ Click(Index As Integer) TeksKeRekor nolkut, Index BatasRekor Index NoBag(Index ). SetFocus noRekoSiste = noRekSisTam(nolkut) TunjukBaris Index End Sub Private Sub DesKri Click(Index As Integer) TeksKeRekor nolkut, Index BatasRekor Index DesKri(Index). SetFocus noRekoSiste = noRekSisTam(nolkut) TunjukBaris Index End Sub Private Sub BagDar Click(Index As Integer) TeksKeRekor nolkut, Index

BatasRekor Index BagDar(Index). SetFocus noRekoSiste = noRekSisTam(nolkut) TunjukBaris Index End Sub Private Sub Tingg\_ Click(Index As Integer) TeksKeRekor nolkut, Index BatasRekor Index Tingg(lndex).SetFocus

 $a = Val(NonorSisTam(nolkut))$ noRekoSiste = noRekSisTam(nolkut) noRekoKompo = noRekSistem(a) TunjukBaris Index End Sub Private Sub Tingg\_DblClick(Index As Integer) SimpanDataSistem RinKompo.Show End Sub Private Sub Tingg\_ Change(Index As Integer) TeksKeRekor ii, Index  $DeskrSisTam(ii) = Tingg(Index)$ End Sub

Private Sub Letak Click(Index As Integer) TeksKeRekor nolkut, Index BatasRekor Index Letak(Index). SetFocus noRekoSiste = noRekSisTam(nolkut) TunjukBaris Index End Sub Private Sub Letak Change(Index As Integer)

```
POSNYA = Val(Letak(Index))If POSNYA > 0 And POSNYA < 7 Then
TeksKeRekor ii, Index 
LetakSisTam(ii) = POSNY A 
Letak(Index) = letaknya(POSNY A) 
End If 
End Sub
```

```
Sub BatasRekor(Index) 
If nolkut > jmlkut Then 
If DeskrSisTam(\text{imlkut}) > ""Then
jm<sub>l</sub>kut = jm<sub>Ikut</sub> + 1
PlatFSisTam(jmlkut) = Combol 
JenisSisTam(jmlkut) = Combo2 
TampilDaftar 
End If 
noRut = jmlkutIndex = nolkut - mulaiEnd If 
If Index < 1 Then Index = 1
Combol = DeskPlatform(Val(PlatFSisTam(nolkut))) 
Combo2 = JenisSisTam(nolkut) 
End Sub 
Sub IngatParam() 
Tadi1 = Combol 
Tadi2 = Combo2 
Tadi3 = Combo3End Sub 
Sub CekParameter(n, ya) 
ya = Falseyal = Falseparameter!= UCase(Trim(Combol))
```

```
isiceking1 = 
UCase(Trim(DeskPlatform(Val(PlatFSistem(n)))))
If parameter1 = isiceking1 Then ya1 = True
If parameter 1 = "*" Then ya1 = True
If isiceking1 < 1 Then ya1 =False
va2 = Falseparameter2 = UCase(Trim(Combo2)) 
isiceking2 = UCase(Trim(JenisSistem(n))) 
If parameter2 = isiceking 2 Then ya2 = True
If parameter2 = "*" Then ya2 = True
If isiceking2 = "***" Then va2 = False
```

```
ya3 = Falseparameter3 = UCase(Trim(Combo3)) 
isiceking3 =UCase(Trim(letaknya(Val(LetakSistem(n)))))
If parameter3 = isiceking3 Then ya3 = True
If parameter3 = "*" Then ya3 =True
If isiceking3 < 1 Then ya3 = False
If ya1 And ya2 And ya3 Then ya = True
If Left(DeskrSistem(n), 1) = "*" Then ya = False
End Sub
```
Private Sub VScroll1\_ Scroll()  $mulai = VScroll1$ . Value TampilDaftar End Sub

Private Sub HScroll1\_Scroll() ItungLebarTabel TampilDaftar End Sub

*"Halaman ini sengaja Dikosongkan"* 

DAFTAR CODE (PilWarna.frm)

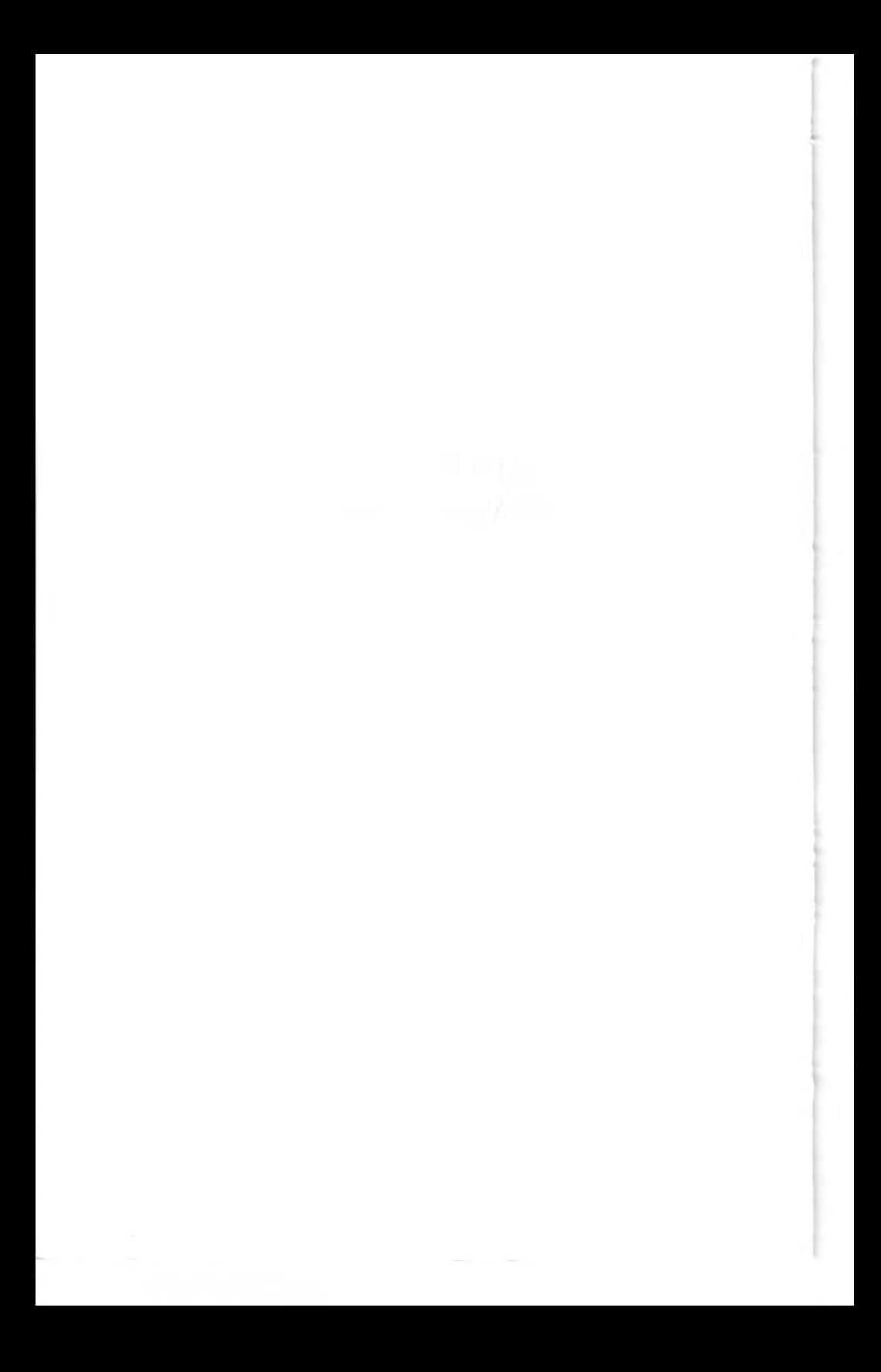

Private Sub cmBatal\_ Click() Me.Hide End Sub

Private Sub cmPilih Click() PilihWama Me.Hide End Sub Sub PilihWama() For  $I = 0$  To 4 If Warnanya(I) = True Then WarnaPili = I Next I IfPanggilDari = 0 Then UbahWamaKamar IfPanggilDari = 1 Then UbahWamaAlat End Sub

```
Sub Ubah Warna Kamar()
PilWarDin = WamaPili 
IfPilWarDin = 0 Then WamaKamar = Hitam 
IfPilWarDin = 1 Then WamaKamar = Merah 
If PilWarDin = 2 Then WarnaKamar = Hijau
If PilWarDim = 3 Then WarnaKamar = Biru
IfPilWarDin = 4 Then WamaKamar = Putih 
End Sub
```
Sub UbahWamaAlat() PilWarAla = WamaPili If  $PilWarAla = 0$  Then Warna $Alat = Hitam$ If PilWarAla = 1 Then WarnaAlat = Merah If PilWarAla  $= 2$  Then WarnaAlat  $=$  Hijau If  $PiIWarAla = 3$  Then Warna $Alat = Biru$ 

lfPilWarAla = 4 Then WarnaAlat = Putih End Sub

## DAFTAR CODE (RinKompo.frm)

Private Sub CmAtas Click() SimpanDataKomponen noRekoKompo = noRekoKompo - 1 If noRekoKompo < 1 Then noRekoKompo = 1 PanggilDataKomponen End Sub Private Sub CmBawah Click() SimpanDataKomponen lsiDak isi Ifisi Then noRekoKompo = noRekoKompo + 1 If noRekoKompo > jmRekoKompo Then jmRekoKompo = noRekoKompo PanggilDataKomponen End If End Sub Private Sub CmTeratas\_Click() SimpanDataKomponen noRekoKompo = 1 PanggilDataKomponen End Sub Private Sub CmTerbawah\_Click() SimpanDataKomponen noRekoKompo = jmRekoKompo PanggilDataKomponen End Sub Sub PanggilDataKomponen() PanggiKomponen noRekoKompo UraiKomponen noRekoKompo Tampilkan noRekoKompo End Sub Sub SimpanDataKomponen()

If noRekoKompo < 1 Then noRekoKompo = 1 TangkapDulu noRekoKompo RangkaiK.omponen noRekoKompo SimpanKomponen noRekoKompo PanggilSemuaKomponen End Sub

Private Sub cmDaftar Click() SimpanDataKomponen DafKompo.Show End Sub

Private Sub cmKembali\_ Click() SimpanDataKomponen Me.Hide End Sub

Private Sub cmSimpan\_ Click() SimpanDataKomponen End Sub

Private Sub Form\_ Load()  $Lambdang(2) = True$ PanggilDataKomponen End Sub Sub TangkapDulu(ii) Lambange $=0$ letaknyaa = 0 For  $I = 1$  To 6 If  $I < 4$  Then

If  $Lambang(I) = True$  Then  $Lambange = I$ End If Next I NomorKompon(ii) = Textl  $DeskrKompon(ii) = Text2$  $MerekKompon(ii) = Text3$  $ModelKompon(ii) = Text4$  $BagiaKompon(ii) = Text5$  $SpasiKompon(ii) = Text10$  $BeratKompon(ii) = Text11$  $PanjaKompon(ii) = Val(Text6)$  $LebarKompon(ii) = Val(Text7)$  $TinggKompon(ii) = Val(Text8)$  $LambaKompon(ii) = Lambange$ LetakKompon(ii) = letaknyaa End Sub Sub Tampilkan(ii)  $Text1 = (NonorKompon(ii))$  $Text2 = Trim(DeskrKompon(ii))$ Text3 = Trim(MerekKompon(ii))  $Text4 = Trim(ModelKompon(ii))$  $Text5 = Trim(BagiaKompon(ii))$  $Text6 = (PanjaKompon(ii))$  $Text7 = (LebarKompon(ii))$  $Text8 = (TinggKompon(ii))$ Text9 = noRekoKompo  $Text10 = Val(SpasiKompon(ii))$  $TextI1 = Val(BeratKompon(ii))$  $Lambange = LambaKompon(ii)$ letaknyaa = LetakKompon(ii) If letaknyaa  $> 6$  Then letaknyaa  $= 1$ If letaknyaa < 1 Then letaknyaa = 6

```
Lambang(0) = FalseLambang(1) = FalseLambang(2) = False
Lambdang(3) = FalseLambang(Lambange) = True 
End Sub 
Sub IsiDak(isi) 
isi = FalseIf Text1 > "" Then isi = True
If Text2 > "" Then isi = True
If Text3 > "" Then is = TrueIf Text4 > "" Then isi = True
If Text5 > "" Then isi = True
If Val(Text6) > 0 Then isi = True
If Val(Text7) > 0 Then isi = True
If Val(Text8) > 0 Then isi = True
End Sub
```
Private Sub Form\_Paint() PanggilDataKomponen End Sub

DAFTAR CODE (RinPlatF .frm)

# $H(0)$  **AA**  $H(0)$

Private Sub CmAtas Click() SimpanDataPlatform noRekoPlatF = noRekoPlatF - 1 If noRekoPlatF  $\leq 1$  Then noRekoPlatF = 1 PanggilDataPlatform End Sub Private Sub CmBawah Click() SimpanDataPlatform IsiDak isi Ifisi Then  $noRekoPlatF = noRekoPlatF + 1$ If noRekoPlatF > jmRekoPlatF Then jmRekoPlatF = noRekoPlatF

PanggilDataPlatform End If End Sub Private Sub CmTeratas Click() SimpanDataPlatform  $noRekoPlatF = 1$ PanggilDataPlatform End Sub Private Sub CmTerbawah \_Click() SimpanDataPlatform noRekoPlatF = jmRekoPlatF PanggilDataPlatform End Sub Sub PanggilDataPlatform() PanggiPlatform noRekoPlatF UraiPlatForm noRekoPlatF Tampilkan noRekoPlatF End Sub

Sub SimpanDataPlatform() If noRekoPlatF < 1 Then noRekoPlatF = 1 TangkapDulu noRekoPlatF RangkaiPlatform noRekoPlatF SimpanPlatform noRekoPlatF PanggilSemuaPlatform End Sub

Private Sub cmDaftar Click() SimpanDataPlatform DafPlatF. Show End Sub

Private Sub cmKembali\_ Click() SimpanDataPlatform Me.Hide End Sub

Private Sub cmSimpan Click() SimpanDataPlatform End Sub

Private Sub Form\_Load() PanggilDataPlatform End Sub Sub TangkapDulu(ii)  $NomoPlatform(ii) = Text1$  $DeskPlatform(ii) = Text2$  $KetePlatform(ii) = Text3$  $PaniPlatform(ii) = Val(Text6)$ 

```
LebaPlatform(ii) = Val(Text7)BelaPlatform(ii) = Val(Text8)End Sub 
Sub Tampilkan(ii) 
Text1 = (NomoPlatform(ii))Text2 = Trim(DeskPlatform(ii))Text3 = Trim(KetelPlatform(ii))Text6 = (PanjPlatform(ii))Text7 = (LebaPlatform(ii))Text8 = (BelaPlatform(ii))Text9 = noRekoPlatF 
End Sub 
Sub IsiDak(isi) 
isi = False'If Textl > ""Then isi = TrueIf Text2 > "" Then isi = True
If Text3 > "" Then isi = True
If Text4 > "" Then isi = True
If Text5 > "" Then isi = True
'If Val(Text6) > 0 Then isi = True
'If Val(Text7) > 0 Then isi = True
'If Val(Text8) > 0 Then isi = True
End Sub
```
Private Sub Form Paint() PanggilDataPlatform End Sub

*"Halaman ini sengaja dikosongkan"* 

## DAFTAR CODE (RinSistem.frm)

Private Sub CmAtas\_ Click() SimpanDataSistem noRekoSiste = noRekoSiste - 1 If noRekoSiste < 1 Then noRekoSiste = 1 PanggilDataSistem End Sub Private Sub CmBawah\_Click() SimpanDataSistem IsiDak isi Ifisi Then  $nRekoSize = noRekoSize + 1$ If noRekoSiste > jmRekoSiste Then jmRekoSiste = noRekoSiste PanggilDataSistem End If End Sub Private Sub CmTeratas Click() SimpanDataSistem noRekoSiste = 1 PanggilDataSistem End Sub Private Sub CmTerbawah Click() SimpanDataSistem noRekoSiste = jmRekoSiste PanggilDataSistem End Sub Sub PanggilDataSistem() PanggiSistem noRekoSiste UraiSistem noRekoSiste Tampilkan noRekoSiste End Sub Sub SimpanDataSistem()
If noRekoSiste < 1 Then noRekoSiste = 1 TangkapDulu noRekoSiste RangkaiSistem noRekoSiste SimpanSistem noRekoSiste PanggilSemuaSistem End Sub

Private Sub cmDaftar\_ Click() SimpanDataSistem DafSistem. Show End Sub

Private Sub cmKembali\_Click() SimpanDataSistem Me.Hide End Sub

Private Sub cmSimpan Click() SimpanDataSistem End Sub

Private Sub Form\_GotFocus() 'SimpanDataSistem PanggilDataSistem Tampilkan noRekoSiste

End Sub

Private Sub Form\_Load() PeriksaSistem

```
PanggilDataSistem 
End Sub 
Sub TangkapDulu(ii) 
'ldentiSiste.PlatFSiste = PlatFSistem(ii) 
'ldentiSiste.JenisSiste = JenisSistem(ii) 
'IdentiSiste.NomorSiste = NomorSistem(ii) 
'IdentiSiste.DeskrSiste = DeskrSistem(ii) 
'ldentiSiste.LetakSiste = LetakSistem(ii) 
PlatFSistem(ii) = Text1JenisSistem(ii) = Text2NomorSistem(ii) = Text6DeskrSistem(ii) = Text7letaknyaa = 7 
For I = 1 To 6
If Letak(I) = True Then letaknyaa = I
Next I 
If letaknyaa \leq 6 Then LetakSistem(ii) = letaknyaa
End Sub 
Sub Tampilkan(ii) 
Dim letaknyaa As Integer 
Text1 = Trim(PlatFSistem(ii))Text2 = Trim(JenisSistem(ii))Text6 = Trim(NomorSistem(ii))Text7 = Trim(DeskrSistem(ii))Text3 = NomorKompon(Val(Text6)) 
Text4 = DeskPiatform(Val(Textl)) 
Text7 = DeskrSistem(ii) 
If Text7 = ""Then Text7 = DeskrKompon(Val(Text6))Text9 = noRekoSisteletaknvaa = LetakSistem(ii)If letaknyaa > 6 Then letaknyaa = 1
```
If letaknyaa  $<$  1 Then letaknyaa = 6  $Letak(1) = False$  $Letak(2) = False$  $Letak(3) = False$  $Letak(4) = False$  $Letak(5) = False$  $Letak(6) = False$ If letaknyaa  $\leq 6$  Then Letak(letaknyaa) = True End Sub Sub lsiDak(isi)  $isi = False$ If Text1  $\leq$  "" Then isi = True If Text2  $\sim$  "" Then isi = True If Text $6 \leq$  "" Then isi = True End Sub

·-.. . . -.. ...

 $...$ 

Private Sub Form\_LostFocus() SimpanDataSistem End Sub

Private Sub Form Paint() 'SimpanDataSistem PanggilDataSistem Tampilkan noRekoSiste End Sub Private Sub Text1\_DblClick() PlatFSistem(noRekoSiste) = Text1 Tampilkan noRekoSiste End Sub Private Sub Text6 DblClick() NomorSistem(noRekoSiste) = Text6

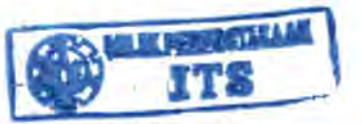

DeskrSistem(noRekoSiste) = DeskrKompon(Val(Text6)) Tampilkan noRekoSiste End Sub Sub PeriksaSistem() Dim pilihan(100) As String Dim jmsiste As Integer Dim isinya As String Dim ada As Integer  $imsiste = 0$ For  $I = 1$  To jmRekoSiste  $ada = False$  $isinya = Trim(JenisSistem(I))$ For  $j = 1$  To jmsiste If UCase(isinya) =  $Trim(UCase(pilihan(i)))$  Then ada = True Next i If Left(isinya,  $1$ ) = "\*" Then ada = True If  $ada = False$  Then  $imsiste = *imsiste + 1*$  $pilihan(msiste) = isinya$ Text2.Addltem isinya End If Next I End Sub

DAFTAR CODE (Selamat.frm)

Private Sub Form\_Load() Top= 2000  $Left = 4000$ End Sub

Private Sub Form\_LostFocus() Selamat.Hide End Sub

Private Sub Form\_ Click() Selamat.Hide End Sub

*"Halaman ini sengaja dikosongkan "* 

## DAFTAR CODE (KamarMesin.frm)

Global IdentiPlatF As PlatF Global noFilePlatF As Integer Global jmRekoPlatF As Integer Global noRekoPlatF As Integer

Global ldentiKompo As Komponen Global noFileKompo As Integer Global jmRekoKompo As Integer Global noRekoKompo As Integer

Global IdentiSiste As Sistem Global noFileSiste As Integer Global jmRekoSiste As Integer Global noRekoSiste As Integer

Global NomoPlatform(25) Global DeskPlatform(25) Global KetePlatform(25) Global PanjPlatform(25) As Double Global LebaPlatform(25) As Double Global BelaPlatform(25) As Double Global noRePlatform(25) As Integer

Global SisteKompon(500)

Global NomorKompon(500) Global DeskrKompon(500) Global MerekKompon(500) Global Mode1Kompon(500) Global BagiaKompon(500) Global SpasiKompon(500) Global BeratKompon(500)

Global PanjaKompon(500) As Double Global LebarKompon(500) As Double Global TinggKompon(500) As Double Global LambaKompon( 500) As Integer Global LetakKompon(500) As Integer Global noRekKompon(500) As Integer

Global PlatFSistem(500) Global JenisSistem(500) Global NomorSistem(500) Global DeskrSistem(500) Global LetakSistem(500) As Integer Global noRekSistem(500) As Integer

Type PlatF NomoPlatF As String \* 50 DeskPlatF As String \* 100 KetePlatF As String \* 100 PanjPlatF As Double LebaPlatF As Double BelaPlatF As Double End Type

Type Sistem PlatFSiste As String \* 50 JenisSiste As String\* 100 NomorSiste As String \* 50 DeskrSiste As String \* 100 LetakSiste As Integer End Type

Type Komponen

NomorKompo As String \* 50 DeskrKompo As String\* 90 '100 BeratKompo As String \* 10 MerekKompo As String \* 50 ModelKompo As String \* 50 BagiaKompo As String \* 90 '100 """ SpasiKompo As String \* 10 PanjaKompo As Double LebarKompo As Double TinggKompo As Double LambaKompo As Integer LetakKompo As Integer End Type

Sub BukaPlatform() noFilePlatF = FreeFile Open App.Path\$ + "\Platform.Dat" For Random As  $\#noFilePlatF Len = Len(IdentiPlatF)$  $jmRekoPlatF = LOF(noFilePlatF) / Len(IdentiPlatF)$ End Sub Sub SimpanPlatform(noRekoF) If noRekoF < 1 Then noRekoF =  $\text{imRekoPlatF} + 1$ :  $imRekoPlatF = noRekoF$ Put #noFilePlatF, noRekoF, IdentiPlatF End Sub Sub PanggiPlatform(noRekoF) If noRekoF  $\leq 1$  Then noRekoF  $= 1$ Get #noFilePlatF, noRekoF, IdentiPlatF End Sub Sub TutupPlatform() Close #noFilePlatF End Sub

Sub BukaSistem() noFileSiste = FreeFile Open App.Path\$ + "\Sistem.Dat" For Random As #noFileSiste Len = Len(IdentiSiste)  $imRekoSiste = LOF(noFileSiste) / Len(IdentiSiste)$ End Sub Sub SimpanSistem(noRekoS) If  $noRekoS < 1$  Then  $noRekoS = imRekoSiste + 1$ : jmRekoSiste = noRekoS Put #noFileSiste, noRekoS, IdentiSiste End Sub Sub PanggiSistem(noRekoS) If  $n$ oRekoS < 1 Then  $n$ oRekoS = 1 Get #noFileSiste, noRekoS, IdentiSiste End Sub Sub TutupSistem() Close #noFileSiste End Sub

Sub BukaKomponen() noFileKompo = FreeFile 'Open "d:\kirdi\my own programs\kamar mesin\komponen.Dat" For Random As #noFileKompo Len = Len(ldentiKompo) Open App.Path\$ + "\komponen.Dat" For Random As #noFileKompo Len = Len(IdentiKompo) jmRekoKompo = LOF(noFileKompo) I Len(IdentiKompo) End Sub Sub SimpanKomponen(noReko)

If noReko < 1 Then noReko = jmRekoKompo + 1: jmRekoKompo = noReko Put #noFileKompo, noReko, IdentiKompo End Sub Sub PanggiKomponen(noReko) If no $\text{Reko}$  < 1 Then no $\text{Reko} = 1$ Get #noFileKompo, noReko, IdentiKompo End Sub Sub TutupKomponen() Close #noFileKompo End Sub Sub BerhentiTotal() TutupPlatform TutupSistem TutupKomponen End End Sub Sub RangkaiPlatform(ii)  $IdentiPlatF. NomoPlatF = NomoPlatform(ii)$  $IdentiPlatF.DeskPlatF = DeskPlatform(ii)$  $IdentiPlatF.KetePlatF = KetePlatform(ii)$  $IdentiPlatF. PaniPlatF = PaniPlatform(ii)$  $IdentiPlatF. LebaPlatF = LebaPlatform(ii)$  $IdentiPlatF. BelaPlatF = BelaPlatform(ii)$ End Sub Sub RangkaiSistem(ii) IdentiSiste.PlatFSiste = PlatFSistem(ii) IdentiSiste.JenisSiste = JenisSistem(ii) IdentiSiste.NomorSiste = NomorSistem(ii) IdentiSiste.DeskrSiste = DeskrSistem(ii) IdentiSiste.LetakSiste = LetakSistem(ii) End Sub

```
Sub RangkaiKomponen(ii) 
IdentiKompo.NomorKompo = NomorKompon(ii) 
IdentiKompo.DeskrKompo = DeskrKompon(ii) 
IdentiKompo.MerekKompo = MerekKompon( ii) 
IdentiKompo.ModelKompo = ModelKompon(ii) 
IdentiKompo.BagiaKompo = BagiaKompon(ii) 
IdentiKompo.SpasiKompo = SpasiKompon(ii) 
IdentiKompo.BeratKompo = BeratKompon(ii)
IdentiKompo.PanjaKompo = PanjaKompon(ii) 
IdentiKompo.LebarKompo = LebarKompon(ii) 
IdentiKompo. TinggKompo = TinggKompon(ii) 
IdentiKompo.LambaKompo = LambaKompon(ii) 
IdentiKompo.LetakKompo = LetakKompon(ii) 
End Sub 
Sub UraiPlatForm(ii) 
NomoPlatform(ii) = Trim(ldentiPlatF.NomoPlatF) 
DeskPlatform(ii) = Trim(ldentiPlatF.DeskPlatF) 
KetePlatform(ii) = Trim(IdentiPlatF.KetePlatF) 
PaniPlatform (ii) = (IdentiPlatF.PaniPlatF)LebaPlatform(ii) = (IdentiPlatF.LebaPlatF) 
BelaPlatform(ii) = (IdentiPlatF .BelaPlatF) 
End Sub 
Sub UraiSistem(ii) 
aal$ = Trim(ldentiSiste.NomorSiste) 
aa2$ = Trim(IdentiSiste.DeskrSiste) 
PlatFSistem(ii) = "JenisSistem(ii) = "NomorSistem(ii) = "DeskrSistem(ii) = ""LetakSistem(ii) = 7If (aa1$ \sim "" And aa1$ \sim "***") Or (aa2$ \sim "" And
aa2$ \diamond "***") Then
```

```
PlatFSistem( ii) = Trim(IdentiSiste.PlatFSiste) 
JenisSistem(ii) = Trim(IdentiSiste.JenisSiste) 
NomorSistem(ii) = Trim(IdentiSiste.NomorSiste) 
DeskrSistem( ii) = Trim(IdentiSiste.DeskrSiste) 
Let a kSistem (ii) = (IdentiSiste. Let a kSiste)End If 
End Sub 
Sub UraiKomponen(ii) 
Dim aal$, aa2$ 
aal$ = Trim(IdentiKompo.NomorKompo) 
aa2$ = Trim(IdentiKompo.DeskrKompo) 
NomorKompon(ii) = ""DeskrKompon(ii) = ""If (aa1$ \sim "" And aa1$ \sim "***") Or (aa2$ \sim "" And
aa2\text{\$} \diamond "***") Then
NomorKompon(ii) = Trim(IdentiKompo.NomorKompo) 
DeskrKompon(ii) = Trim(ldentiKompo.DeskrKompo) 
MerekKompon( ii) = Trim(IdentiKompo.MerekKompo) 
ModelKompon(ii) = Trim(IdentiKompo.ModelKompo) 
BagiaKompon(ii) = Trim(IdentiKompo.BagiaKompo) 
SpasiKompon( ii) = Trim(IdentiKompo. SpasiKompo) 
BeratKompon(ii) = (IdentiKompo.BeratKompo) 
PanjaKompon(ii) = (IdentiKompo.PanjaKompo) 
LebarKompon(ii) = (IdentiKompo.LebarKompo) 
TinggKompon(ii) = (ldentiKompo. TinggKompo) 
LambaKompon(ii) = IdentiKompo.LambaKompo 
LetakKompon(ii) = IdentiKompo.LetakKompo 
End If 
End Sub 
Sub PanggilSemuaKomponen() 
u=1I = 0
```

```
abis = LOF(noFileKompo)/Len(Identikompo)While I < abis
'ii = II = I + 1PanggiKomponen I 
UraiKomponen u 
If NomorKompon(u) \Diamond "" Or DeskrKompon(u) \Diamond ""
Then 
noRekKompon(u) = IjmRekoKompo = u 
u = u + 1End If 
Wend 
End Sub 
Sub PanggilSemuaSistem() 
u = 1I = 0abis = LOF(noFileSiste) / Len(IdentiSiste)While I < abis
I = I + 1PanggiSistem I 
UraiSistem u 
If NomorSistem(u) \leq "" And DeskrSistem(u) \leq ""
Then 
noRekSistem(u) = IjmRekoSiste = u 
u = u + 1End If 
Wend 
End Sub 
Sub PanggilSemuaPlatform() 
abis = LOF(noFileFlatF) / Len(IdentiFlatF)
```

```
JmPlatForm = 0While I < abis
I=I+1PanggiPlatform I 
UraiPlatForm I 
If DeskPlatform(I) \sim "" And DeskPlatform(I) \sim "***"
Then 
JmPlatForm = JmPlatForm + 1 
Platform$(JmPlatForm) = DeskPlatform(I) 
noRePlatform(JmPlatForm) =I 
End If 
Wend 
End Sub 
Sub TukarTempat(a, b) 
c = aa = b
```
 $b = c$ End Sub

 $\overline{\phantom{a}}$ 

*"Halaman ini sengaja dikosongkan"* 

DAFTAR CODE (Gambar.bas)

TataLetak.Picturel.Line  $-(x0 + panjang, y0 + Lebar / 2$ dorong), WamaAlat '(250, 250, 250) TataLetak.Picture1.Line  $-(x0, y0 + \text{Lebar}/2 - \text{dorong})$ , WamaAlat '(250, 250, 250) TataLetak.Picture1.Line  $-(x0, y0 - \text{Lebar}/2 - \text{dorong})$ , WamaAlat '(250, 250, 250) End Sub Sub GambarSegiTiga(xO, yO, panjang, Lebar, It) dorong  $= -1 *$  Lebar / 2 If  $lt = 1$  Or  $lt = 3$  Or  $lt = 5$  Then dorong = Sgn(yPusat  $y(0) * -1 *$  Lebar / 2 TataLetak.Picture1 .DrawWidth = 2 TataLetak.Picture1.Line  $(x0, y0 - \text{Lebar}/2 - \text{dorong})$ - $(x0,$  $y0 +$  Lebar / 2 - dorong), WarnaAlat '(250, 250, 250) TataLetak.Picture1.Line  $-(x0 + panjang, y0 - dorong)$ , WamaAlat '(250, 250, 250) TataLetak.Picture1.Line  $-(x0, y0 -$ Lebar  $/2 -$ dorong), WamaAlat '(250, 250, 250)

End Sub

Sub CariYnya $(x1, y1, x2, y2, xp, yp)$ Dim a As Double Dim c As Double If  $x1 \sim x2$  Then  $a = (y1 - y2) / (x1 - x2)$  $c = v2 - a * x2$  $vp = Fix(a * xp + c)$ Else  $yp = y1$ End If End Sub

```
TataLetak.Picturel.Line -(x2, y2), WamaKamar '(250, 
250, 250) 
End Sub 
Sub PojokKamarMesin(panjang, Lebar, belakang)
xKiriBela = margin
xKiriDepa = margin + panjang
xKanaDepa = margin + paniangxK.anaBela = margin
```
 $v$ KiriBela =  $v$ Pusat - belakang / 2  $v$ KiriDepa =  $v$ Pusat - Lebar / 2  $yKanaDepa = yPusat + Lebar / 2$  $yKanaBela = yPusat + belakang / 2$ End Sub

Sub GambarLingkaran(x0, y0, d1, lt)  $Tatal. etak. Picture 1. Draw Width =  $2$$ dorong =  $-1 * d1 / 2$ If  $lt = 1$  Or  $lt = 3$  Or  $lt = 5$  Then dorong = Sgn(yPusat - $(v0)$  \* -1 \* (d1 / 2) TataLetak.Picture1.Circle  $(x0 + (d1 / 2), y0 - dorong)$ ,  $(d1 / 2)$ , WarnaAlat End Sub Sub GambarSegiEmpat(xO, yO, panjang, Lebar, lt)  $\text{dorong} = -1 * \text{Lebar}/2$ If  $It = 1$  Or  $It = 3$  Or  $It = 5$  Then dorong = Sgn(yPusat  $y(0) * -1 *$  Lebar / 2  $Tatal.$ Picture1.DrawWidth = 2 TataLetak.Picture1.Line (x0, y0 - Lebar / 2 - dorong)-(x0  $+$  panjang, y0 - Lebar / 2 - dorong), WarnaAlat '(250, 250, 250)

'bilga kiri belakang  $x1 = x$ KiriBela  $x2 = x$ KiriBela + Bilga  $v1 = v$ KiriBela + Bilga TataLetak.DindingKiri x2, y2 GambarPerSumur xl, yl, x2, y2 TataLetak.Picturel.Print "GS 43" 'bilga kanan belakang  $x1 = xKanaBela$  $x2 = xKanaBela + Bilga$ yl = yKanaBela- Bilga TataLetak.DindingKanan x2, y2 GambarPerSumur xl, yl, x2, y2 TataLetak.Picturel.Print "GS 43" 'bilga kiri depan  $x1 = x$ KiriDepa x2 = xKiriDepa - Bilga  $y1 = y$ KiriDepa + Bilga TataLetak.DindingKiri x2, y2 GambarPerSumur xl, yl, x2, y2 TataLetak.Picture I. Print "GS 43" 'bilga kanan depan  $x1 = xKanaDepa$ x2 = xKanaDepa- Bilga yl = yKanaDepa- Bilga TataLetak.DindingKanan x2, y2 GambarPerSumur xl, yl, x2, y2 TataLetak.Picturel.Print "GS 43" End Sub Sub GambarPerSumur(x1, y1, x2, y2) TataLetak.Picturel.Line (xl, yl)-(x2, yl), WamaKamar '(250, 250, 250)

 $x0 = PanjaKompon(a) + PanjaKompon(b) + margin-$ Spasi / 2 '80  $y0 = yP$ usat - y1 / 2 TataLetak.Picturel.Line  $(x0, y0)$ - $(x0 + x1, y0)$ , WamaKamar '(250, 250, 250) TataLetak.Picture1.Line  $-(x0 + x1, y0 + y1)$ , WamaKamar '(250, 250, 250) TataLetak.Picturel.Line -(xO, yO+ yl), WamaKamar '(250, 250, 250) TataLetak.Picturel.Line -(xO, yO), WamaKamar '(250, 250, 250) TataLetak.Picturel.Print "Engine Casing" End Sub Sub GambarRuangKontrol()  $xp = LbKon + margin$  $x1 = x$ KiriDepa  $y1 = y$ KiriDepa  $x2 = x$ KiriBela  $y2 = v$ KiriBela CariYnya xl, yl, x2, y2, xp, ypl  $x1 = xKanaDepa$  $y1 = yKanaDepa$  $x2 = xKanaBela$ y2 = yKanaBela CariYnya xl, yl, x2, y2, xp, yp2 TataLetak.Picturel.Line (xp, ypl)-(xp, yp2), WamaKamar '(250, 250, 250)  $Tatal.$ etak.Picturel.Current $X = margin$ TataLetak.Picturel.CurrentY = yPusat- 500 TataLetak.Picturel.Print" Control Room" End Sub Sub GambarSumurBilga()

End Sub

Sub GambarKamarMesin(panjang, Lebar, belakang) PojokKamarMesin panjang, Lebar, belakang

TataLetak.Picture1.DrawWidth = 3

TataLetak.Picturel.Line (xKiriBela, yKiriBela)- (xKiriBela, yKiriBela), WamaKamar '(250, 250, 250) TataLetak.Picturel.Line -(xKiriDepa, yKiriDepa), WamaKamar '(250, 250, 250) TataLetak.Picture1.Line -(xKanaDepa, yKanaDepa), WamaKamar '(250, 250, 250) TataLetak.Picturel.Line -(xKanaBela, yKanaBela), WamaKamar '(250, 250, 250) TataLetak.Picturel.Line -(xKiriBela, yKiriBela), WamaKamar '(250, 250, 250) IfNoPlatForm = 1 Then GambarSumurBilga IfNoPlatForm = 3 Then GambarRuangKontrol IfNoPlatForm > 1 Then GambarEngineCasing End Sub

```
Sub GambarEngineCasing() 
x_1 = PanjaKompon(3) + Spasi
\forall yl = LebarKompon(3) + Spasi
x0 = PanjaKompon(1) + PanjaKompon(2) + margin-Spasi / 2 '80
\forall v0 = vPusat - v1 / 2
a = Val(NomorSistem(1))b = Val(NonorSistem(2))c = Val(NomorSistem(3))x1 = PaniaKompon(c) + Spasiy1 = LebarKompon(c) + Spasi
```
Selamat.HakCipta1.FontSize = 8 Selamat.HakCipta2.FontSize = 8 Selamat.TahunProgram.FontSize = 12 End Sub

Sub Kisi() TataLetak.Picture1.DrawWidth = 1 For  $I = 0$  To SkalaY  $*$  3 Step 100 TataLetak.Picturel.Line (0, I)-(SkalaX \* 3, I), RGB(190, 190, 190) Next I For  $I = 0$  To SkalaX  $*$  3 Step 100 TataLetak.Picturel.Line (I, 0)-(I, SkalaY \* 3), RGB(190, 190, 190) Next I

For  $I = 0$  To SkalaY  $*$  3 Step 1000 TataLetak.Picture1.Line  $(0, I)$ -(SkalaX  $*$  3, I), RGB(100, 100, 100) Next I For  $I = 0$  To SkalaX  $*$  3 Step 1000 TataLetak.Picture1.Line (I, 0)-(I, SkalaY \* 3), RGB(100, 100, 100) Next I

End Sub

Sub SkalaGambar(Ex, Ye) If  $Ye = 0$  Then  $Ye = SkalaY$ If  $Ex = 0$  Then  $Ex = SkalaX$ TataLetak.Picturel.Scale (0, 0)-(Ex, Ye)

 $letaknva\$(3) = "Tengah"$  $letaknva\$(4) = "Depan Mesin"$ letaknya\$(5) = "Dinding Kanan" letaknya\$(6) = "Dinding Depan"  $Bilga = 500$  $S_{\text{D}}$ asi = 250  $LbKon = 2000$  $PiIWarAla = 3$ PilWarDin = 3  $WarnaAlat = Biru$ WamaKamar = Biru TeksSalam End Sub Sub TeksSalam()  $T$ ungguDulu = 3 Selamat.NamaProgram = "KamMes" Selamat. VersiProgram = "Versi 1.0" Selamat.Judu1Program1 = "Rancang Bangun" Selamat.Judu1Program2 = "Kamar Mesin" Selamat.Kegunaan = "Program ini dirancang untuk membantu anda mengatur tata letak kamar mesin" Selamat.Pemrogram = "RHOMADON" Selamat.HakCipta1 = "Hak Cipta dilindungi untdangundang negara Negara Republik Indonesia" Selamat.HakCipta2 = "Dilarang menyalin atau memperbanyak program ini tanpa ijin tertulis dari pemrogram" Selamat.TahunProgram = "2007" Selamat.JudulPrograml.FontSize = 14 Selamat.JudulProgram2.FontSize = 24 Selamat.Kegunaan.FontSize = 12 Selamat.Pemrogram.FontSize = 14

## Global TungguDulu

Sub Main() NilaiAwal Selamat. Show Selamat.Refresh  $Tunggu = Timer$ While Timer- Tunggu < TungguDulu Wend Selamat.Hide BukaPlatform BukaSistem BukaKomponen TataLetak. Show TataLetak.TampilkanSemua End Sub Sub NilaiAwal()  $Merah = (RGB(255, 0, 0))$  $Hijau = RGB(0, 255, 0)$  $Biru = RGB(0, 0, 255)$ Putih = RGB(255, 255, 255)  $H$ itam =  $RGB(0, 0, 0)$  $Terang = RGB(255, 255, 0)$  $SkalaY = 20000$ Skala $X =$ Skala $Y * 1.5$  $vPusat = SkalaY/2$  $xPusat = SkalaX / 2$  $margin = 1000$ Perbesaran =  $0.6$  '1 Angka $$ = "### ###"$  $letaknya$(1) = "Dinding Kiri"$ letaknya\$(2) = "Belakang Mesin"

Global BagiaBoard As String Global PanjaBoard As Integer Global LebarBoard As Integer Global TinggBoard As Integer Global LambaBoard As Integer Global LetakBoard As Integer

Global NomoPBoard As String Global DeskPBoard As String Global KetePBoard As String Global PanjPBoard As String Global LebaPBoard As String Global BelaPBoard As String

Global PlatFSBoard As String Global JenisSBoard As String Global NomorSBoard As String Global DeskrSBoard As String Global. LetakSBoard As Integer

Global Hitam As Double Global Merah As Double Global Hijau As Double Global Biru As Double Global Putih As Double Global Terang As Double Global WarnaKamar As Double Global WarnaAlat As Double Global PilWarAla As Integer Global PilWarDin As Integer Global WarnaPili As Integer Global PanggilDari As Integer

Global Platform\$(10) Global JmPlatForm As Integer Global NoPlatForm As Integer Global SkalaX As Double Global Skala Y As Double Global xPusat As Integer Global yPusat As Integer Global margin As Integer Global Perbesaran As Single Global Angka\$ Global letaknya\$(10) Global Bilga As Integer Global Spasi As Integer Global LbKon As Integer

Global xKiriBela As Double Global xKanaBela As Double Global xKiriDepa As Double Global xKanaDepa As Double Global yKiriBela As Double Global yKanaBela As Double Global yKiriDepa As Double Global yKanaDepa As Double

Global x1Jalur(50) As Double Global y1Jalur(50) As Double Global x2Jalur(50) As Double Global y2Jalur(50) As Double Global NomorBoard As String Global DeskrBoard As String Global MerekBoard As String Global ModelBoard As String

DAFTAR CODE (OprFile.Bas)

Global IdentiPlatF As PlatF Global noFilePlatF As Integer Global jmRekoPlatF As Integer Global noRekoPlatF As Integer

Global IdentiKompo As Komponen Global noFileKompo As Integer Global jmRekoKompo As Integer Global noRekoKompo As Integer

Global IdentiSiste As Sistem Global noFileSiste As Integer Global jmRekoSiste As Integer Global noRekoSiste As Integer

Global NomoPlatform(25) Global DeskPlatform(25) Global KetePlatform(25) Global PanjPlatform(25) As Double Global LebaPlatform(25) As Double Global BelaPlatform(25) As Double Global noRePlatform(25) As Integer

Global SisteKompon(500)

Global NomorKompon(500) Global DeskrKompon( 500) Global MerekKompon(500) Global Mode1Kompon(500) Global BagiaKompon(500) Global SpasiKompon(500) Global BeratKompon(500)

Global PanjaKompon(500) As Double Global LebarKompon(500) As Double Global TinggKompon(500) As Double Global LambaKompon( 500) As Integer Global LetakKompon(500) As Integer Global noRekKompon(500) As Integer

Global PlatFSistem(500) Global JenisSistem(500) Global NomorSistem(500) Global DeskrSistem(500) Global LetakSistem(500) As Integer Global noRekSistem(500) As Integer

Type PlatF NomoPlatF As String \* 50 DeskPlatF As String \* 100 KetePlatF As String \* 100 PanjPlatF As Double LebaPlatF As Double BelaPlatF As Double End Type

Type Sistem PlatFSiste As String \* 50 JenisSiste As String\* 100 NomorSiste As String\* 50 DeskrSiste As String \* 100 LetakSiste As Integer End Type

Type Komponen

NomorKompo As String \* 50 DeskrKompo As String\* 90 '100 BeratKompo As String \* 10 MerekKompo As String \* 50 ModelKompo As String \* 50 BagiaKompo As String\* 90 '100 """ SpasiKompo As String \* 10 PanjaKompo As Double LebarKompo As Double TinggKompo As Double LambaKompo As Integer LetakKompo As Integer End Type

Sub BukaPlatform()  $noFilePlatF = FreeFile$ Open App.Path\$ + "\Platform.Dat" For Random As  $\#noFilePlatF Len = Len(IdentiPlatF)$  $jmRekoPlatF = LOF(noFilePlatF) / Len(IdentiPlatF)$ End Sub Sub SimpanPlatform(noRekoF) If noRekoF  $\leq 1$  Then noRekoF = jmRekoPlatF + 1:  $jmRekoPlatF = noRekoF$ Put #noFilePlatF, noRekoF, IdentiPlatF End Sub Sub PanggiPlatform( noRekoF) If noRekoF  $\leq 1$  Then noRekoF = 1 Get #noFilePlatF, noRekoF, IdentiPlatF End Sub Sub TutupPlatform() Close #noFilePlatF End Sub

Sub BukaSistem() noFileSiste = FreeFile Open App.Path\$ + "\Sistem.Dat" For Random As #noFileSiste Len = Len(IdentiSiste)  $jmRekoSiste = LOF(noFileSiste) / Len(IdentiSiste)$ End Sub Sub SimpanSistem(noRekoS) If noRekoS < 1 Then noRekoS =  $\text{imRekoS}$  iste + 1: jmRekoSiste = noRekoS Put #noFileSiste, noRekoS, IdentiSiste End Sub Sub PanggiSistem(noRekoS) If  $n$ oRekoS < 1 Then  $n$ oRekoS = 1 Get #noFileSiste, noRekoS, IdentiSiste End Sub Sub TutupSistem() Close #noFileSiste End Sub

Sub BukaKomponen() noFileKompo = FreeFile 'Open "d:\kirdi\my own programs\kamar mesin\komponen.Dat" For Random As #noFileKompo Len = Len(IdentiKompo) Open App.Path\$ + "\komponen.Dat" For Random As #noFileKompo Len = Len(IdentiKompo) jmRekoKompo = LOF(noFileKompo) / Len(IdentiKompo) End Sub Sub SimpanKomponen(noReko)

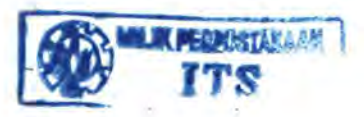

If noReko < 1 Then noReko = jmRekoKompo + 1: jmRekoKompo = noReko Put #noFileKompo, noReko, IdentiKompo End Sub Sub PanggiKomponen( noReko) If no $\text{Reko}$  < 1 Then no $\text{Reko} = 1$ Get #noFileKompo, noReko, IdentiKompo End Sub Sub TutupKomponen() Close #noFileKompo End Sub Sub BerhentiTotal() TutupPlatform TutupSistem TutupKomponen End End Sub Sub RangkaiPlatform(ii)  $IdentiPlatF. NomoPlatF = NomoPlatform(ii)$  $IdentiPlatF.DeskPlatF = DeskPlatform(ii)$  $IdentiPlatF.KetePlatF = KetePlatform(ii)$  $IdentiPlatF. PaniPlatF = PaniPlatform(ii)$  $IdentiPlatF. LebaPlatF = LebaPlatform(ii)$  $IdentiPlatF. BelaPlatF = BelaPlatform(ii)$ End Sub Sub RangkaiSistem(ii) IdentiSiste.PlatFSiste = PlatFSistem(ii) IdentiSiste.JenisSiste = JenisSistem(ii) IdentiSiste.NomorSiste = NomorSistem(ii) IdentiSiste.DeskrSiste = DeskrSistem(ii) IdentiSiste.LetakSiste = LetakSistem(ii) End Sub
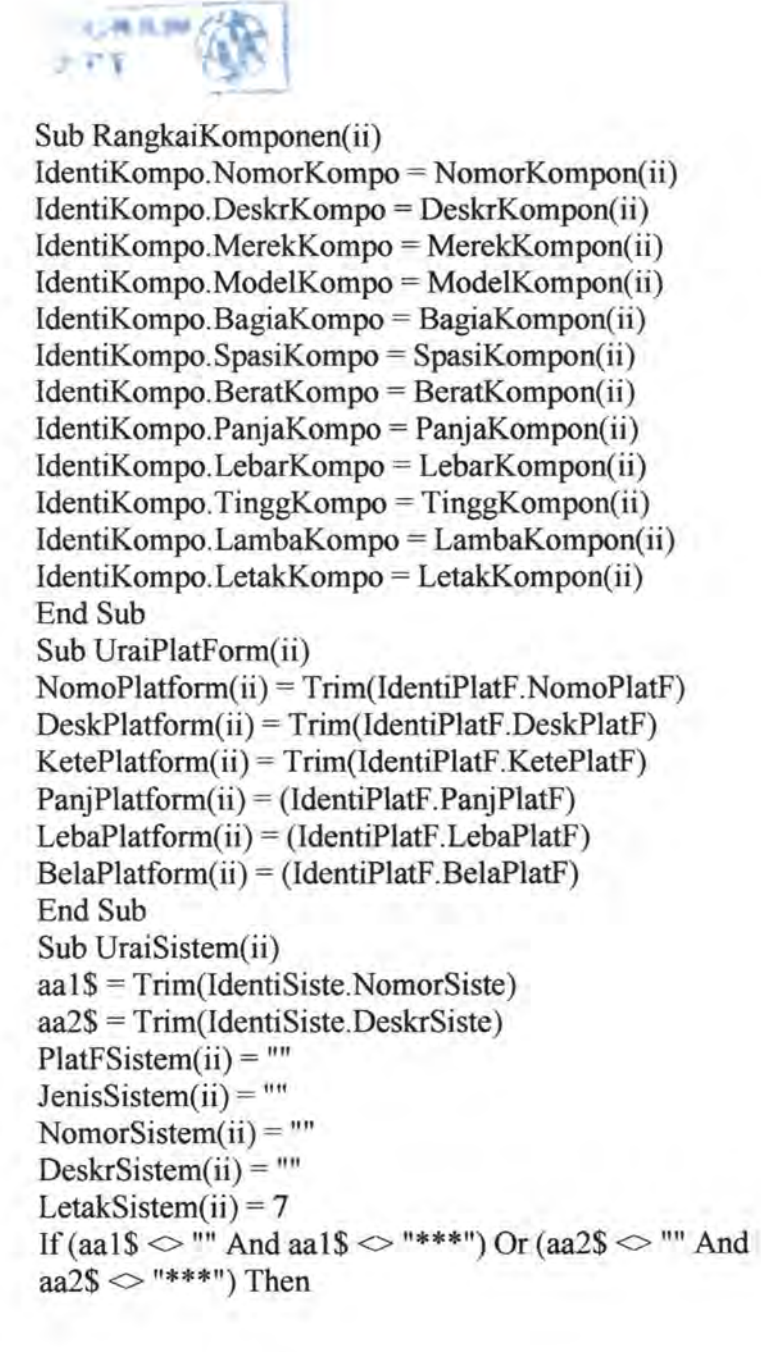

```
PlatFSistem(ii) = Trim(IdentiSiste.PlatFSiste) 
JenisSistem(ii) = Trim(IdentiSiste, JenisSiste)NomorSistem(ii) = Trim(IdentiSiste.NomorSiste) 
DeskrSistem(ii) = Trim(ldentiSiste.DeskrSiste) 
LetakSistem(ii) = (IdentiSiste.LetakSiste) 
End If
End Sub 
Sub UraiKomponen(ii)
Dim aal$, aa2$ 
aa1$ = Trim(IdentiKompo.NomorKompo)
aa2$ = Trim(IdentiKompo.DeskrKompo)
NomorKompon(ii) = ""DeskrKompon(ii) = "" 
If (aal \mathcal{S} \diamond "" And aal \mathcal{S} \diamond "***") Or (aa2\mathcal{S} \diamond "" And
aa2$ \diamond "***") Then
NomorKompon(i) = Trim(IdentiKompo.NomorKompo)DeskrKompon(ii) = Trim(IdentiKompo.DeskrKompo) 
MerekKompon(ii) = Trim(IdentiKompo.MerekKompo)ModelKompon(ii) = Trim(IdentiKompo.ModelKompo) 
BagiaKompon(ii) = Trim(IdentiKompo.BagiaKompo) 
SpasiKompon(ii) = Trim(IdentiKompo.SpasiKompo)BeratKompon(i) = (IdentiKompo, BeratKompo)PanjaKompon(ii) = (IdentiKompo.PanjaKompo)
LebarKompon(ii) = (IdentiKompo.LebarKompo) 
TinggKompon(ii) = (ldentiKompo. TinggKompo) 
LambaKompon(ii) = Identikompo.LambaKompoLetakKompon(ii) = IdentiKompo.LetakKompo
End If 
End Sub 
Sub PanggilSemuaKomponen() 
u = 1I = 0
```

```
abis = LOF(noFileKompo)/Len(IdentiKompo)While I < ahis
i = II = I + 1PanggiKomponen I 
UraiKomponen u 
If NomorKompon(u) \Diamond "" Or DeskrKompon(u) \Diamond ""
Then 
noRekKompon(u) = IjmRekoKompo = u 
u = u + 1End If 
Wend 
End Sub 
Sub PanggilSemuaSistem() 
u=1I=0abis = LOF(noFileSiste) / Len(IdentiSiste)While I < ahis
I=I+1PanggiSistem I 
UraiSistem u 
If NomorSistem(u) \leq "" And DeskrSistem(u) \leq ""
Then 
noRekSistem(u) = IjmRekoSiste = u 
u = u + 1End If 
Wend 
End Sub 
Sub PanggilSemuaPlatform() 
abis = LOF(noFilePlatF) / Len(IdentiPlatF)
```

```
JmPlatForm = 0While I < abis
I = I + 1PanggiPlatform I 
 UraiPlatForm I 
 If DeskPlatform(I) \leq "" And DeskPlatform(I) \leq "***"
 Then 
 JmPlatForm = JmPlatForm + 1 
 Platform$(JmPlatForm) = DeskPlatform(I)noRePlatform(JmPlatForm) =I 
 End If 
 Wend 
 End Sub 
 Sub TukarTempat(a, b) 
 c = aa = bb=cEnd Sub
```
*"Halaman ini sengaja dikosongkan"* 

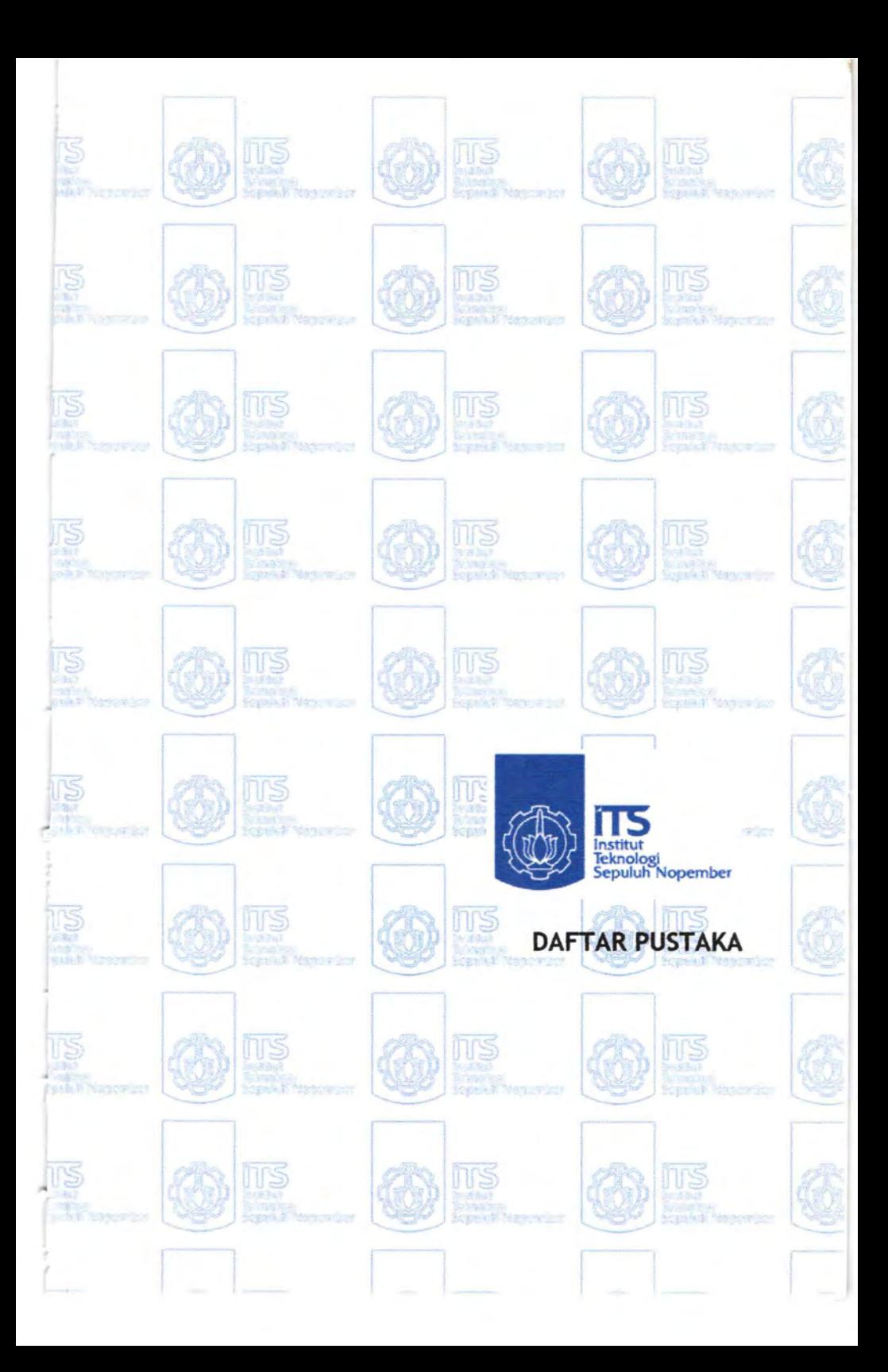

## **Daftar Pustaka**

- Bodily, S.E., Modem Decision Making ( a guide to modeling with decision support system ) Me Graw Hill, 1985
- Dr.Ir AA Masroeri,Meng dan Ir Asianto, Perancangan Kamar Mesin I, Surabaya : Teknik Sistem Perkapalan ITS

Seminar Nasional Teknologi Kelautan, 1994

- Storch Richard Lee, P. Collin Hammon, Bunch Howard M., Moore Richard C., 1995, Ship production, 2<sup>nd</sup> Edition, Cornell Maritime Press, Maryland
- Supranto, Prof. J. Teknik Pengambilan Keputusan (edisi revisi), Cetakan ketiga, Rineka Cipta, Jakarta, 2005

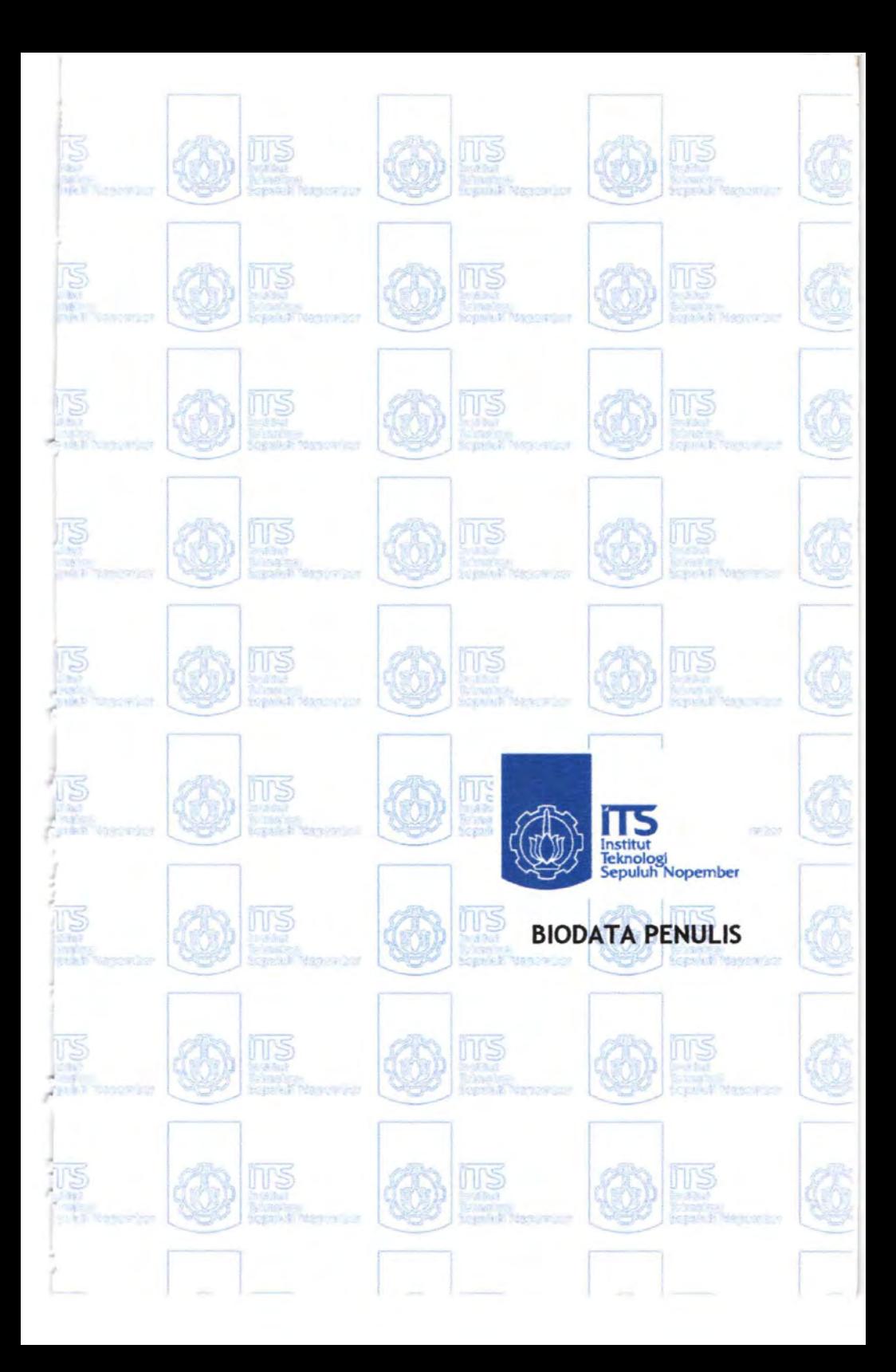

## **BIODATA PENULIS**

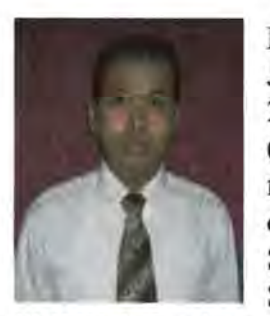

Penulis dilahirkan di Surabaya, 29 Juni 1982, Merupakan anak ke -2 dari 2 bersaudara pasangan Wiharsono (alm) dan Watini. Penulis telah menempuh pendidikan formal yaitu di TK Dewi Kunti Dukuh Kupang Surabaya, SDN Dukuh Kupang V Surabaya, SLTP Taman Pelajar, dan

SMUN 1 Surabaya, penulis mengikuti program UMPTN dan terdaftar sebagai mahasiswa Teknik Sistem Perkapalan pada tahun 2000 dan terdaftar sebagai mahasiswa dengan NRP 4200 100 042.

Penulis aktif pada bidang olahraga dan seringkali mewakili ITS dalam even kejuaran Pencak Silat dan meraih juara pada even lokal maupun nasional. Di jurusan penulis mengambil bidang Marine Manufacture and Design (MMD).

Motto: *"Never Seen Never Found But Always Trust That Allah Have Never Far From You, So Don't Hopelessly With God Blessing"*